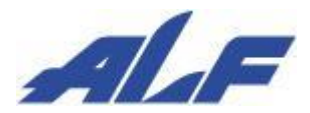

データコレクタ Cyclops ALFARK-5000X

# 設定ガイド

Rev 12.4 : 2022 年 6 月 9 日

# 改訂履歴

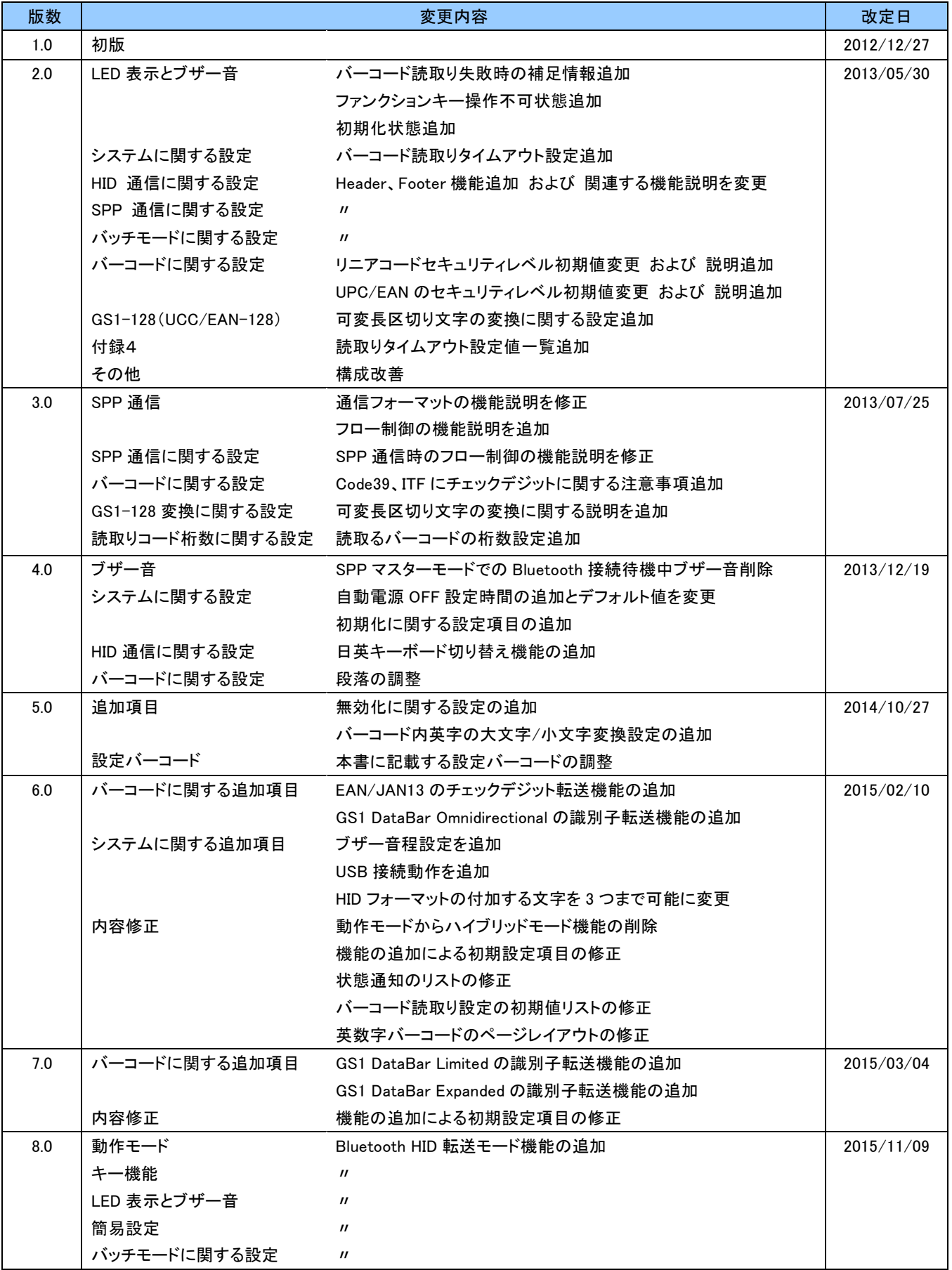

.

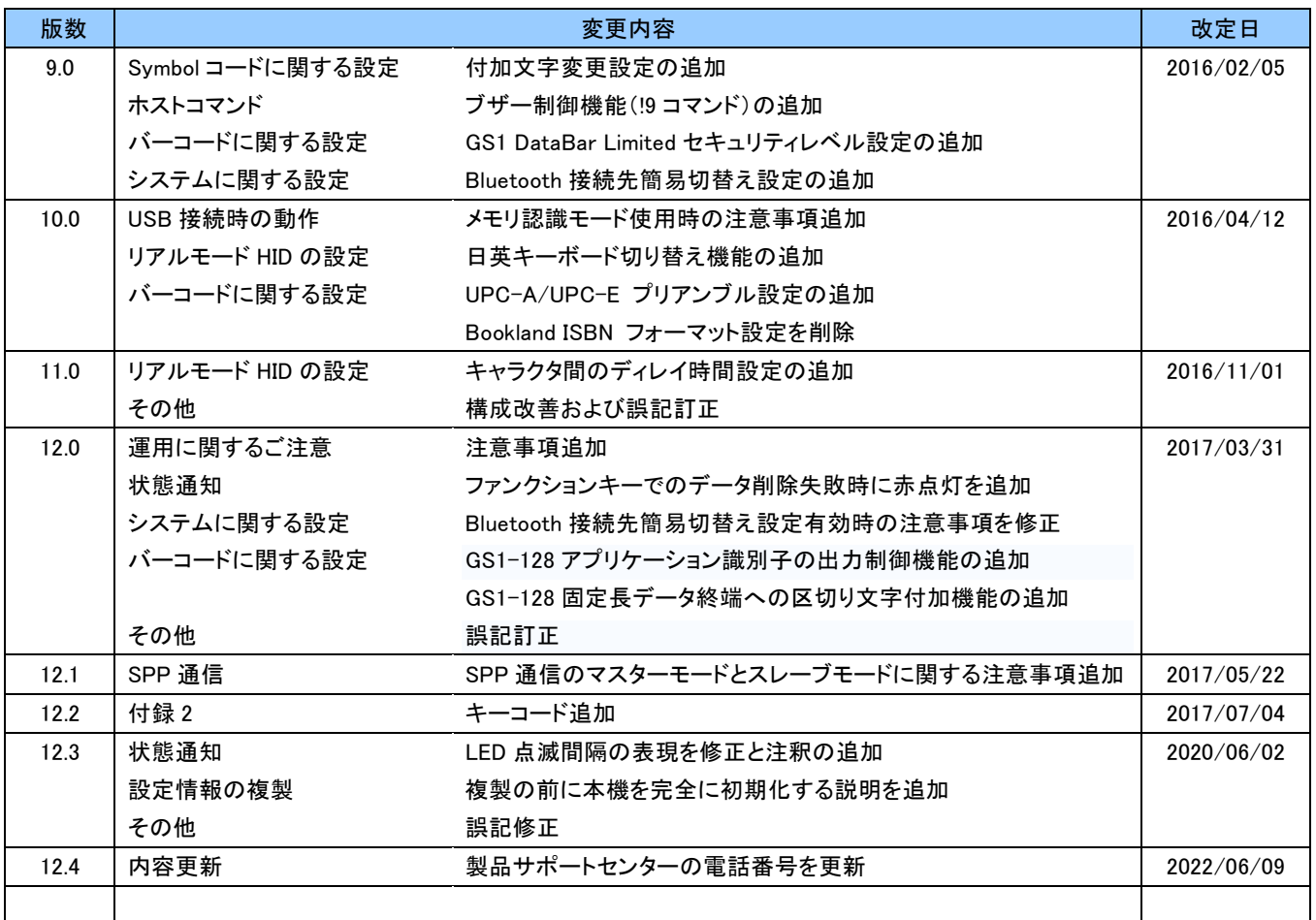

#### はじめに

このたびは、弊社データコレクタをお買い上げいただき、誠にありがとうございます。 本書では、データコレクタの機能および設定方法についてご説明しております。 不明な点がございましたら、本書をご参照ください。

# 運用に関するご注意

●本機は海外ではご使用になれません。(日本専用モデル) 本機は日本国内で使用する仕様となっており、海外の規格には準拠しておりません。 よって、海外で使用された不具合につきましては、当社はその責任を一切負いませんので、あらかじめ ご了承ください。

●本機の故障や修理・その他取扱いによって、万が一、登録された情報内容が変化・消失してしまうことが あっても、故障や障害の原因に係らず当社としては責任を負いかねますので、あらかじめご了承ください。 不具合につきましては、当社はその責任を一切負いませんので、あらかじめご了承ください。

●ファームウェアのバージョンによってはご使用できない(設定バーコードが読めない)機能がございます。 そのような場合、販売店または弊社営業部、製品サポートセンターまでお問い合わせください。

> お問い合わせ先 営 業 部 : 03-5432-7231 製品サポートセンター : 050-3193-1935 受付時間 9:00~17:00(土日祝日および休業日除く)

# おことわり

●本書は間違いや、誤記の無いように細心の注意を払って編集しております。 万が一、誤記や記載漏れがあった場合でも、それに起因するお客様の直接、間接の損害、不利益に つきましては責任を負いかねますので、あらかじめご了承ください。

●本書の内容に関しては、改良などにより、将来予告なく変更することがあります。

●Bluetooth®ワードマークおよびロゴは、Bluetooth SIG, Inc の登録商標です。

●iPhone、iPad および iOS は、米国 Apple Inc.の米国およびその他の国における登録商標または商標です。

●本書に掲載のその他の商品名または会社名は、各社・各団体の登録商標または商標です。 ™、®マークは付記していない場合があります。

# 目次

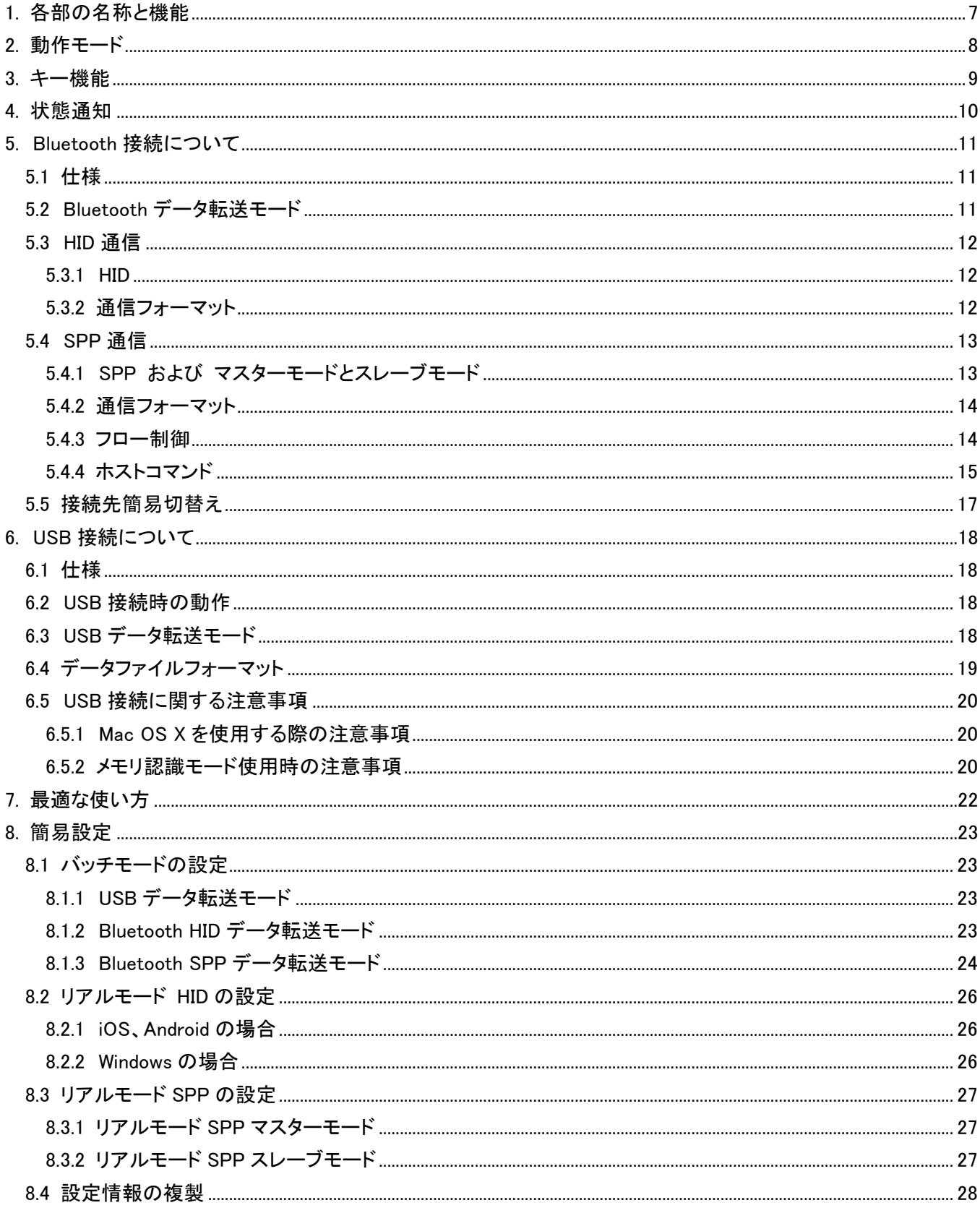

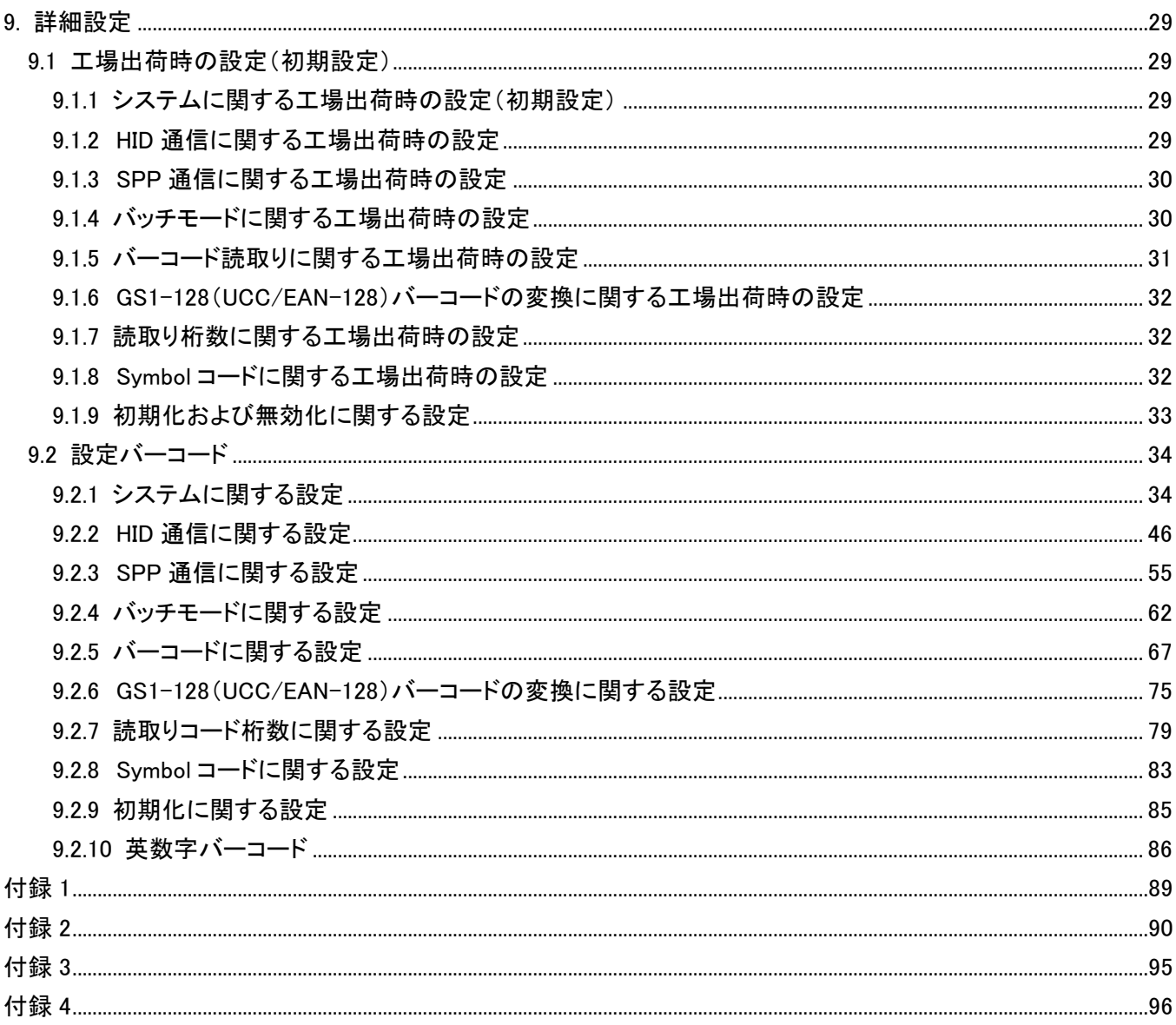

# <span id="page-6-0"></span>1. 各部の名称と機能

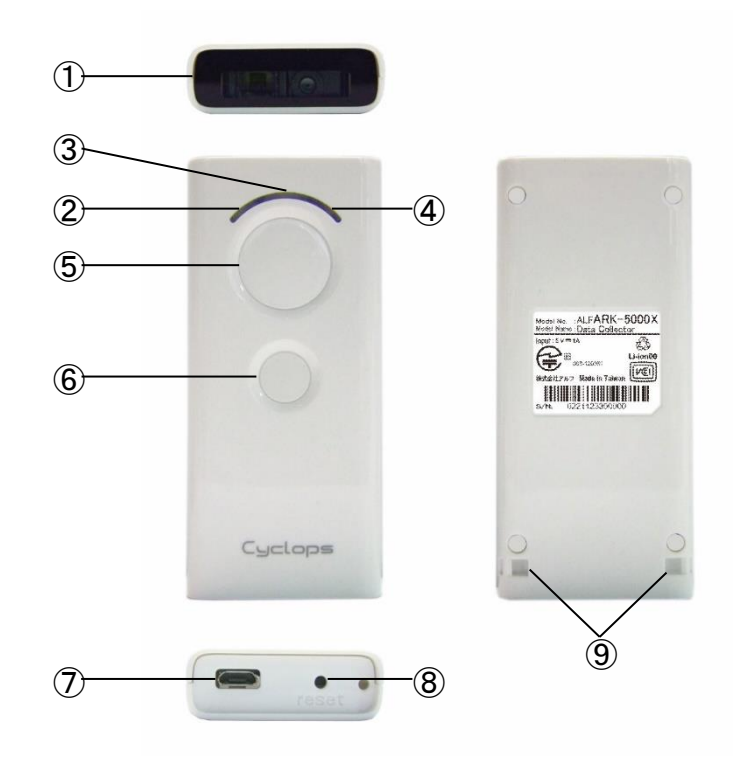

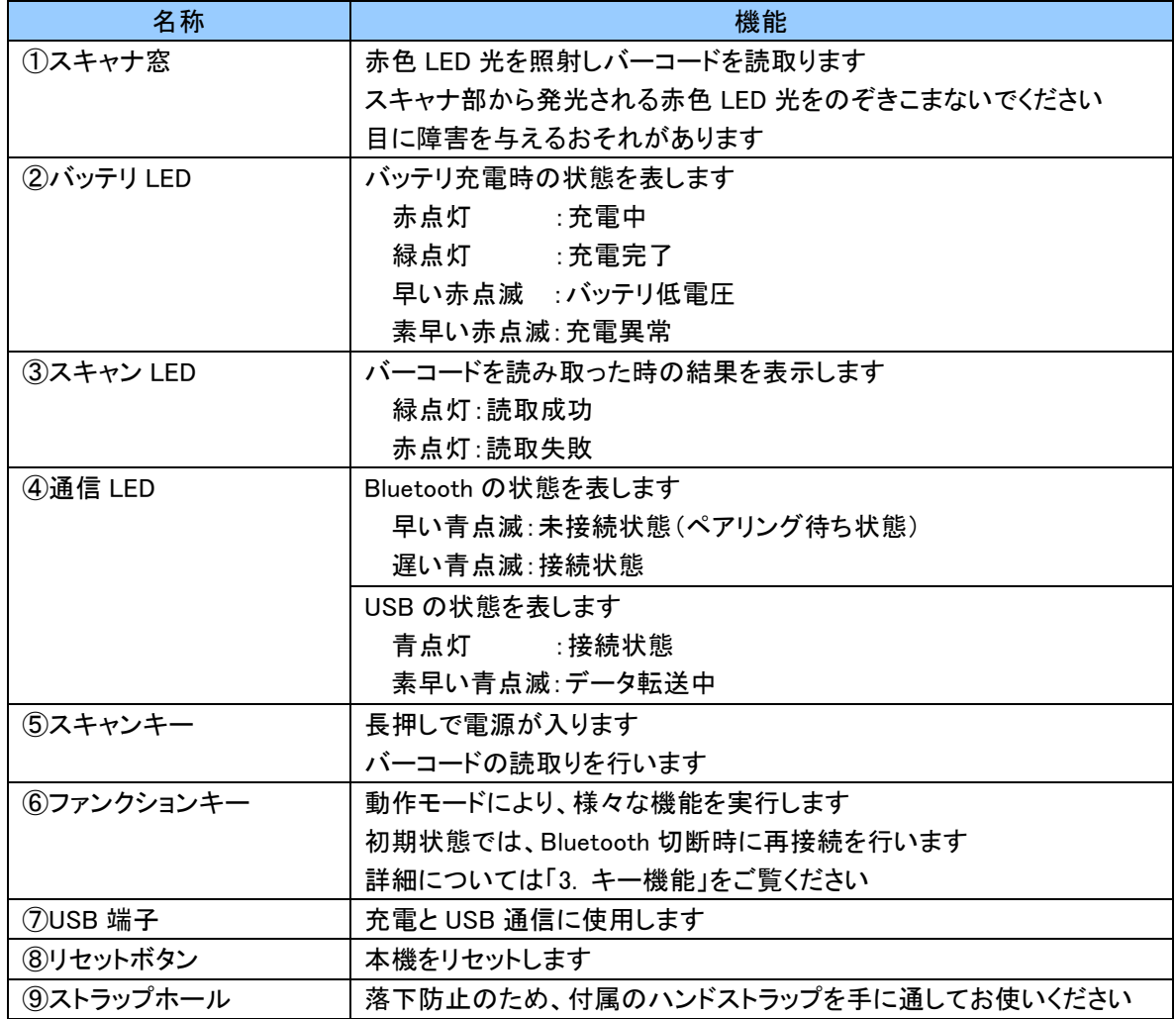

÷

#### <span id="page-7-0"></span>2. 動作モード

Cyclops には2つの動作モードがあります。製品出荷時の初期設定はリアルモードです。 動作モードは設定バーコードで変更できます。

どの動作モードを使用するかお悩みの場合、「7. 最適な使い方」をご覧ください。 お客様がどの動作モードで使えば良いかを簡単な質問にお答えいただくことでお選びになれます。

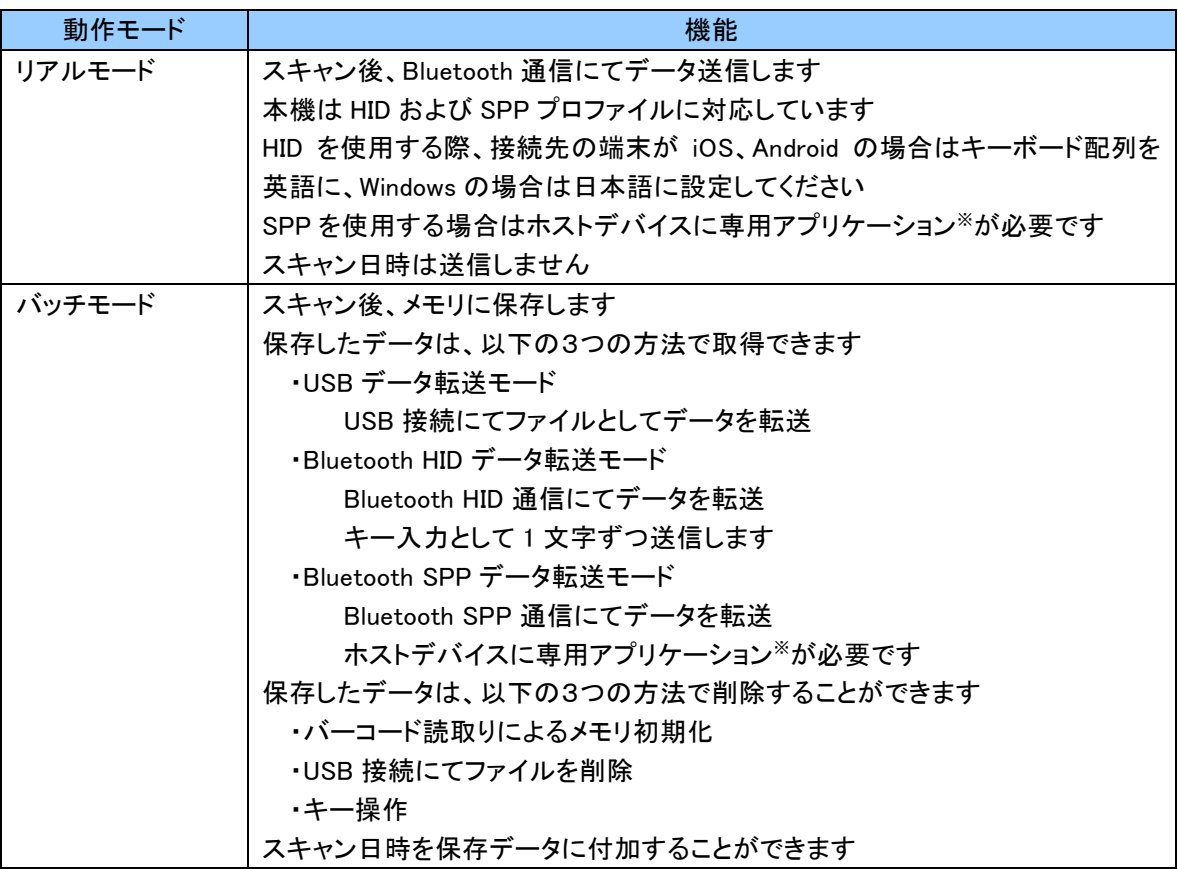

※専用アプリケーションは独自に開発して頂く必要があります。 Android 版のサンプルアプリケーションをご用意しております。 必要により、こちらを参考に業務に合わせたアプリケーションの開発を行ってください。 なお、お客様の仕様に合わせ弊社でアプリケーションを開発することも可能です。 アプリケーション開発をご検討の際は弊社営業部までお問合せください。

#### <span id="page-8-0"></span>3. キー機能

動作モード、動作状態により、キー機能が変わります。

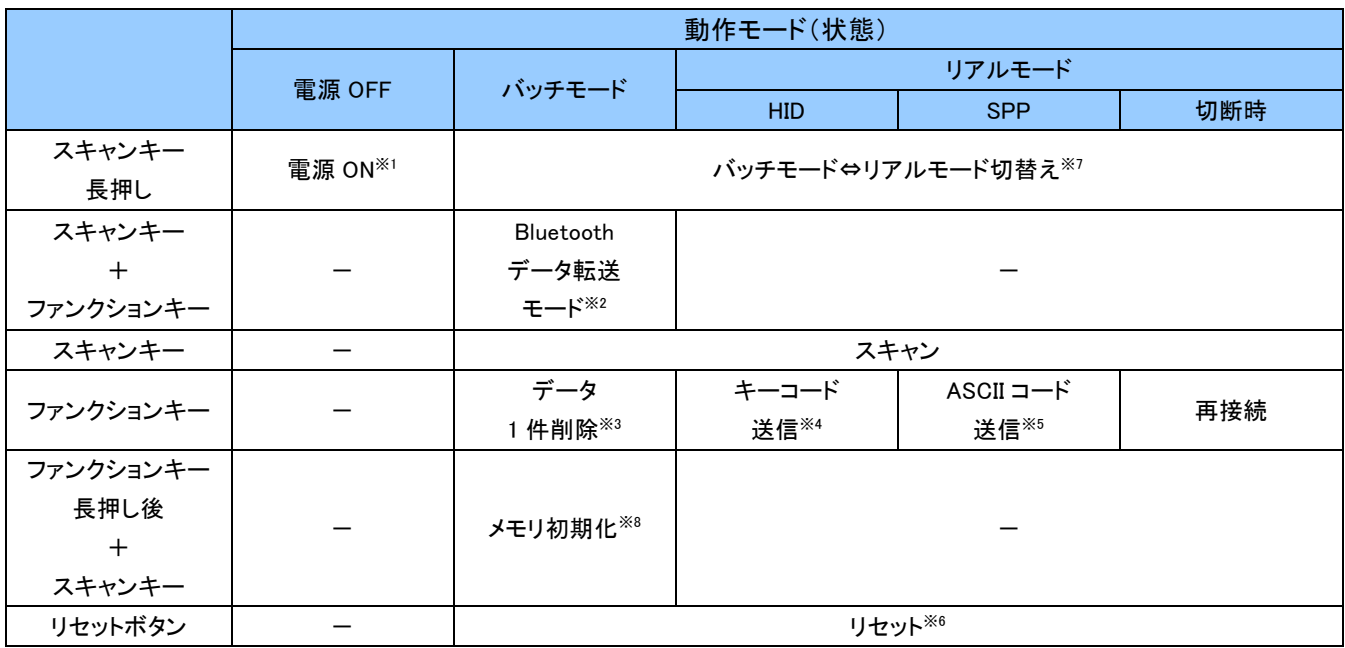

※1 1 秒程度長押しすると起動し、ブザー音・LED 等で起動を通知します。 起動通知に関しては「4.状態通知」をご覧ください。 使用しない状態が継続した場合、自動的に電源 OFF します。初期値は 10 分です。 ※2 Bluetooth データ転送モードに遷移します。

- Bluetooth HID 転送モードに切り替えた場合、キー入力として保存データの送信を開始します。本モード時、 ファンクションキーでの再接続は無効です。 Bluetooth SPP 転送モードに切り替えた場合、スマートフォンやタブレット端末等のホストデバイスからのホスト コマンド待ち状態になります。
- ※3 ファンクションキーでバーコードを読取ることで、メモリに保存されている同じバーコードデータを 1 件削除する ことができます。 削除は保存日時の新しい順からになります。同じバーコードが異なる日時で複数件保存されている場合、 保存日時が新しいバーコードデータを 1 件削除します。複数同時削除はできません。 設定により、無効化することも可能です。
- ※4 iPhone、iPad のソフトウェアキーボードの表示/非表示が制御可能です。 設定により、表示/非表示制御の無効化や異なるキーコード送信もできます。
- ※5 初期値は「ASCII コード送信無し」です。 設定により、任意の ASCII コードが送信可能です。
- ※6 リセット後は電源 OFF 状態になります。初期化(工場出荷状態へ戻す)ではありません。
- ※7 初期値は「動作モード切替え無効」です。 設定により、スキャンタイムアウト後さらに 3 秒程度長押しすることで動作モードが切替ります。
- ※8 以下の状態から約 3 秒後にブブ、ブブ、ブブ…とブザーが鳴動し始めます。

データ1件削除が「有効」の場合:スキャンタイムアウト

データ1件削除が「無効」の場合:ファンクションキー押下

その後、ファンクションキーを押したまま、スキャンキーを 3 秒程度長押しするとバッチモードで保存したデータ を全件削除(メモリ初期化)します。

操作途中でファンクションキーを離した場合、メモリ初期化はキャンセルとなります。

# <span id="page-9-0"></span>4. 状態通知

本機の各状態を、以下のように LED およびブザー音でお知らせします。

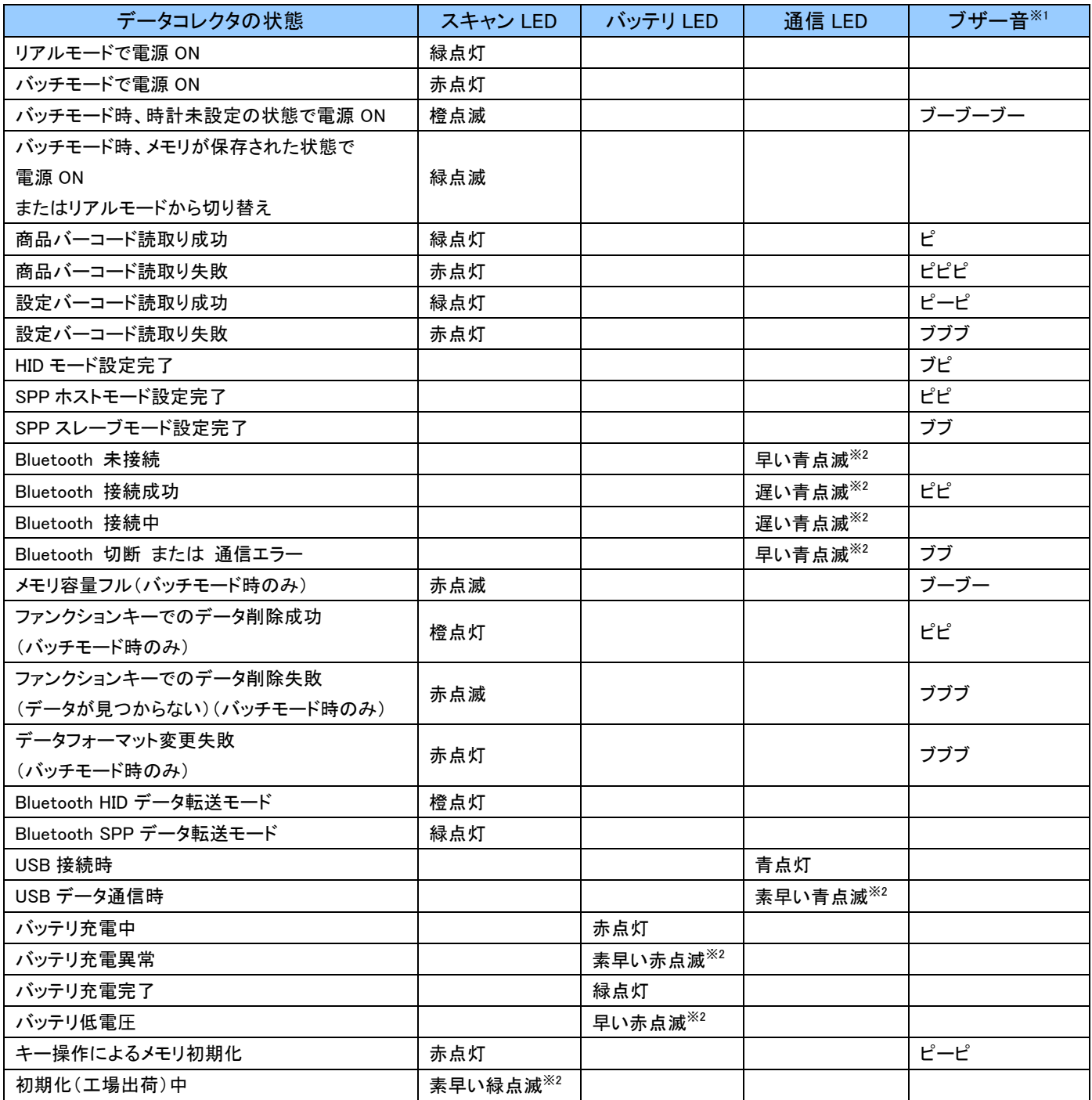

#### ※1 ブザー音

ブザー音は大中小無の設定が可能です。

ブ = 短く低い音 ピ = 短く高い音 ブー = 長く低い音 ピー = 長く高い音

※2 LED の点滅

LED 点滅間隔時間の目安。

素早い点滅= 約 0.1 秒に 1 度の間隔 早い点滅= 約 1 秒に 1 度の間隔 遅い点滅= 約 3 秒に 1 度の間隔

#### <span id="page-10-0"></span>5. Bluetooth 接続について

#### <span id="page-10-1"></span>5.1 仕様

本機は無線インターフェースとして Bluetooth Ver2.1 を採用しており、HID(ヒューマン・インターフェース・ デバイス・プロファイル)および SPP(シリアル・ポート・プロファイル)に対応しております。 通信を行う場合、相手機器にも同様の通信手順(プロファイル)が実装されている必要があります。

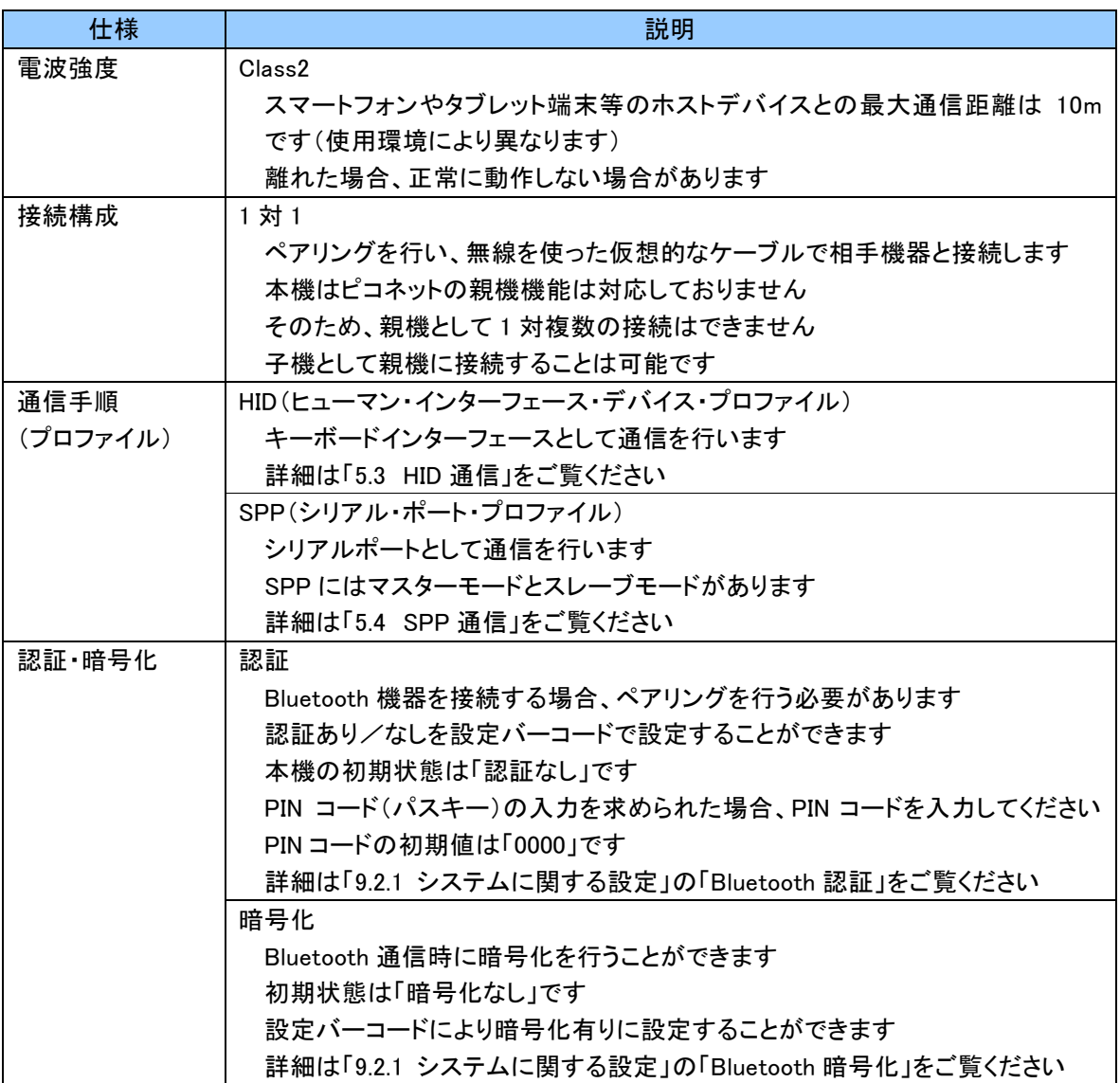

#### <span id="page-10-2"></span>5.2 Bluetooth データ転送モード

バッチモード時、Bluetooth を利用し保存したデータを取得することができます。 Bluetooth データ転送モードへ遷移は以下の2つの方法があります。 通信に関する詳細については、「5.3 HID 通信」または「5.4 SPP 通信」をご覧ください。

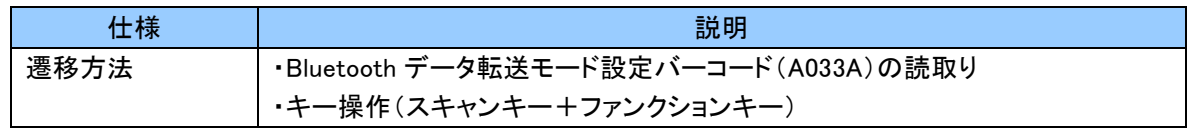

#### <span id="page-11-0"></span>5.3 HID 通信

本項は HID 通信についてご説明いたします。

#### <span id="page-11-1"></span>5.3.1 HID

HID は Human Interface Device の略であり、主にマウスやキーボード等の入力装置を表します。 本機の製品出荷時の初期設定はリアルモード HID です。

そのため、iPhone、iPad 等の iOS または HID プロファイルに対応した Windows、Android 等のホストデバイスと ペアリングを行い接続することで、すぐにキーボードインターフェースとしてお使いいただけます。

iPhone、iPad をご利用の場合、ファンクションキーにてソフトウェアキーボードの表示/非表示が制御可能 です。

#### ご注意

iPhone、iPad にてバーコードを入力する場合、キーボード設定を English(US)に切り替えてください。 切り替えると、スペースキーに"English(US)"と一瞬表示されます。 "日本語かな"または"日本語ローマ字"の場合、改行されない、異なる文字が入力される等の現象が 発生します。

#### <span id="page-11-2"></span>5.3.2 通信フォーマット

通信フォーマットは以下のとおりです。 各設定については、「9.2.2 HID 通信に関する設定」の「HID 送信データフォーマット」をご覧ください。

#### [Header][Data][Footer][Termination\_1] [Termination\_2] [Termination\_3]

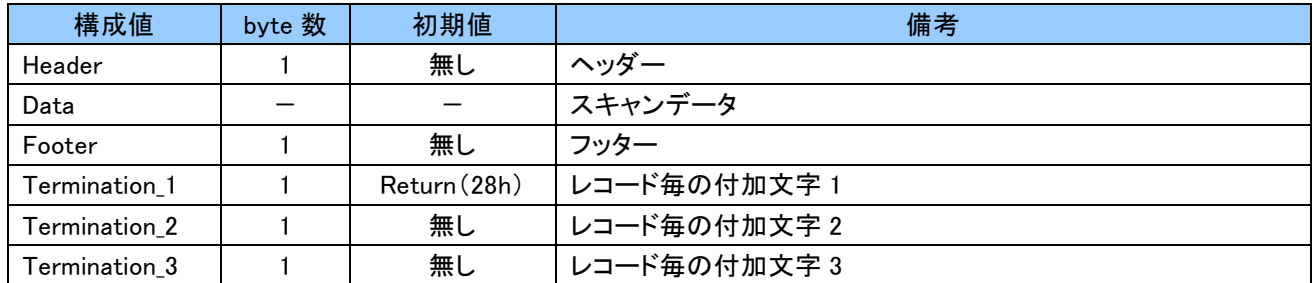

#### <span id="page-12-0"></span>5.4 SPP 通信

本項は SPP 通信についてご説明いたします。

#### <span id="page-12-1"></span>5.4.1 SPP および マスターモードとスレーブモード

SPP は Serial Port Profile の略であり、Bluetooth を仮想シリアルポートとして通信を行います。 本機は、PC または SPP プロファイルに対応した Windows または Android 等のホストデバイスとペアリング を行い接続することで、仮想シリアルポートとして使用することができます。

SPP 通信は、リアルモード、バッチモード(Bluetooth データ転送モード)でご使用いただくことができます。 ペアリング行う際は、運用に合わせマスターモードまたはスレーブモードのいずれかを選択してください。 ペアリングによって割り当てられた COM ポートをオープンすることで接続が完了します。

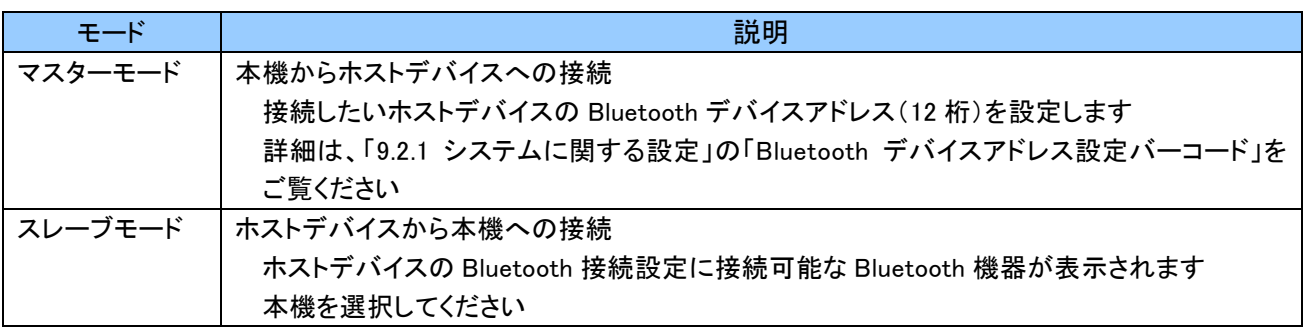

#### ご注意

SPP 通信専用アプリケーションを作成する場合、マスターモード、スレーブモードどちらの場合でも ホストデバイス側は着信ポートで接続を待つことを推奨します。

本機は、電源 ON 時または Bluetooth 未接続状態時、ファンクションキー押下にて本機からホスト デバイスに接続を行います。

そのため、ホストデバイス側にて発信ポートで接続を行う場合、ホストデバイスからの接続と本機から の接続のタイミングが重なると正しく接続できない場合があります。

# <span id="page-13-0"></span>5.4.2 通信フォーマット

通信フォーマットは以下のとおりです。

オリジナルのプロトコル(通信手順)を採用しているため、ホストデバイスの専用アプリケーションにて、 Digit、Data、Checksum 等で正常、異常のチェックを行うことができます。

もし、通信時に何らかの異常があった場合、専用アプリケーションにて任意の処理を促すことができる ため、より安全な運用が可能となります。

各設定については、「9.2.3 SPP 通信に関する設定」の「SPP 送信データフォーマット」をご覧ください。

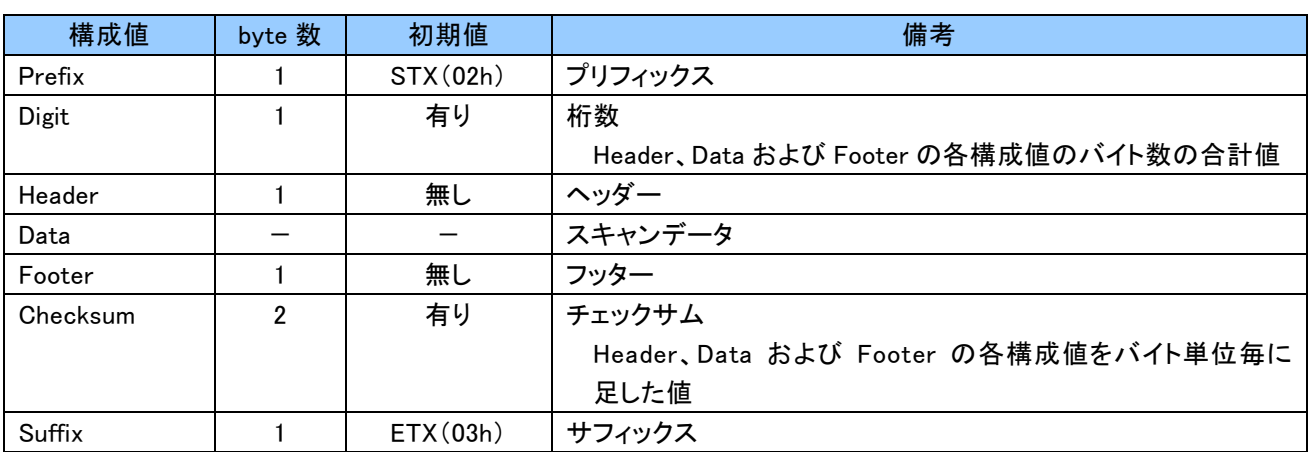

#### [Prefix][Digit][Header][Data][Footer][Checksum][Suffix]

#### <span id="page-13-1"></span>5.4.3 フロー制御

本機はフロー制御(ACK/NAK)が使用可能です。

初期状態は ACK/NAK は「無効」のため、使用する場合は設定バーコードにて「有効」にしてください。 ホストデバイスの専用アプリケーションにて、Digit、Data、Checksum 等のチェック処理を行い、その結果に よって ACK(肯定応答) または NAK(否定応答)を本機へ送信することで、より信頼性の高い通信が可能 となります。

各設定については、「9.2.3 SPP 通信に関する設定」の「SPP 通信時のフロー制御」をご覧ください。

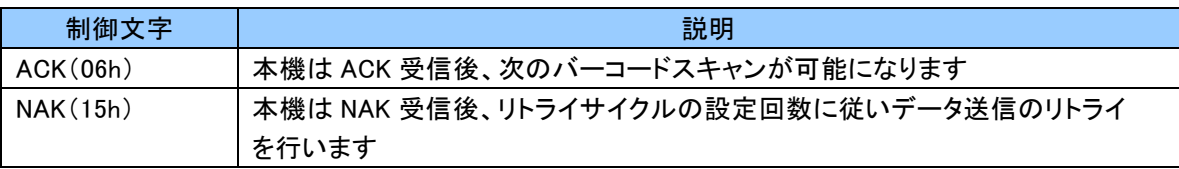

#### <span id="page-14-0"></span>5.4.4 ホストコマンド

Android 端末、PC にてアプリケーションを作成し、SPP 通信にてホストコマンドを送信することにより、ホスト デバイスから本機を制御することができます。 ホストコマンドのフォーマットは以下のとおりです。

#### ホストコマンド(本機へ送信)

[Start][Command][Option][End]

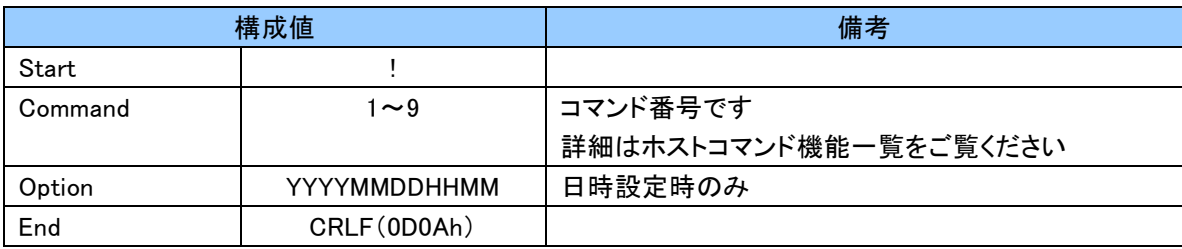

#### レスポンス(本機から受信)

[Start][Command] [,][Response][End]

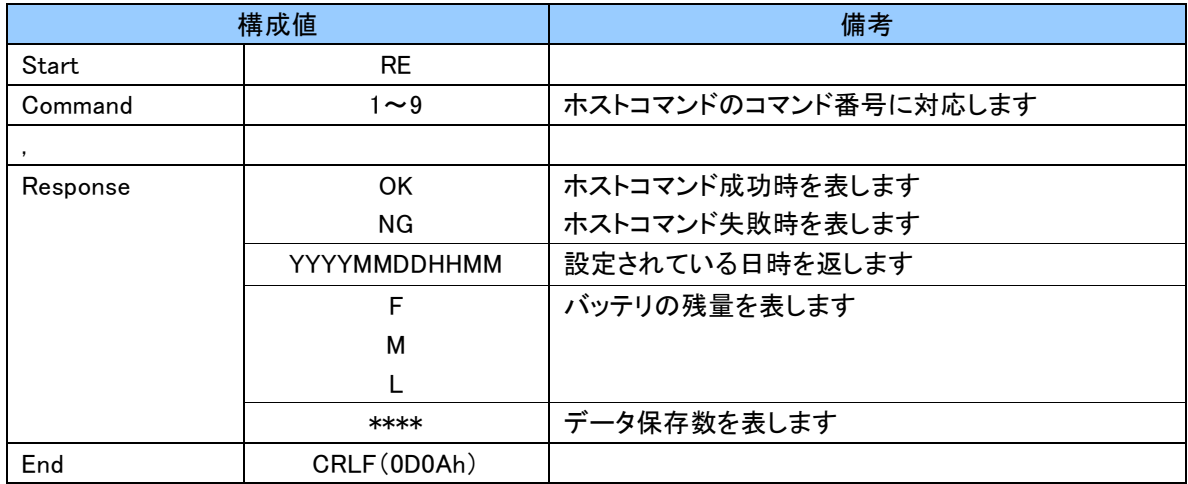

ホストコマンドの機能およびレスポンスの詳細については、次ページのホストコマンド機能一覧をご覧ください。 なお、No.5~8 のホストコマンドについては、Bluetooth データ転送モードでホストコマンド待機状態の時に使用 可能です。

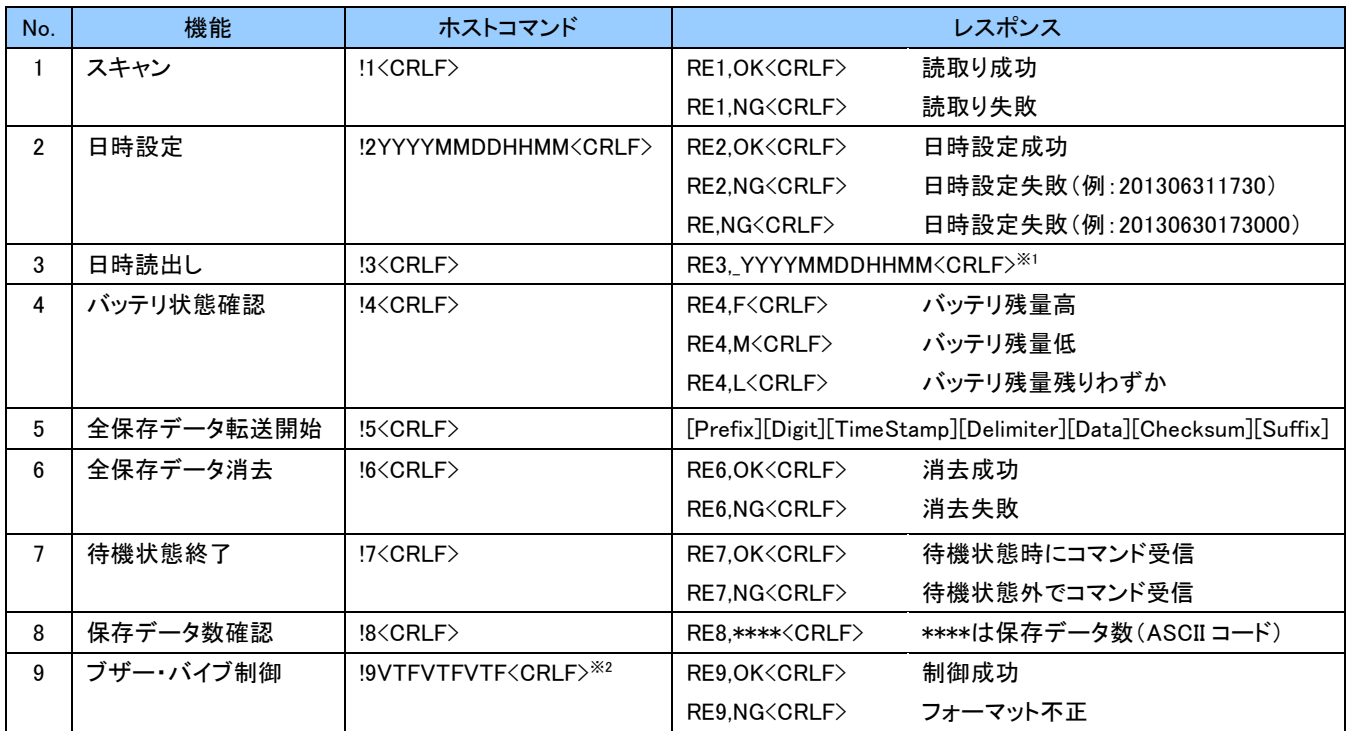

#### ホストコマンド機能一覧

※1 \_はスペースを表します。

※2 指定方法は以下のとおりです。

本機はバイブレーション非搭載のため、バイブレーションの設定は無視されます。

!9VTFVTFVTF<CRLF>

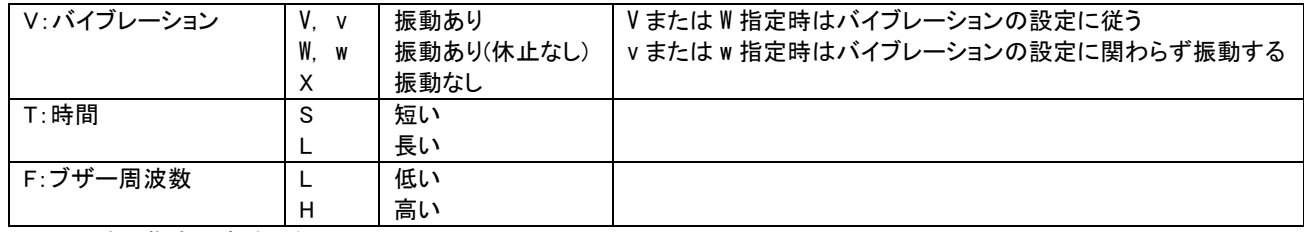

2 つめ以降の指定は省略可能

#### 使用例

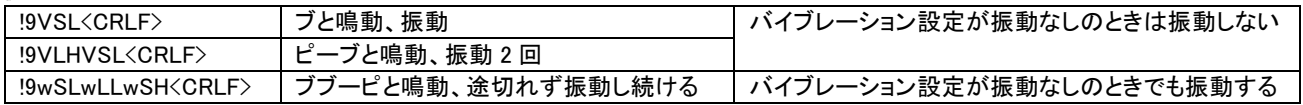

#### <span id="page-16-0"></span>5.5 接続先簡易切替え

本機を複数のホストデバイスと組み合わせて使用する場合、接続先を簡単に切り替えることができます。 本機能を使用する場合、「Bluetooth 接続先簡易切替え」を「有効」に設定後、接続を切り替える全てのホスト デバイスと事前にペアリングを実施してください。 本機が「ペアリング済みのホストデバイス」を記憶できるのは最大 8 台です。

接続先を切り替える場合は、一度、現在のホストデバイスとの接続を切ります。 その後、接続したいホストデバイスの Bluetooth デバイスアドレスのバーコードをスキャンすることでそのホスト デバイスに接続します。

ホストデバイスの Bluetooth がオフになっていた等の理由により接続ができなかった場合、ホストデバイスの Bluetooth が通信できる状態になっていることを確認後、再度 Bluetooth デバイスアドレスバーコードを スキャンしてください。

ホストデバイスの Bluetooth デバイスアドレスは、Code 39(チェックデジットなし)または Code 128 にて 12 桁の バーコードを作成してください。

ホストデバイスの Bluetooth デバイスアドレスの確認方法については、各端末の説明書をご覧ください。

設定については、「9.2.1 システムに関する設定」の「Bluetooth 接続先簡易切替え」をご覧ください。

SPP 通信使用についてご注意

ホストデバイスの Bluetooth ドライバ、アプリケーション仕様によって仮想シリアルポートの接続条件が 異なります。

そのため、SPP マスターモードをご使用の場合、本機の接続先が切り替わっていたとしてもホスト デバイスと接続ができない場合があります。

また、SPP スレーブモードをご使用の場合、切り替え前のホストデバイスに接続する場合があります。 運用される前にホストデバイスのアプリケーション仕様をご確認ください。

#### <span id="page-17-0"></span>6. USB 接続について

#### <span id="page-17-1"></span>6.1 仕様

本機は有線インターフェースとして USB を採用しています。 USB 端子にて、充電および通信を行います。 ※充電は付属の AC アダプターでのみ行えます。

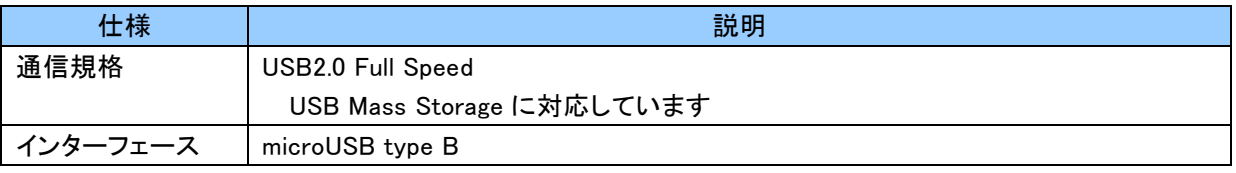

#### <span id="page-17-2"></span>6.2 USB 接続時の動作

初期設定では、USB を PC に接続すると USB メモリ(PC 上ではリムーバブルディスク)として動作します。 設定により、USB を PC と接続した状態でも USB メモリと認識させずに Bluetooth 通信を継続して動作させる ことができます。

設定については、「9.2.4 バッチモードに関する設定」の「USB 接続時の動作」をご覧ください。

#### <span id="page-17-3"></span>6.3 USB データ転送モード

「USB 接続時の動作」が「メモリ認識モード」の場合、バッチモード時に USB にて保存したデータを取得する ことができます。

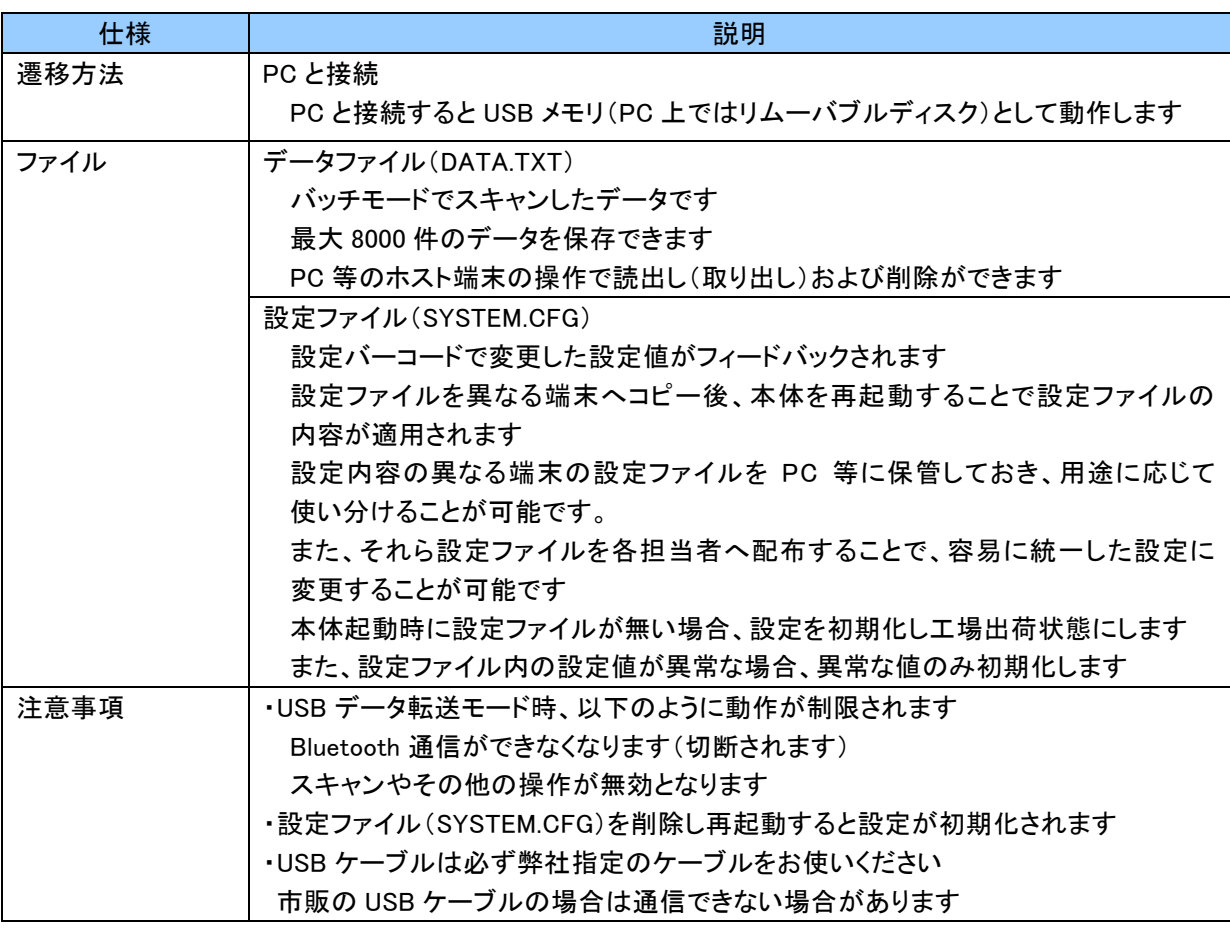

# <span id="page-18-0"></span>6.4 データファイルフォーマット

データファイル(DATA.TXT)は 128Byte 固定長です。ファイルフォーマットは以下のとおりです。 各設定については、「9.2.4 バッチモードに関する設定」の「データファイルフォーマット」をご覧ください。

[Special Mark][Checksum][Delimiter][TimeStamp][Delimiter][Header][Data][Footer][Delimiter][Padding][Termination]

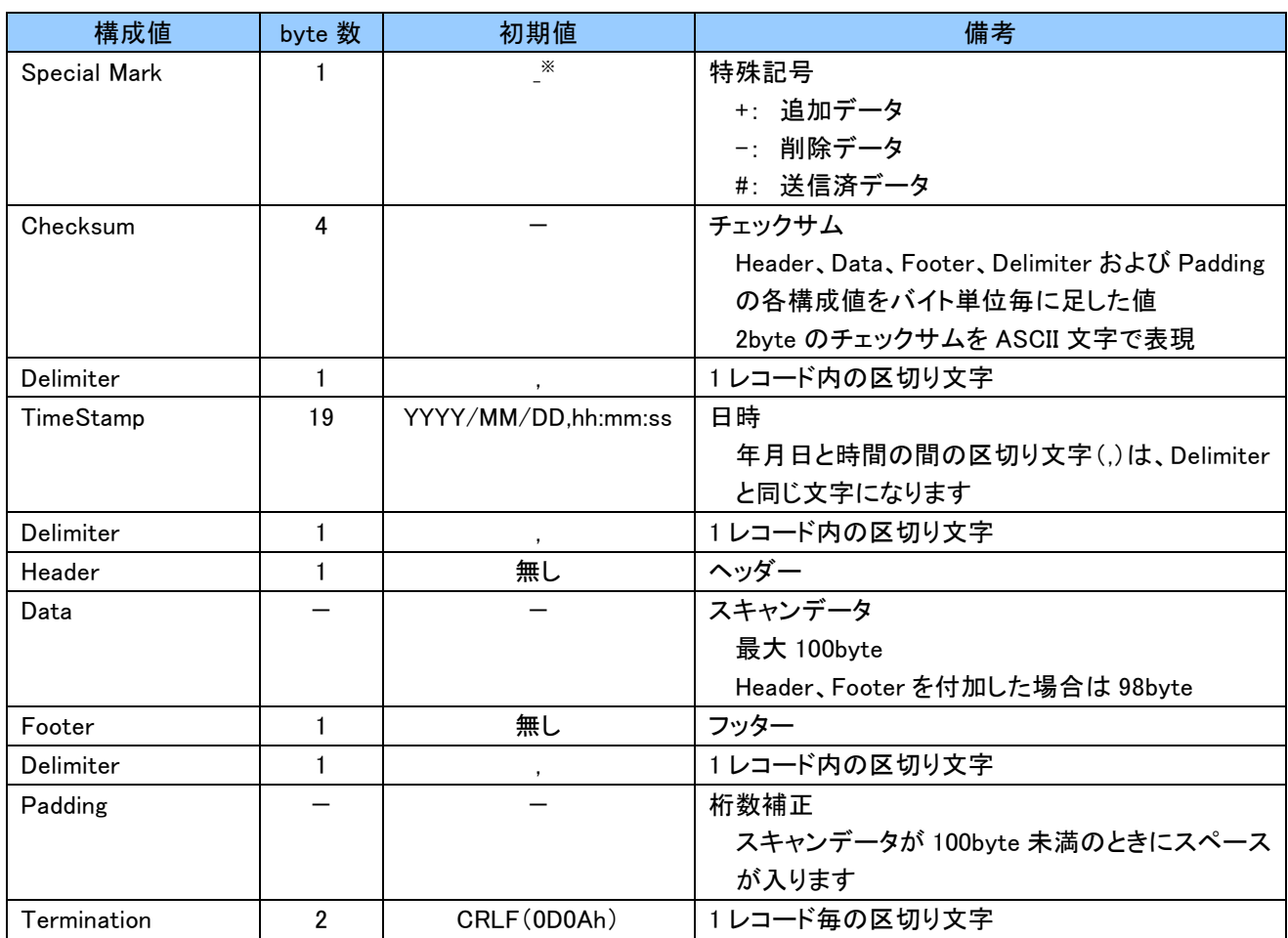

※\_はスペースを表します。

#### <span id="page-19-0"></span>6.5 USB 接続に関する注意事項

USB 接続を使用する際、注意事項があります。 以下の点についてご注意ください。

#### <span id="page-19-1"></span>6.5.1 Mac OS X を使用する際の注意事項

「Mac OS X 10.10(Yosemite)」以前のバージョンにおいて、本機を USB 接続した際に USB マスストレージ (USB メモリ)として認識されない場合があることを確認しております。 本現象は下記の 2 つのいずれかで回避できることを確認しております。

① OS をバージョンアップする

お使いの Mac OS X を最新のバージョンにアップデートしてください。 2016 年 10 月 1 日現在、最新のバージョンは「macOS Sierra(10.12)」です。 ② USB-HUB を使用する

Mac OS X 対応の市販の USB-HUB を使用することにより、正常に認識されます。

#### <span id="page-19-2"></span>6.5.2 メモリ認識モード使用時の注意事項

使用後、必ず『USB 機器の安全な取り外し操作』を行い、USB ケーブルを取り外すようにしてください。 『USB 機器の安全な取り外し操作』が適切に行われなかった場合、登録したデータ(DATA.txt)がメモリ上 から正常に読み出せなくなる場合があります。

『USB 機器の安全な取り外し操作』につきましては、以下の手順をご覧ください。 なお、以下は"Windows8.1"の場合の画面となります。

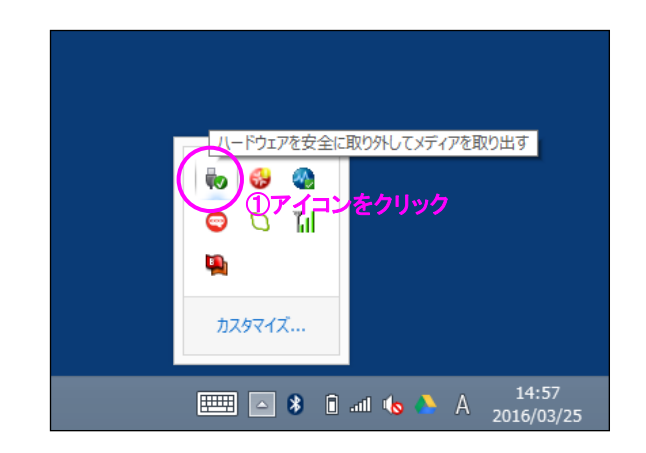

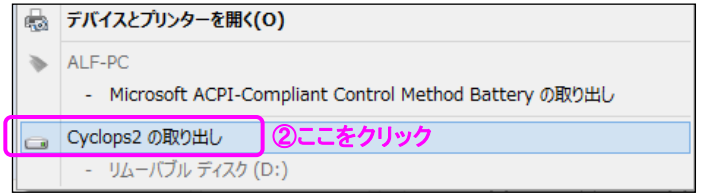

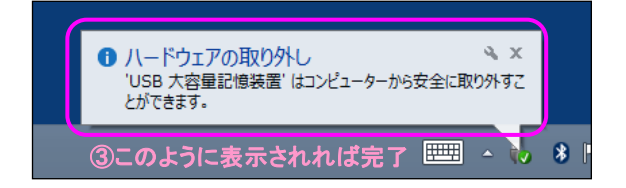

一度破損したデータは復元できません。また、この状態でデータを登録しても再び同じ状態になります。 万が一、「データを正常に読み出せない」あるいは「データが破損した」という場合は下記手順にてディスク のフォーマットを行ってください。

データ(DATA.txt)が正常に読み出せなくなってしまった場合 以下の手順にて、対象製品を Windows8.1 または 10 の PC 上でフォーマットしてください。 なお、以下は"Windows8.1"の場合の画面となります。

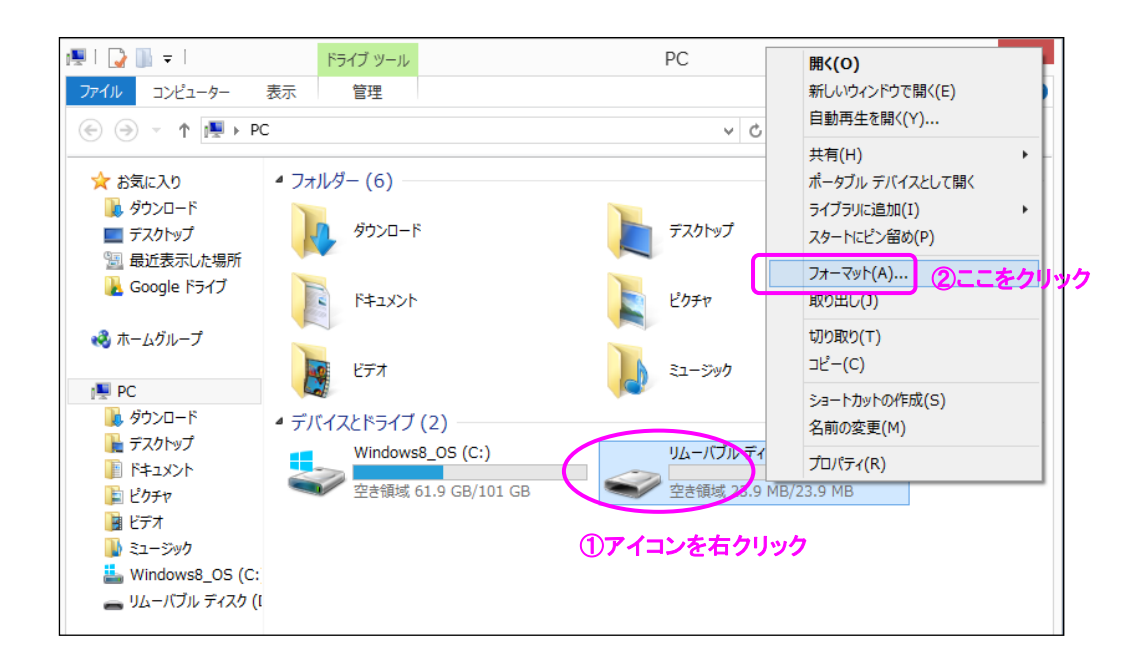

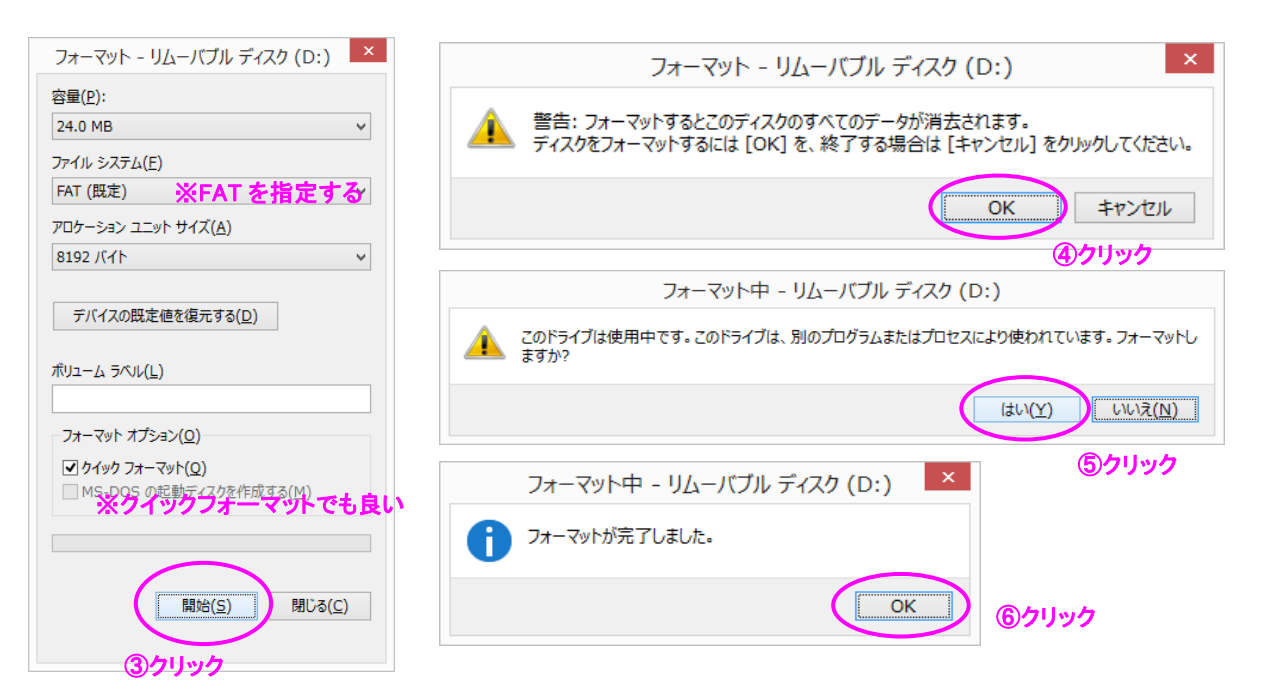

フォーマット完了後、必ず『USB 機器の安全な取り外し操作』を行ってから USB ケーブルを外してください。 USB ケーブルを外し本機の電源が入ると、設定が自動的に初期化され正常な状態に復旧します。

# <span id="page-21-0"></span>7. 最適な使い方

どの動作モードを使えば良いか、以下の質問にお答えいただくことでお選びになれます。

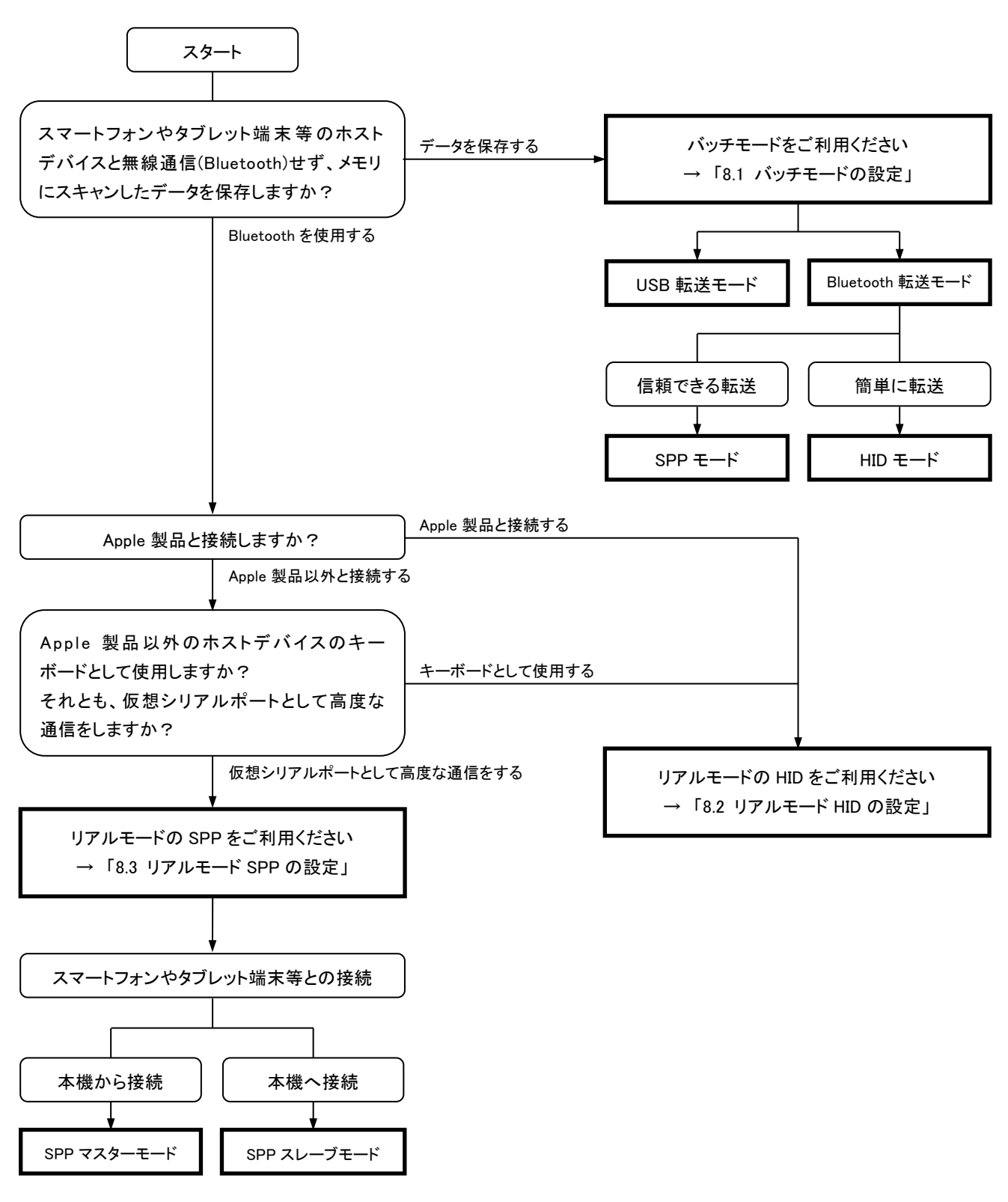

#### <span id="page-22-0"></span>8. 簡易設定

以下のバーコードを順番にスキャンしていただくことで、「7. 最適な使い方」でお選びになられた動作モードを すぐにお使いいただくことができます。

#### <span id="page-22-1"></span>8.1 バッチモードの設定

スキャンしたデータをメモリに保存する場合はバッチモードをご使用ください。 保存データの取出し方法により、設定が異なります。 バッチモードに関する各設定の詳細については、「9.2.4 バッチモードに関する設定」をご覧ください。

#### <span id="page-22-2"></span>8.1.1 USB データ転送モード

USB で簡単に保存データを取り出したい場合は、USB データ転送モードをご使用ください。 詳細については「6.3 USB データ転送モード」をご覧ください。

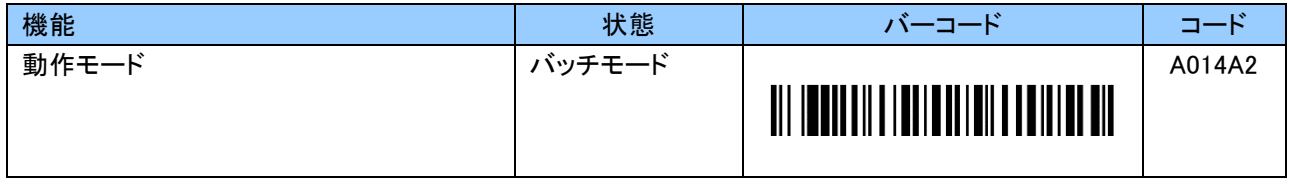

#### <span id="page-22-3"></span>8.1.2 Bluetooth HID データ転送モード

Bluetooth で簡単にホストデバイスに保存データを転送(送信)したい場合は、Bluetooth HID データ転送 モードをご使用ください。

Bluetooth HID データ転送モードはスマートフォンやタブレットのテキストエディタ等にキー入力として 1 文字 ずつ転送します。ただし、テキストエディタ等を開いた状態にしていないと正しくデータを受信することが できません。保存データを削除するまで何度でも転送可能です。

HID 通信についての詳細は「5.3 HID 通信」をご覧ください。

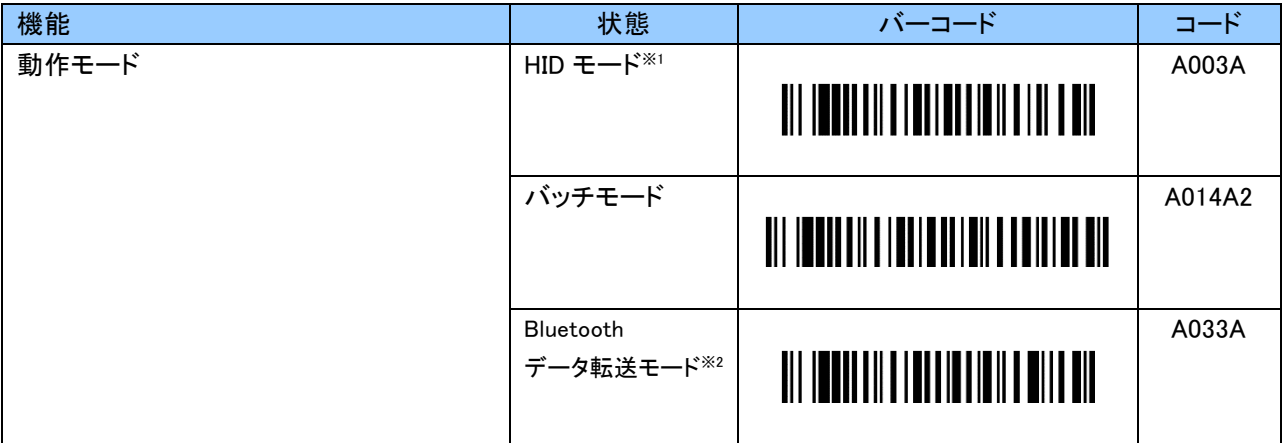

※1 ホストデバイスと事前にペアリングを実施してください。

※2 保存したデータを送信する場合にスキャンしてください。

キー操作でも Bluetooth データ転送モードの切り替えが可能です。送信完了後、バッチモードに戻ります。

#### <span id="page-23-0"></span>8.1.3 Bluetooth SPP データ転送モード

Bluetooth でより信頼性の高い方法でホストデバイスに転送(送信)したい場合は、Bluetooth SPP データ 転送モードをご使用ください。

Bluetooth SPP データ転送モードは Bluetooth を仮想シリアルポートとして通信を行います。そのため、 ホストデバイスに専用のアプリケーションが必要です。

SPP 通信についての詳細は「5.4 SPP 通信」をご覧ください。

#### SPP マスターモード

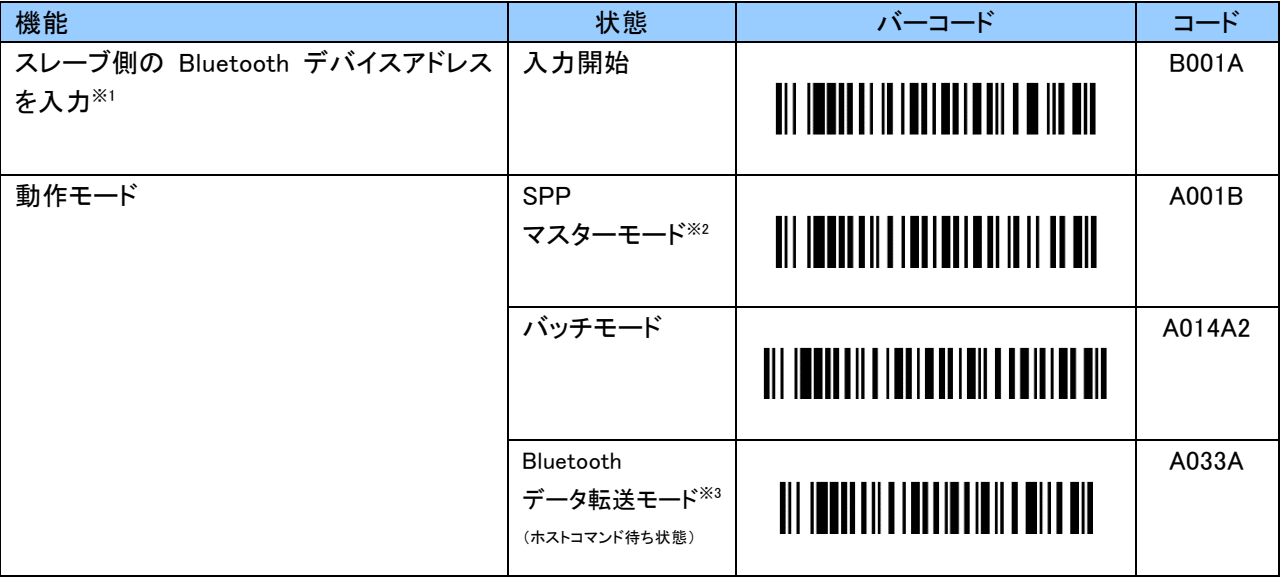

※1 SPP マスターモードをご使用の際は、先に Bluetooth デバイスアドレスを設定する必要があります 詳細は、「9.2.1 システムに関する設定」の「Bluetooth デバイスアドレス設定バーコード」をご覧ください。 ※2 ホストデバイスと事前にペアリングを実施してください。

※3 保存したデータを送信する場合にスキャンしてください。

キー操作でも Bluetooth データ転送モードの切り替えが可能です。

送信完了後、「待機状態終了」のホストコマンドを受信することでバッチモードに戻ります。

# SPP スレーブモード

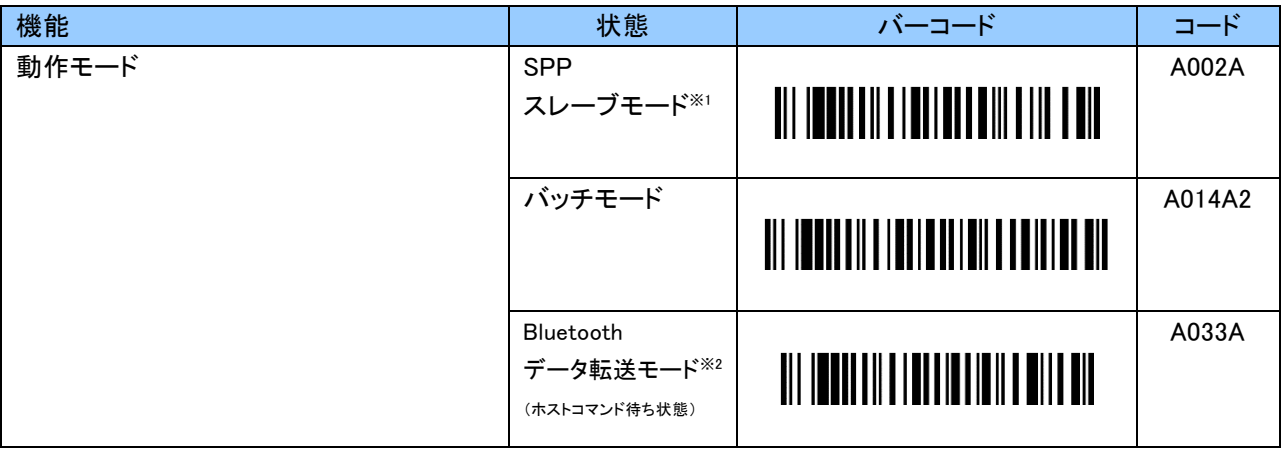

※1 ホストデバイスと事前にペアリングを実施してください。

※2 保存したデータを送信する場合にスキャンしてください。 キー操作でも Bluetooth データ転送モードの切り替えが可能です。 送信完了後、「待機状態終了」のホストコマンドを受信することでバッチモードに戻ります。

#### <span id="page-25-0"></span>8.2 リアルモード HID の設定

iPhone、iPad 等の iOS または Windows、Android 等のホストデバイスのキーボードとして使用する場合は リアルモード HID をご使用ください。

製品出荷時の初期設定はリアルモード HID です。

そのため、上記ホストデバイスから本機とペアリングを行うことですぐにお使いいただけます。

HID 通信についての詳細は「5.3 HID 通信」をご覧ください。

一般的に英語キーボード配列は iPhone、iPad、Android 等の端末で使用され、日本語キーボード配列は Windows で使用されます。

iPhone、iPad 等の iOS または、Android と接続する場合は「8.2.1 iOS、[Android](#page-25-1) の場合」をご覧ください。 Windows と接続する場合は「8.2.2 [Windows](#page-25-2) の場合」をご覧ください。

#### <span id="page-25-1"></span>8.2.1 iOS、Android の場合

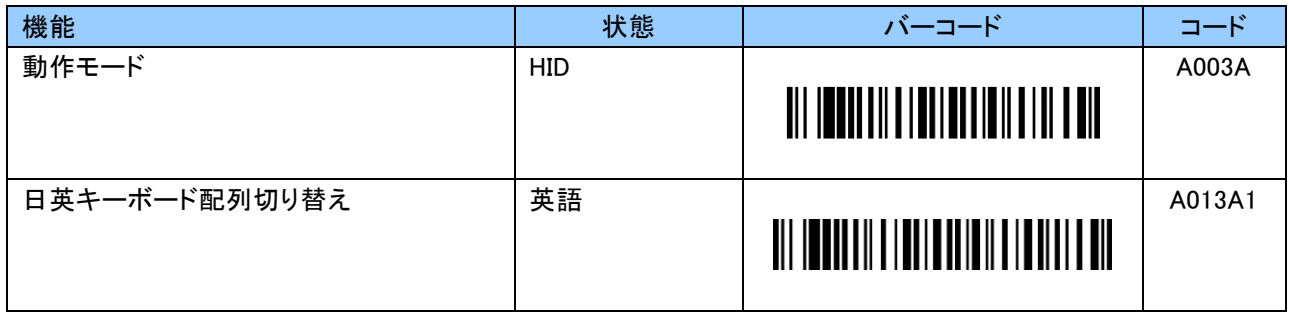

#### <span id="page-25-2"></span>8.2.2 Windows の場合

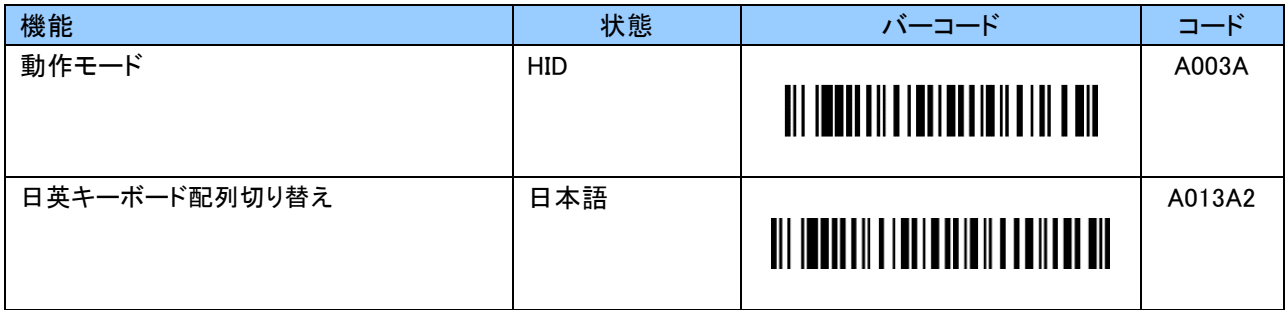

#### <span id="page-26-0"></span>8.3 リアルモード SPP の設定

本機からのデータ送信の信頼性を高くしたい場合は、リアルモード SPP をご利用ください。 リアルモード HID とは異なり、Bluetooth を仮想シリアルポートとして通信します。 オリジナルのプロトコル(通信手順)を採用しており、設定によりデータ送信漏れを防ぐことが可能です。 なお、リアルモード SPP をご使用の場合、ホストデバイスに専用のアプリケーションが必要になります。 SPP 通信についての詳細は「5.4 SPP 通信」をご覧ください。

# <span id="page-26-1"></span>8.3.1 リアルモード SPP マスターモード

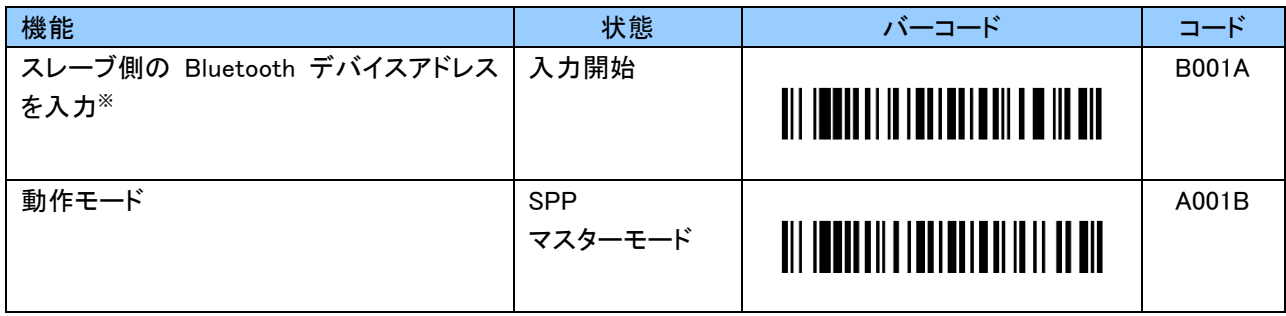

※SPP マスターモードをご使用の際は、先に Bluetooth デバイスアドレスを設定する必要があります 詳細は、「9.2.1 システムに関する設定」の「Bluetooth デバイスアドレス設定バーコード」をご覧ください。

# <span id="page-26-2"></span>8.3.2 リアルモード SPP スレーブモード

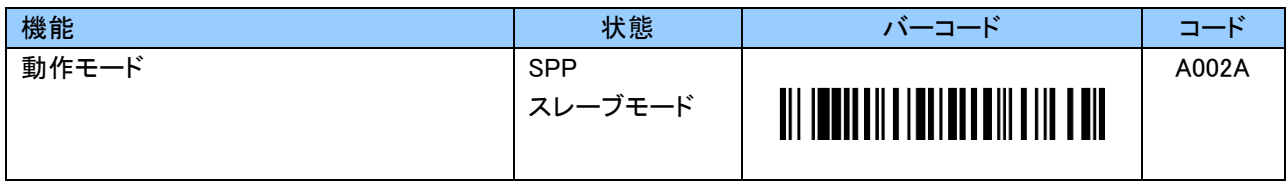

#### <span id="page-27-0"></span>8.4 設定情報の複製

本機は、設定した 1 台から設定情報を容易に複製できます。 そのため、複数台を同じ設定で使用する場合、設定のミスをなくし素早く複製することが可能です。 ※始めに以下の手順にて、複製元と複製先の本機を完全に初期化させてください。

①本機を PC に USB ケーブルで接続します。

②USB メモリとして認識された本機に対し、フォーマットを行います。

クイックフォーマットのチェックを入れずに実行してください。

③PC の操作にて「USB メモリの取り外し」を行った後に、本機を USB ケーブルから外します。 ④設定初期化バーコードを読取り、初期化を行います。

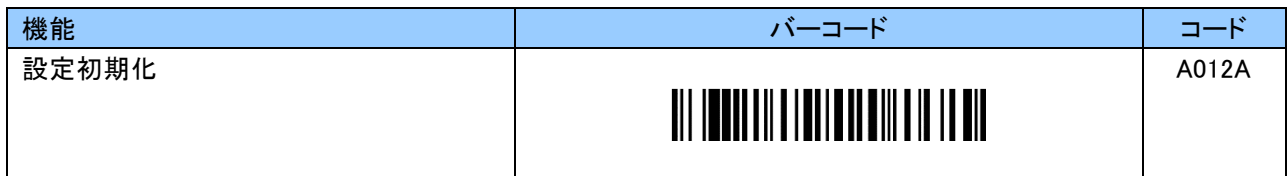

複製方法

1) 設定バーコードを使用し、マスター機となる最初の 1 台を設定します。

- 2) マスター機を USB ケーブルで PC に接続し、設定ファイル「SYSTEM.CFG」を PC へ保存します。
- 3) マスター機を PC から取り外します。

4) 未設定の本機を USB ケーブルで PC に接続し、保存した設定ファイルを同じ場所にコピーします。

5) PC から取り外し、スキャン LED が消灯すると設定情報の複製が完了します。

※複製先の本機が複数台ある場合は、引き続き 4)、5)を台数分繰り返してください。

設定上の注意点

設定情報の複製では、デバイス名も同時に複製されます。

デバイス名を工場出荷時の設定に戻すには、以下のバーコードをスキャンしてください。

お使いのホストデバイスによっては、デバイス名が変更前の状態で表示される場合があります。

その場合はファンクションキーを押下するか、本機を一度再起動してください。

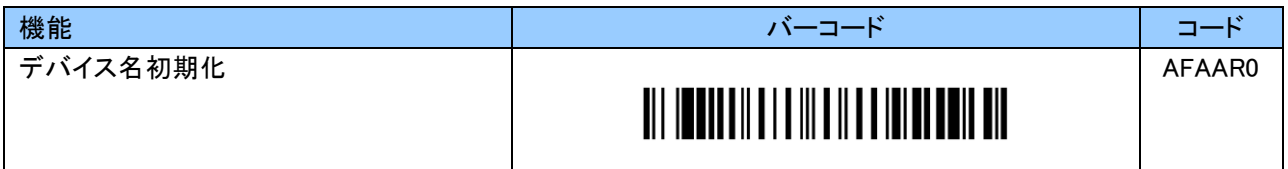

# <span id="page-28-0"></span>9. 詳細設定

#### <span id="page-28-1"></span>9.1 工場出荷時の設定(初期設定)

システムに関する初期設定とバーコード読取りに関する初期設定を記載します。

#### <span id="page-28-2"></span>9.1.1 システムに関する工場出荷時の設定(初期設定)

システムに関する初期設定は以下のようになっています。

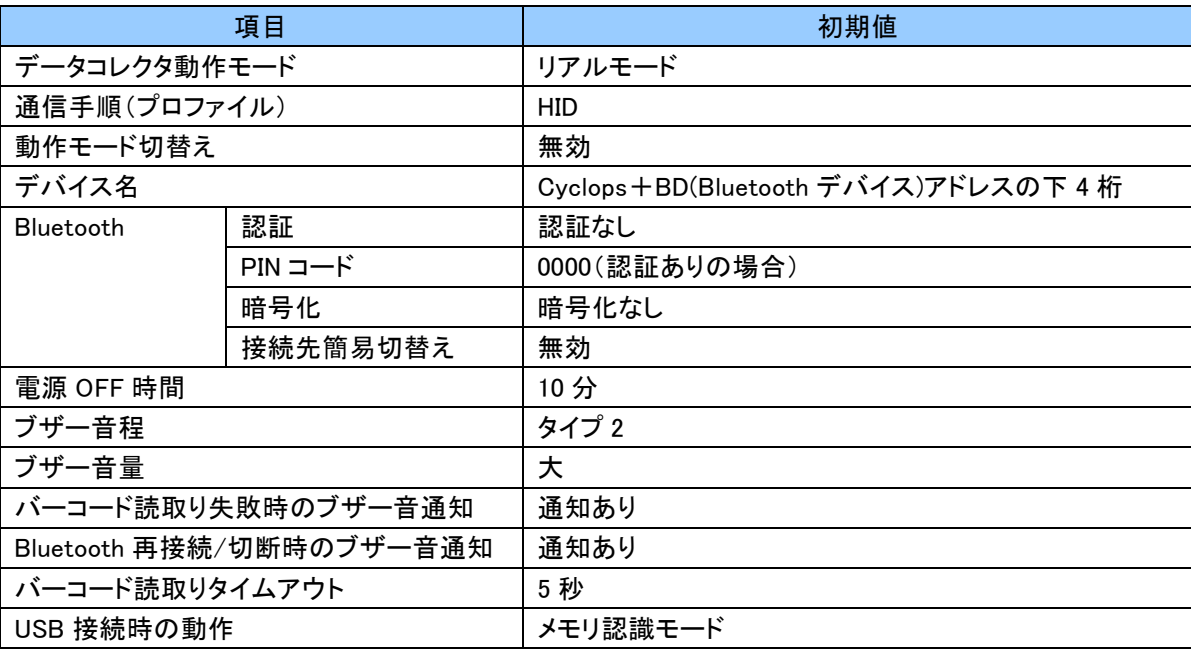

#### <span id="page-28-3"></span>9.1.2 HID 通信に関する工場出荷時の設定

リアルモード、バッチモード(Bluetooth データ転送モード)の HID 通信に関する初期設定は以下のように なっています。

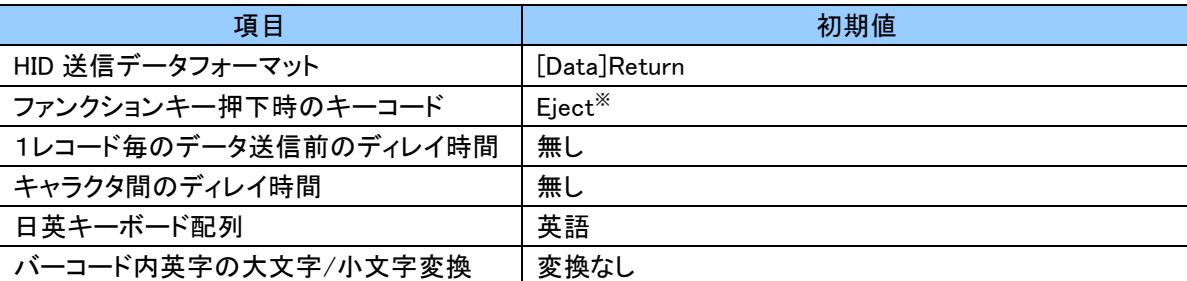

※iPhone、iPad のソフトウェアキーボードの表示/非表示を制御可能です。

#### <span id="page-29-0"></span>9.1.3 SPP 通信に関する工場出荷時の設定

リアルモード、バッチモード(Bluetooth データ転送モード)の SPP 通信に関する初期値は以下のように なっています。

初期値がリアルモード HID 通信のため、本設定値は通信に影響はありませんが、上記いずれかの動作 モードにて SPP 通信を行う場合はこちらの設定が有効になります。

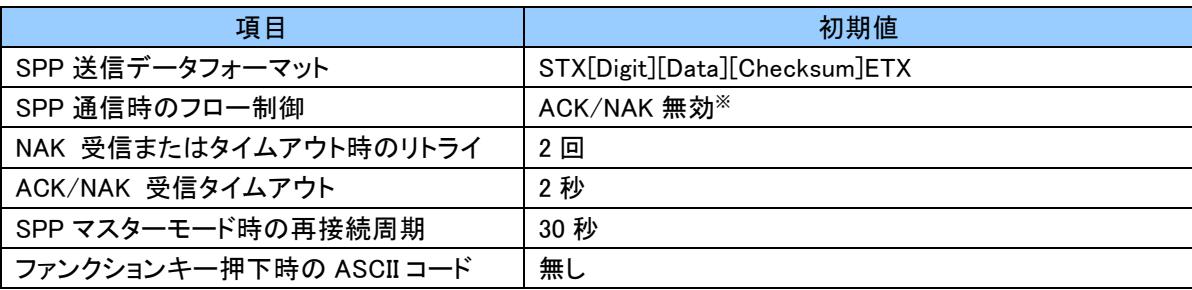

※リアルモード SPP、バッチモード時に「有効」/「無効」の切替えが可能です。

#### <span id="page-29-1"></span>9.1.4 バッチモードに関する工場出荷時の設定

バッチモードに関する初期値は以下のようになっています。 初期値がリアルモード HID のため、本設定値は動作に影響はありませんが、バッチモードを使用する場合 はこちらの設定が有効になります。

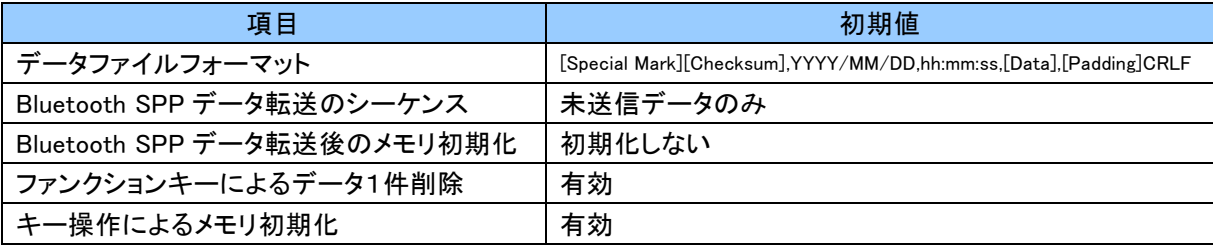

# <span id="page-30-0"></span>9.1.5 バーコード読取りに関する工場出荷時の設定

バーコード読取りに関する初期設定は以下のようになっています。 設定を変更する場合は「9.2.5 バーコードに関する設定」をご覧ください。

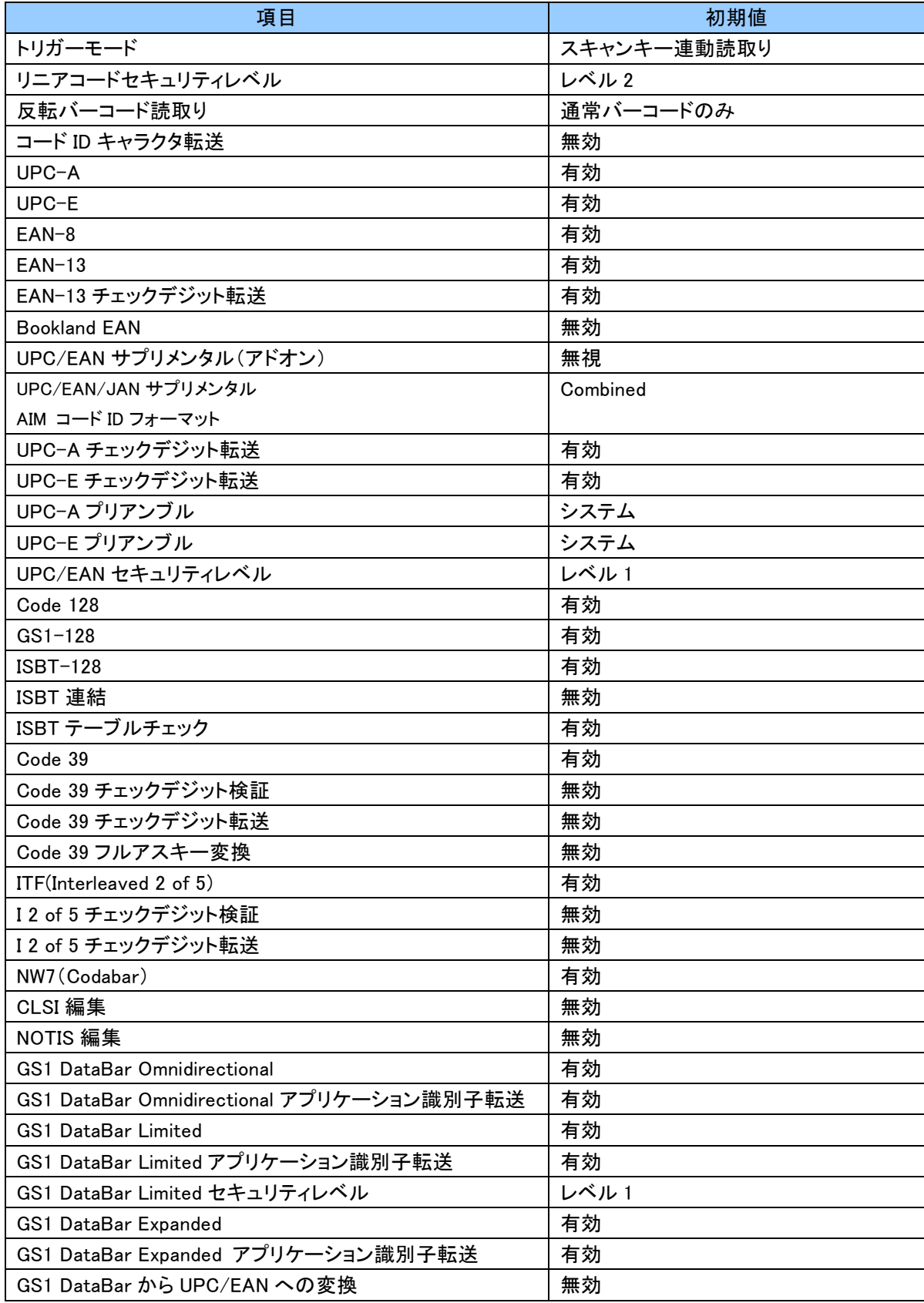

# <span id="page-31-0"></span>9.1.6 GS1-128(UCC/EAN-128)バーコードの変換に関する工場出荷時の設定

GS1-28(UCC/EAN-128)バーコードの変換に関する初期値は以下のようになっています。 設定を変更する場合は「9.2.6 GS1-128(UCC/EAN-128)バーコードの変換に関する設定」をご覧ください。

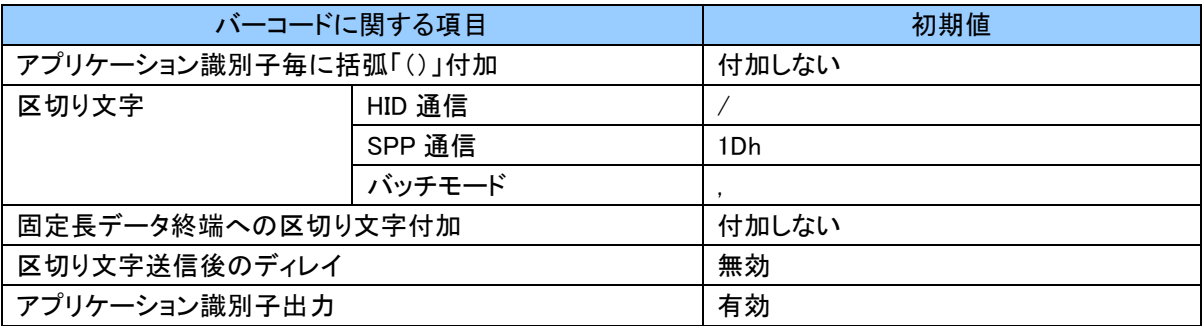

#### <span id="page-31-1"></span>9.1.7 読取り桁数に関する工場出荷時の設定

バーコード読取り桁数に関する初期値は以下のようになっています。 設定を変更する場合は「9.2.7 読取り桁数に関する設定」をご覧ください。

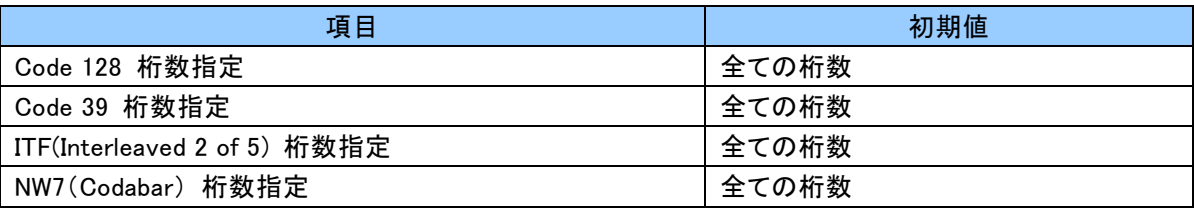

# <span id="page-31-2"></span>9.1.8 Symbol コードに関する工場出荷時の設定

「コード ID キャラクタ転送」の「Symbol コード」に関する初期値は以下のようになっています。 設定を変更する場合は「9.2.8 Svmbol コードに関する設定」をご覧ください。

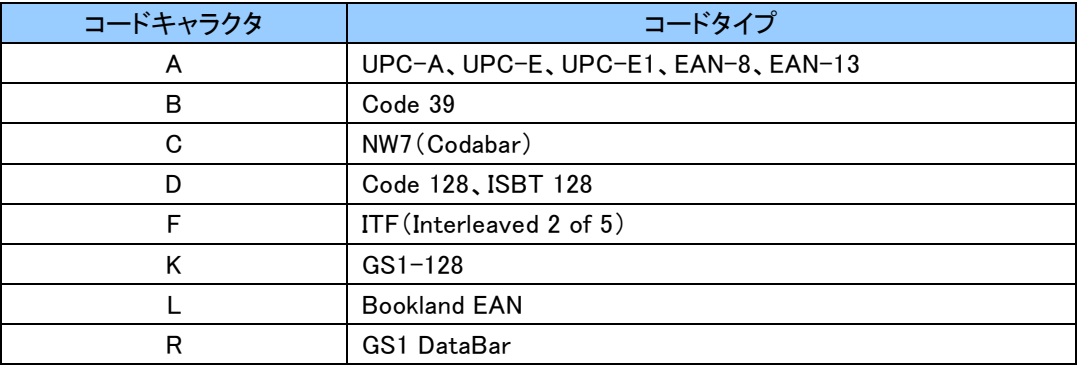

#### <span id="page-32-0"></span>9.1.9 初期化および無効化に関する設定

本機を工場出荷状態に戻す場合は「9.2.9 初期化および無効化に関する設定」の「設定初期化」をご覧 ください。

また、特定のバーコードシンボルのみを読取り可能に設定したい場合は、同じく「バーコード読取り無効化」 をご覧ください。一度全てのバーコードを読取り無効化にした後、目的のバーコードを有効化にすることで、 容易に設定することができます。

#### <span id="page-33-0"></span>9.2 設定バーコード

本機用の設定バーコードを記載します。

本機の出荷時の設定は「9.1 工場出荷時の設定(初期設定)」に記載しております。必要に応じて設定変更を 行ってください。

各項目で網掛け の部分が初期値となります。また、各項目は最後に読取った値が有効となります。

#### <span id="page-33-1"></span>9.2.1 システムに関する設定

# 動作モードおよび通信手順(プロファイル)設定バーコード

リアルモード

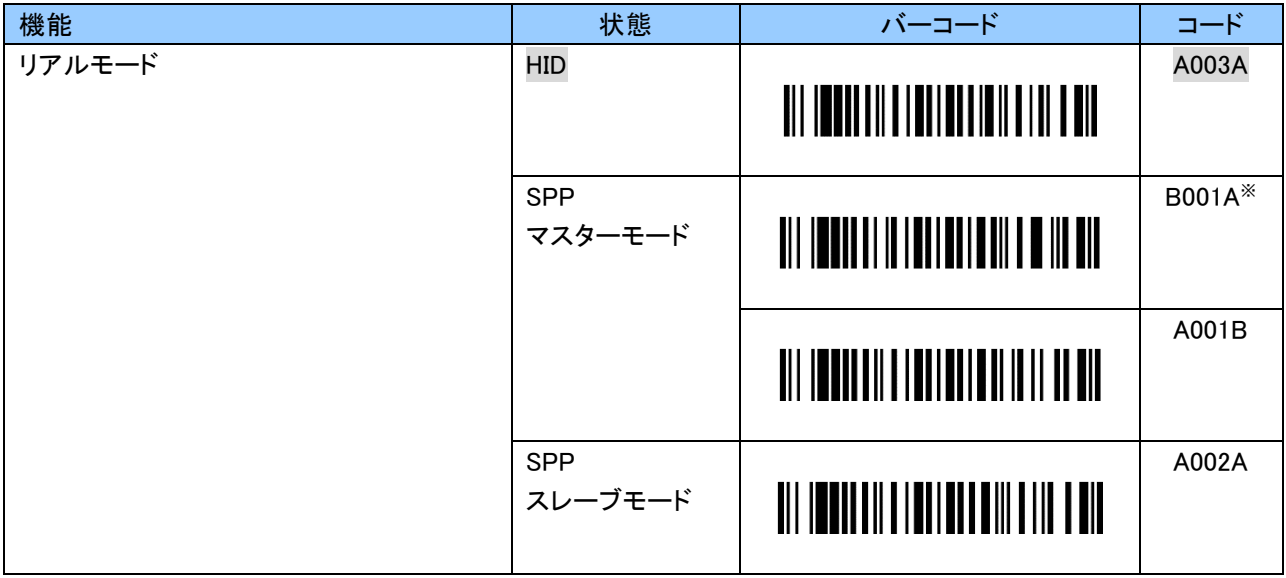

※SPP マスターモードをご使用の際は、先に Bluetooth デバイスアドレスを設定する必要があります 詳細は、「Bluetooth デバイスアドレス設定バーコード」をご覧ください。

# バッチモード

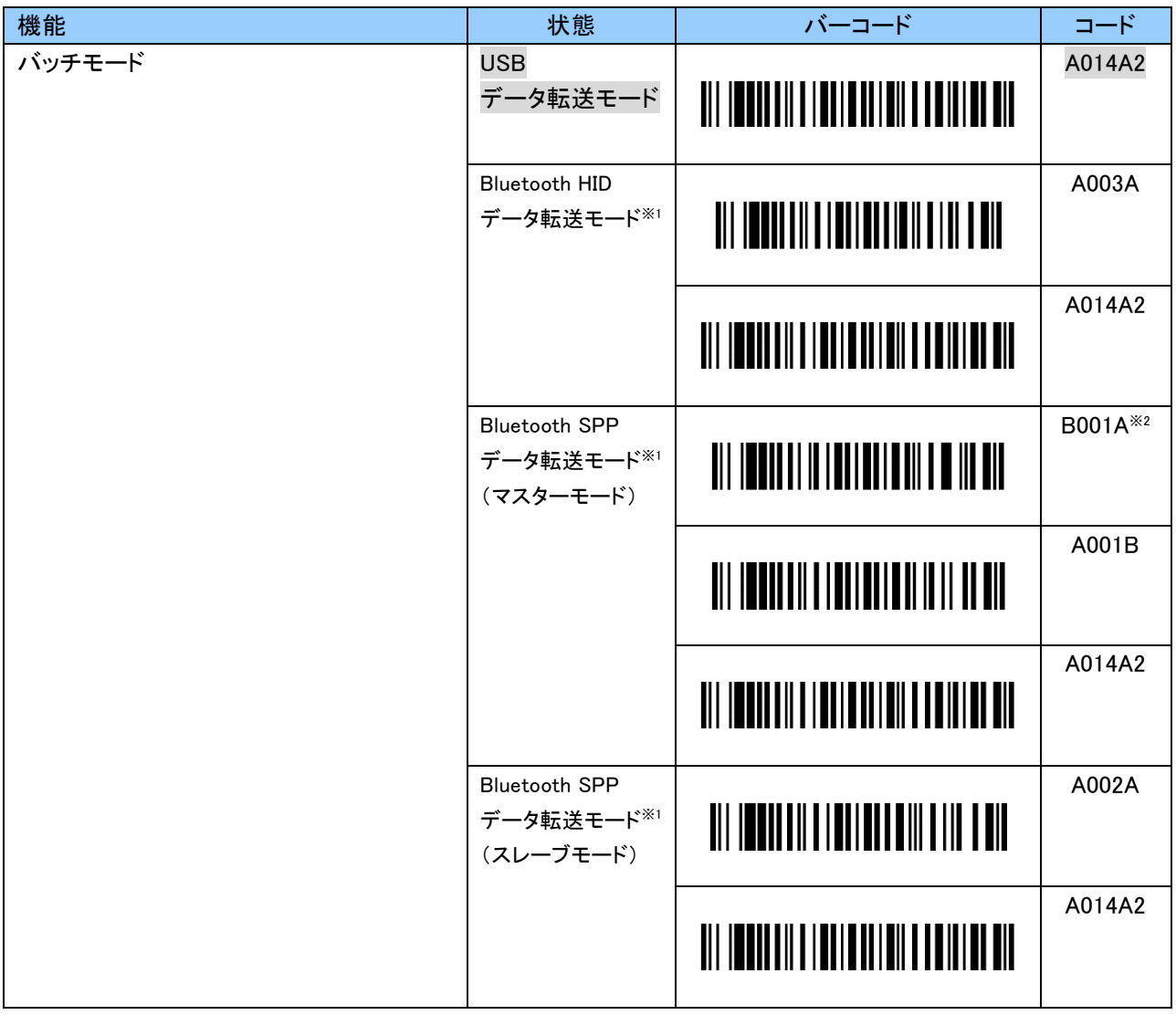

※1 ホストデバイスと事前にペアリングを実施してください。

※2 SPP マスターモードをご使用の際は、先に Bluetooth デバイスアドレスを設定する必要があります 詳細は、「Bluetooth デバイスアドレス設定バーコード」をご覧ください。

# 動作モード切替え設定バーコード

スキャンタイムアウト後さらに約 3 秒間スキャンキーを長押しすることで、リアルモードの場合はバッチモード に、バッチモードの場合はリアルモードに切替ります。

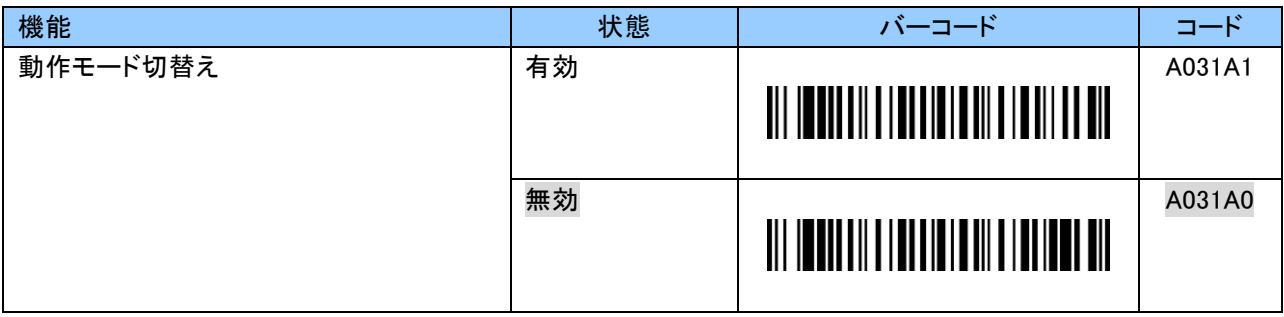
#### Bluetooth デバイスアドレス設定バーコード

本設定は、本機が SPP マスターモード時にスレーブとなるスマートデバイスを認識するために使用します。 リアルモード SPP およびバッチモード Bluetooth SPP データ転送モードの SPP マスターモード設定前に 本設定を行ってください。

デバイスアドレスは 12 文字設定する必要があり、0~9、A~F を利用します。 設定する際、英数字バーコードは「9.2.10 英数字バーコード」をご利用ください。

例:デバイスアドレスが「0011224488FF」の場合、以下のようにスキャンします。 「B001A」「0」「0」「1」「1」「2」「2」「4」「4」「8」「8」「F」「F」「EOC」

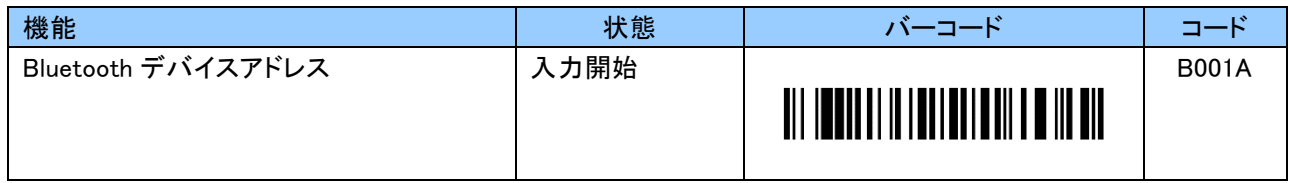

#### Bluetooth デバイス名設定バーコード

Bluetooth デバイス名は初期値「Cyclops+Bluetooth デバイスアドレス下 4 桁」となっています。 より分かりやすい Bluetooth デバイス名に変更したい場合は、以下の手順で各設定バーコードをスキャン してください。

デバイス名は 31 文字まで設定可能であり、0~9、A~Z、a~z が利用できます。 設定する際、英数字バーコードは「9.2.10 英数字バーコード」をご利用ください。

#### 例:デバイス名が「DataCollector1」の場合、以下のようにスキャンします。 「B011A」「D」「a」「t」「a」「C」「o」「l」「l」「e」「c」「t」「o」「r」「1」「EOC」

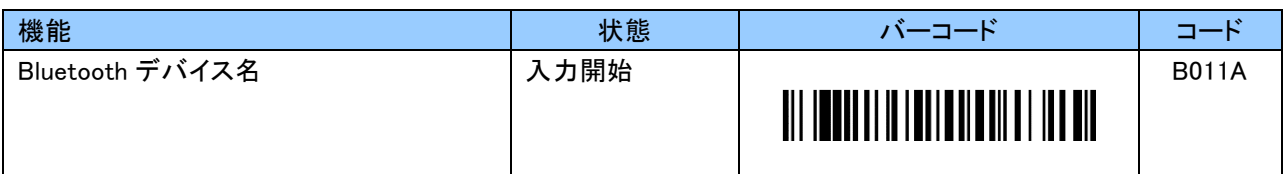

## Bluetooth 認証設定バーコード

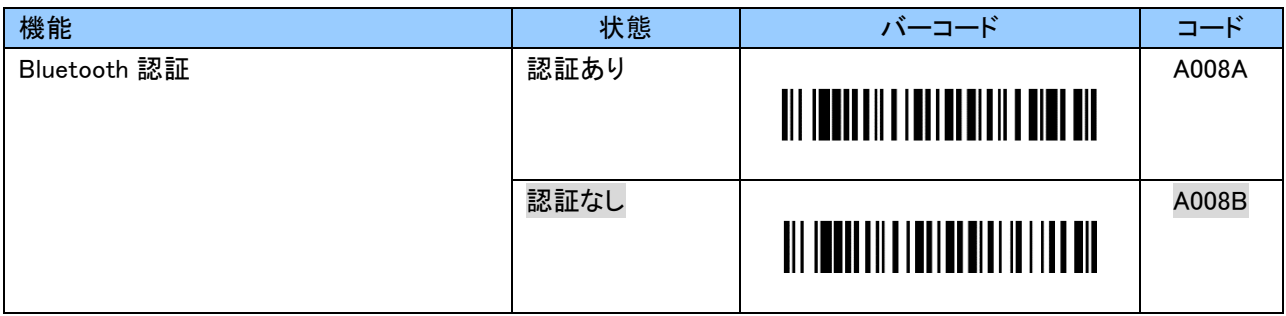

#### Bluetooth PIN コード入力バーコード

PIN コードは初期値「0000」です。

PIN コードは 16 文字まで設定可能であり、0~9、A~Z、a~z を使用します。 設定する際、英数字バーコードは「9.2.10 英数字バーコード」をご使用ください。

例:PIN コードが「1234」の場合、以下のようにスキャンします。

「B018A」「1」「2」「3」「4」「EOC」

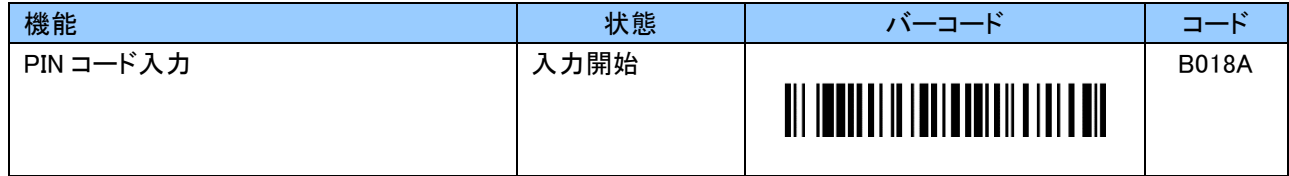

### Bluetooth PIN コード初期化バーコード

「0000」に初期化します。

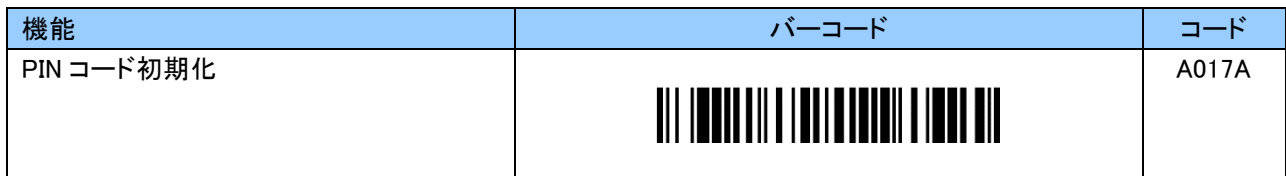

### Bluetooth 暗号化設定バーコード

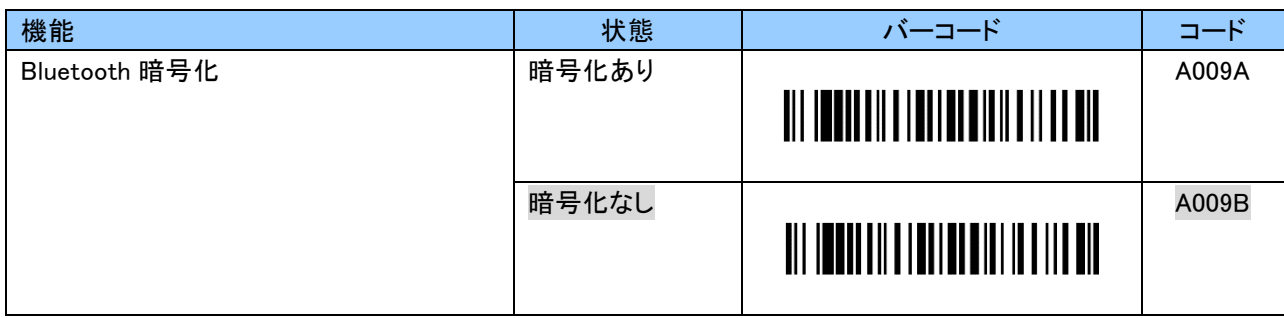

#### Bluetooth 接続先簡易切替え設定バーコード

本機を複数のホストデバイスと組み合わせて使用する場合、接続先を簡単に切り替えることができます。 本機能を使用する場合、「有効」に設定後、接続を切り替える全てのホストデバイスと事前にペアリングを 実施してください。

本機が「ペアリング済みのホストデバイス」を記憶できるのは最大 8 台です。

接続先を切り替える場合は、一度、現在のホストデバイスとの接続を切ります。

その後、接続したいホストデバイスの Bluetooth デバイスアドレスのバーコードをスキャンすることでその ホストデバイスに接続します。

ホストデバイスの Bluetooth デバイスアドレスは Code 39(チェックデジットなし)または Code 128 にて 12 桁 のバーコードを作成してください。

ホストデバイスの Bluetooth デバイスアドレスの確認方法については、各端末の説明書をご覧ください。

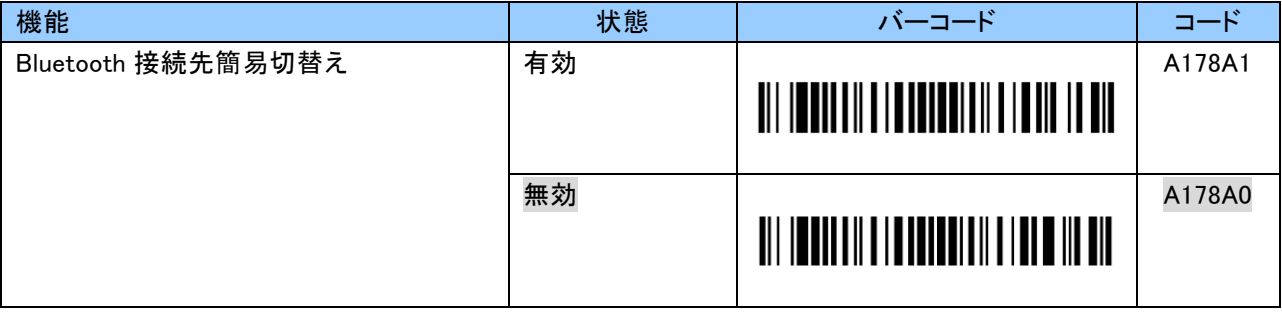

※本設定の「有効」「無効」に関わらず、電源 ON 時に前回接続したホストデバイスに自動的に接続します。 電源 ON 時に接続できなかった場合、ファンクションキー押下にて前回接続したホストデバイスに接続します。 また、本設定の「有効」の場合は、接続したいホストデバイスの Bluetooth デバイスアドレスのバーコードを スキャンすることでそのホストデバイスに接続します。

SPP 通信使用についてご注意

ホストデバイスの Bluetooth ドライバ、アプリケーション仕様によって仮想 COM ポートの接続条件が 異なります。

そのため、SPP マスターモードをご使用の場合、本機の接続先が切り替わっていたとしてもホスト デバイスと接続ができない場合があります。

また、SPP スレーブモードをご使用の場合、切り替え前のホストデバイスに接続する場合があります。 運用される前にホストデバイスのアプリケーション仕様をご確認ください。

# 電源 OFF 時間設定バーコード

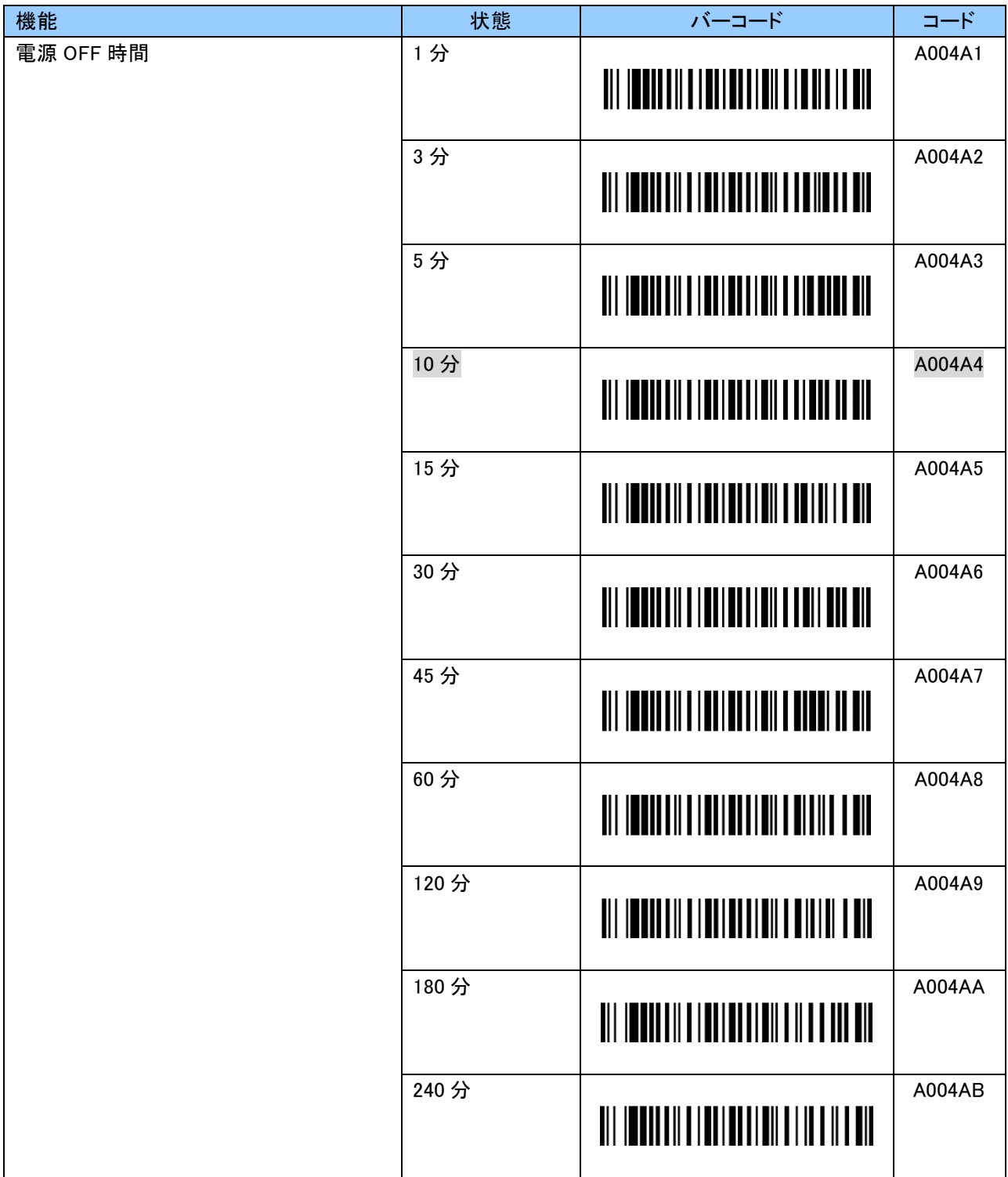

# ブザー音程設定バーコード

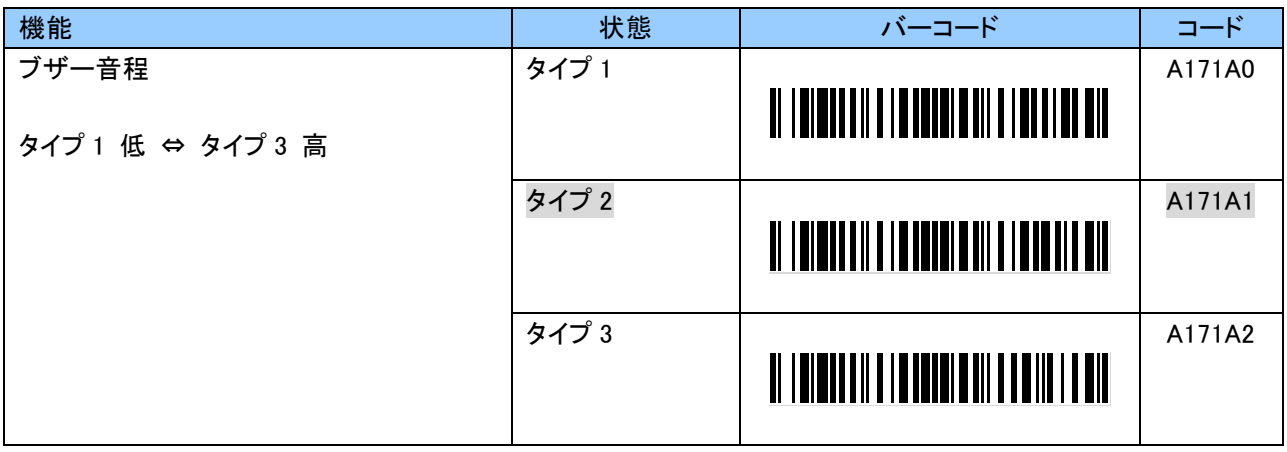

## ブザー音量設定バーコード

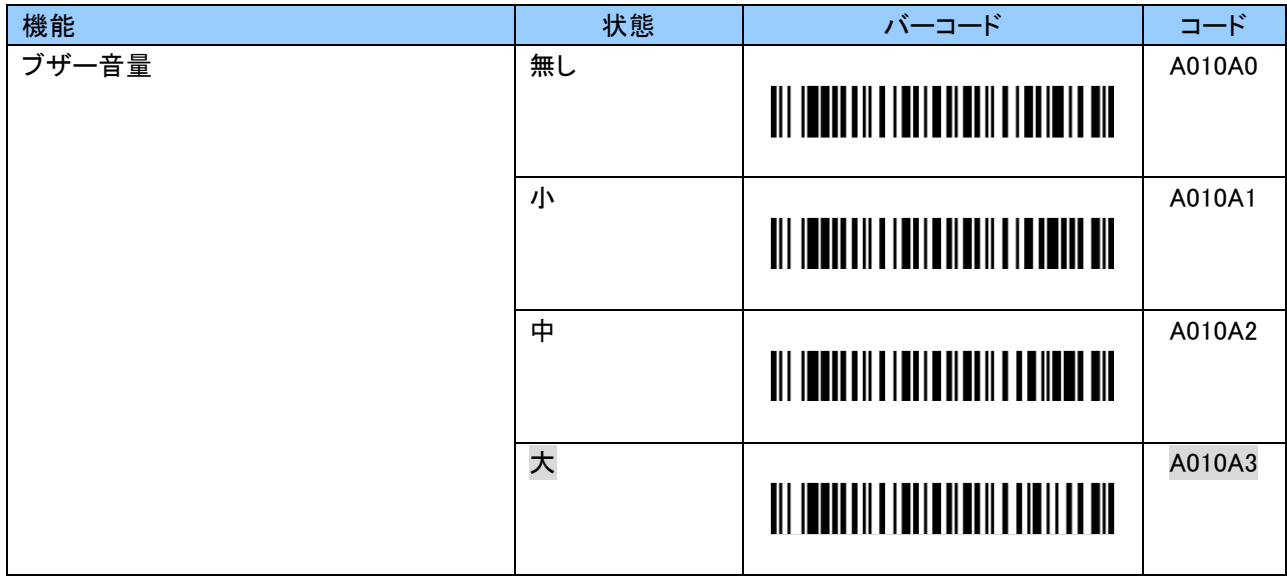

# バーコード読取り失敗時のブザー音通知設定バーコード

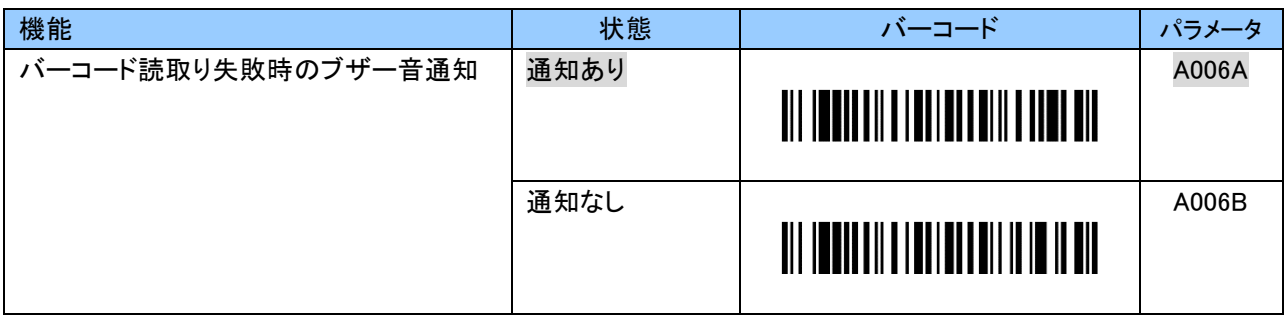

## Bluetooth 再接続/切断時のブザー音通知設定バーコード

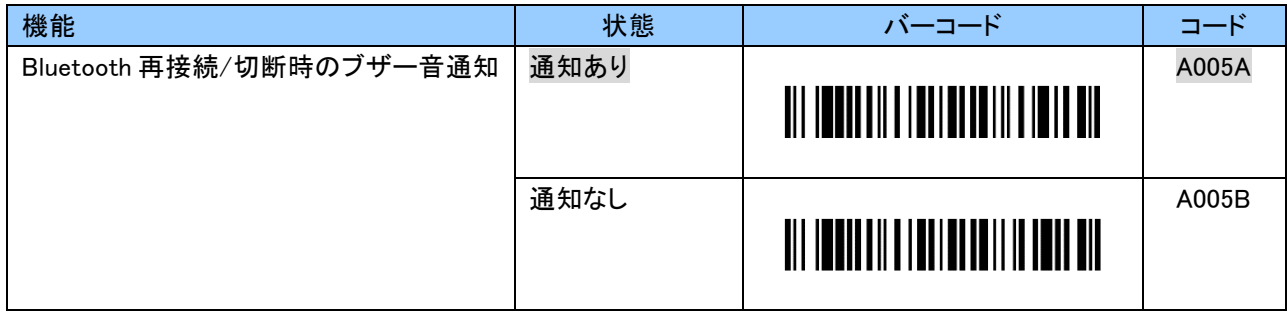

バーコード読取りタイムアウト設定バーコード

商品バーコードおよび設定バーコードが何らかの原因で読取りできない場合、本機はタイムアウトします。 タイムアウトは初期値「5 秒」です。

タイムアウトは、01~19 の 2 桁の値を設定することで、0.5~9.5 秒まで 0.5 秒単位で変更することができ ます。

設定する際、数字バーコードは「9.2.10 英数字バーコード」をご使用ください。

例:タイムアウトを 9 秒にする場合、以下のようにスキャンします。

「B113A」「1」「8」「EOC」

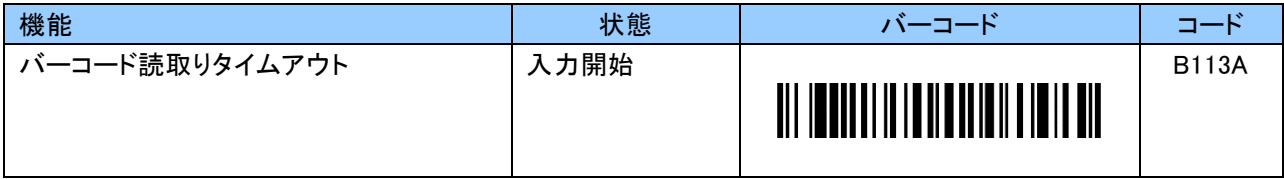

設定値とタイムアウトの時間については、下記をご覧ください。

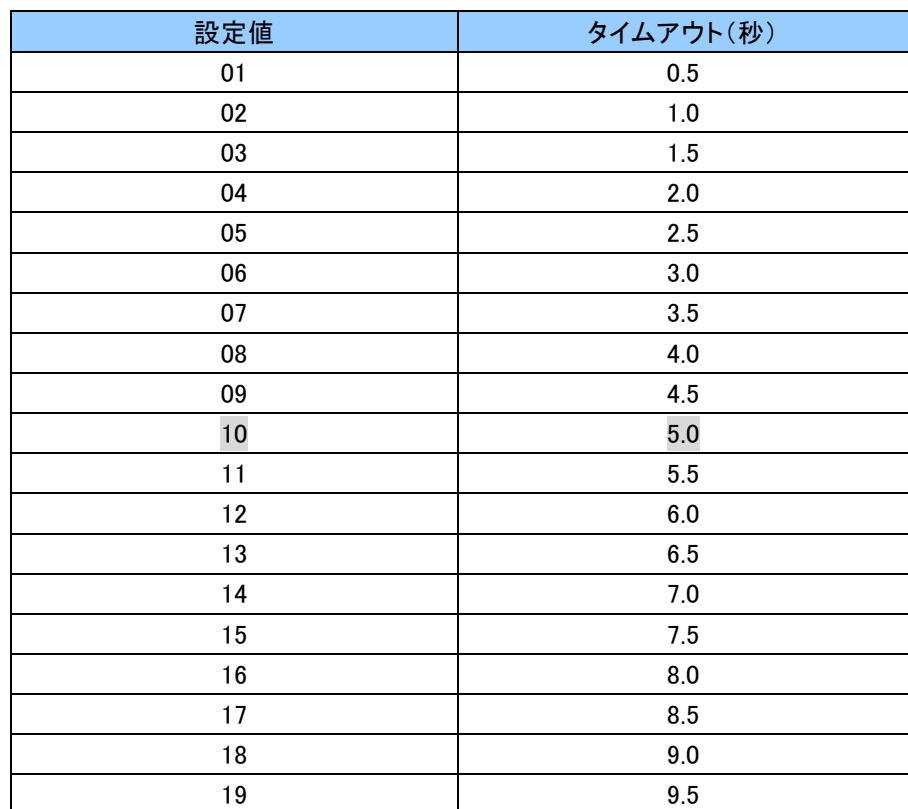

#### 日時設定

本機は時計機能を持っており、日付、時間を設定することが可能です。 使用環境により、誤差が生じることがあります。定期的に時間を確認してください。 バッテリがなくなった場合は初期化されます。

#### 日付設定バーコード

年 2 桁、月 2 桁、日 2 桁で数字を設定してください。 設定する際、数字バーコードは「9.2.10 英数字バーコード」をご利用ください。

例:日付が「2013 年 1 月 23 日」の場合、以下のようにスキャンします。 「B035A」「1」「3」「0」「1」「2」「3」「EOC」

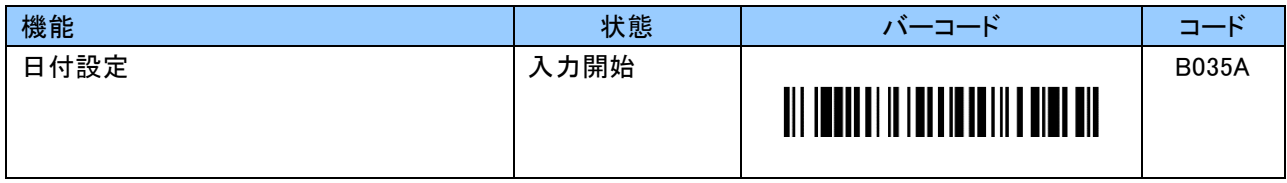

#### 時間設定バーコード

時間 2 桁。分 2 桁で数字を設定してください。 設定する際、数字バーコードは「9.2.10 英数字バーコード」をご利用ください。

例:時刻が「午後 5 時 5 分」の場合、以下のようにスキャンします。 「B036A」「1」「7」「0」「5」「EOC」

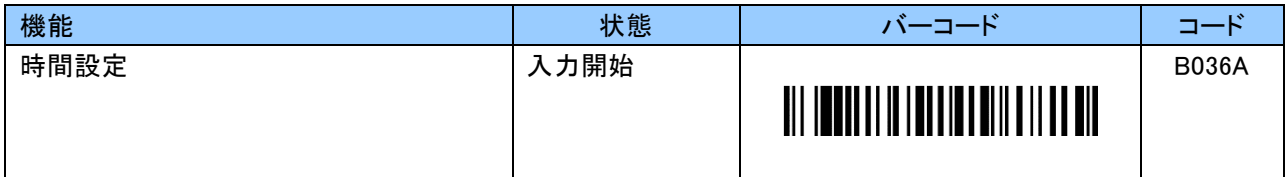

#### 日時読み出しバーコード

設定した、日付、時間を読み出します。 ホストデバイスに接続した状態で本バーコードを読んでください。 ホストデバイスに日時が表示されます。

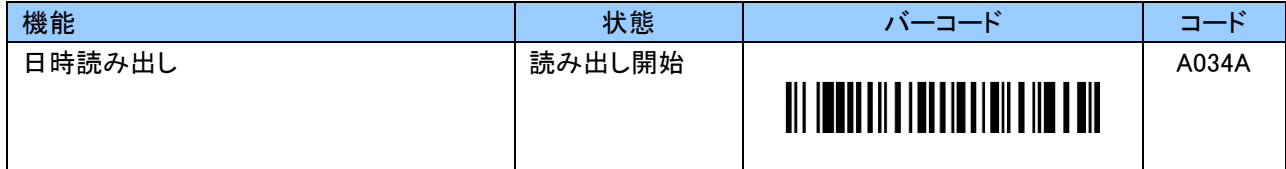

# USB 接続時の動作設定バーコード

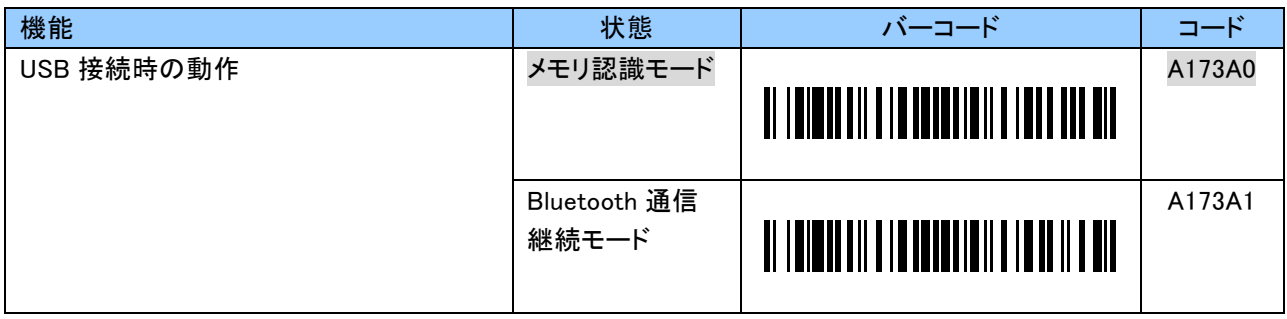

### 9.2.2 HID 通信に関する設定

本項はリアルモードの HID 通信に関する設定です。

#### HID 送信データフォーマット

HID 通信の送信データフォーマットは以下のとおりです。 バーコードデータの前後に任意の 1 文字を付加することができます。 また、レコード毎にも文字を付加することができます。

[Header][Data][Footer] [Termination\_1] [Termination\_2] [Termination\_3]

#### ヘッダー(Header)設定バーコード

ヘッダーは初期状態「無し」です。

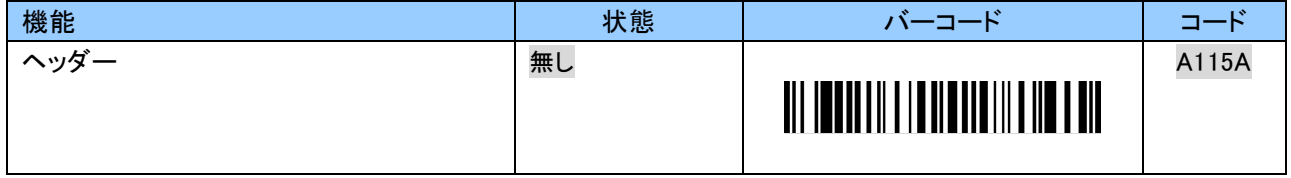

ヘッダーは 0~9、A~F の 2 文字で任意の文字を付加することができます。

キーコードについては「付録 2」をご覧ください。

設定する際、英数字バーコードは「9.2.10 英数字バーコード」をご使用ください。

#### 例:「\$」を付加する場合、以下のようにスキャンします。

「B115B」「2」「1」「EOC」

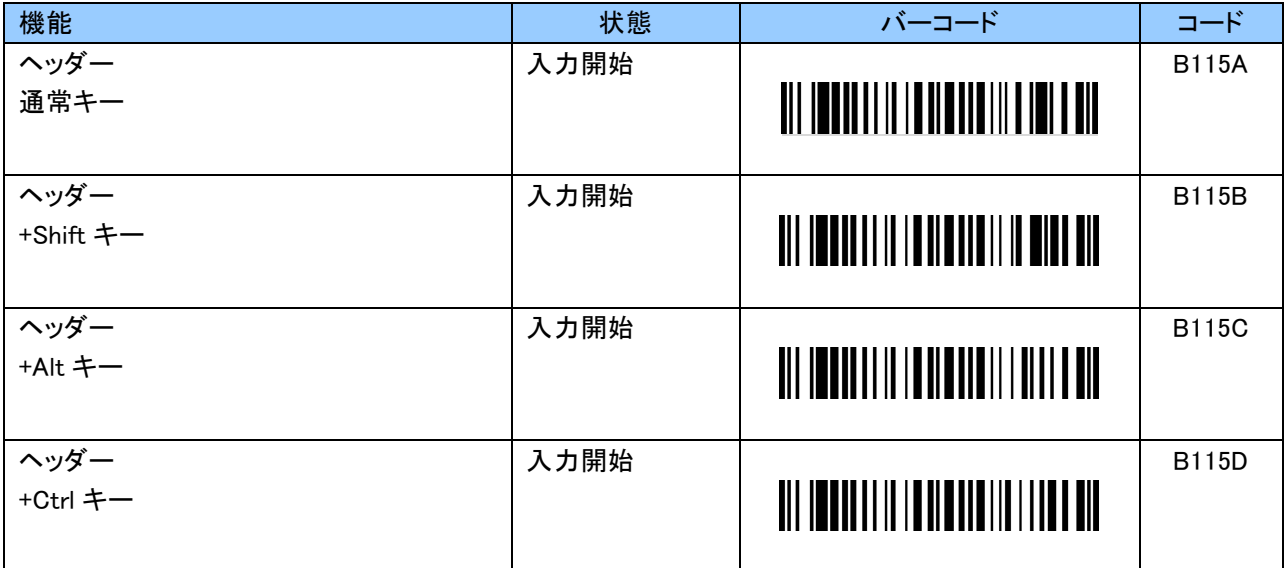

### フッター(Footer)設定バーコード

フッターは初期状態「無し」です。

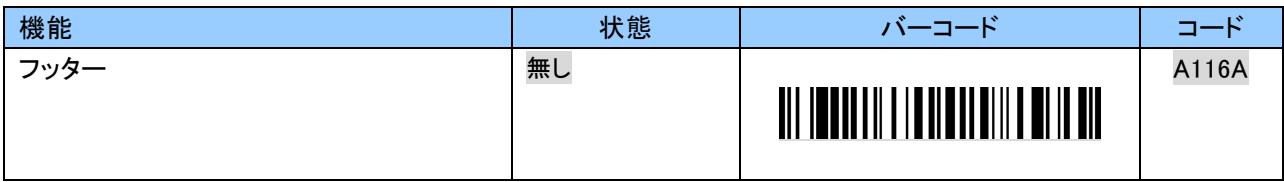

フッターは 0~9、A~F の 2 文字で任意の文字を付加することができます。 キーコードについては「付録 2」をご覧ください。 設定する際、英数字バーコードは「9.2.10 英数字バーコード」をご使用ください。

例:「!」を付加する場合、以下のようにスキャンします。

「B116B」「1」「E」「EOC」

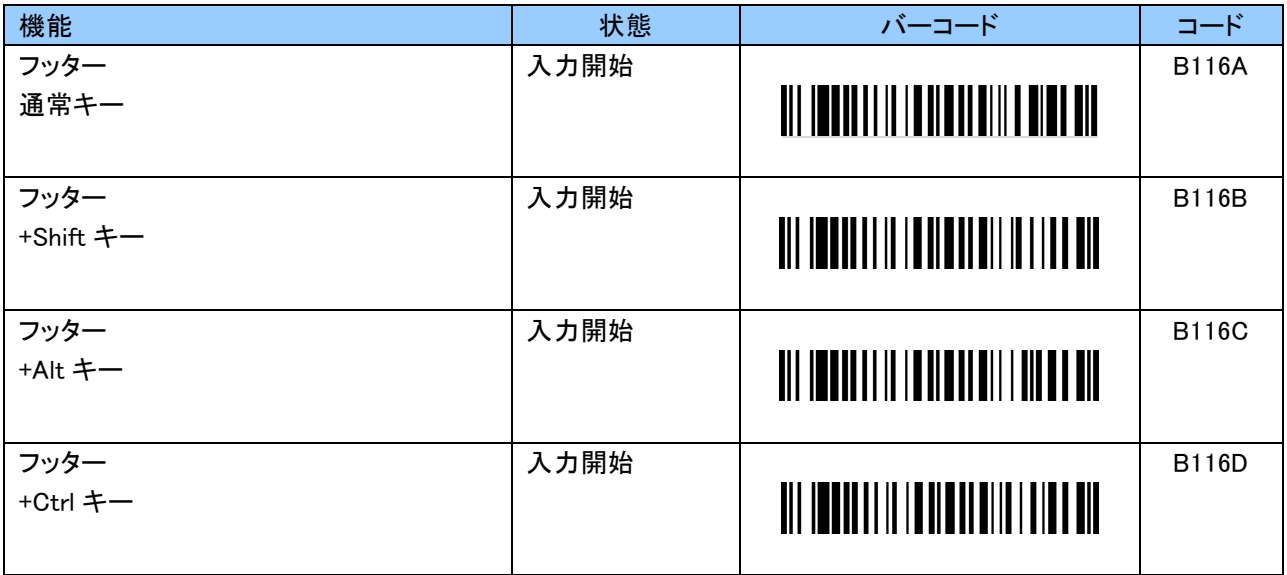

### レコード毎の付加文字 1(Termination\_1)設定バーコード

レコード毎の付加文字は初期状態「Return(Enter)」です。 「無し」にすることもできます。

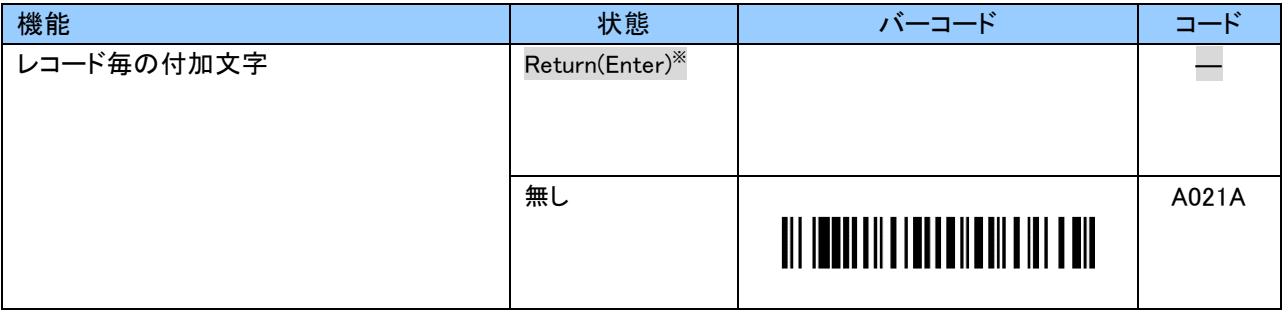

※一度、他の文字に変更した場合、「B021A」「2」「8」「EOC」で設定していただくか、工場出荷状態にすることで 「Return(Enter)」に戻すことができます。

レコード毎の付加文字 1 は 0~9、A~F の 2 文字で「Return(Enter)」以外の文字に設定することができます。 キーコードについては「付録2」をご覧ください。 設定する際、英数字バーコードは「9.2.10 英数字バーコード」をご使用ください。

例:「Tab」を付加する場合、以下のようにスキャンします。 「B021B」「2」「B」「EOC」

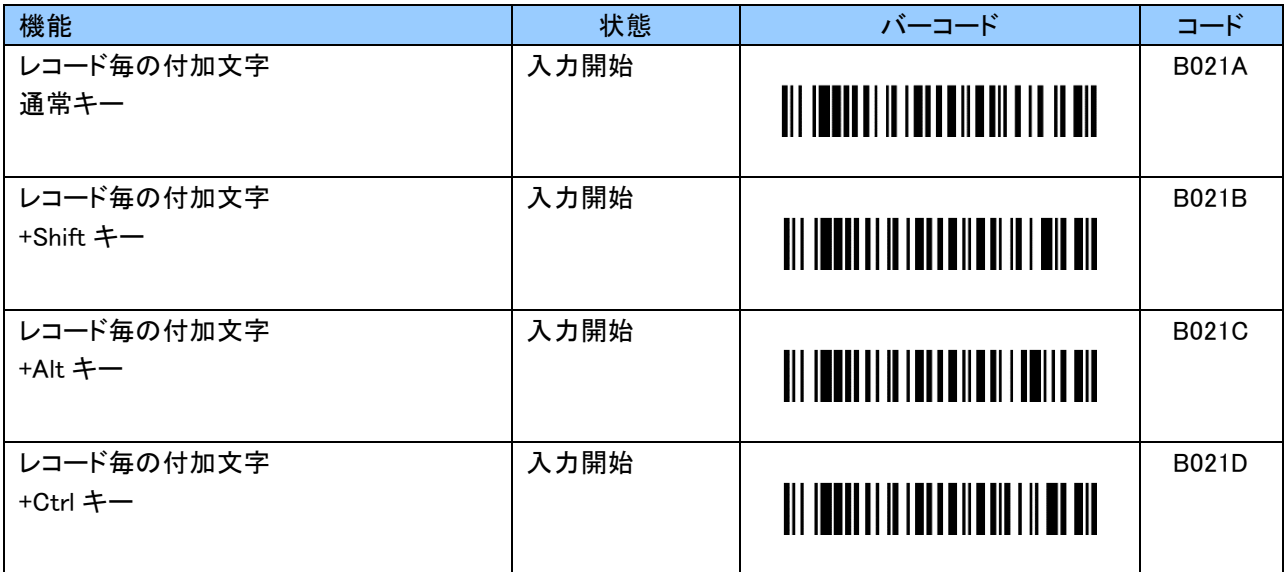

#### レコード毎の付加文字 2(Termination\_2)設定バーコード

レコード毎の付加文字 2 は初期状態「無し」です。

レコード毎の付加文字 2 は 0~9、A~F の 2 文字で任意の文字を付加することができます。 キーコードについては「付録 2」をご覧ください。 設定する際、英数字バーコードは「9.2.10 英数字バーコード」をご使用ください。

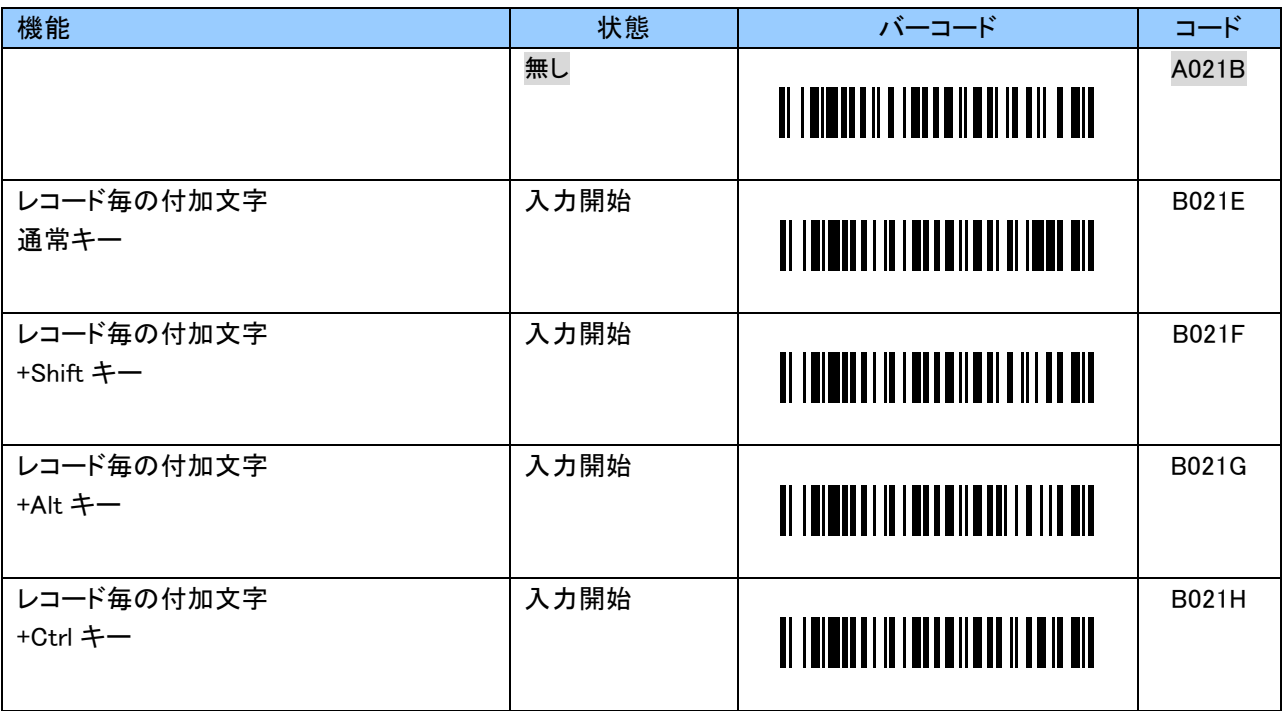

#### レコード毎の付加文字 3(Termination\_3)設定バーコード

レコード毎の付加文字 3 は初期状態「無し」です。

レコード毎の付加文字 2 は 0~9、A~F の 2 文字で任意の文字を付加することができます。 キーコードについては「付録 2」をご覧ください。 設定する際、英数字バーコードは「9.2.10 英数字バーコード」をご使用ください。

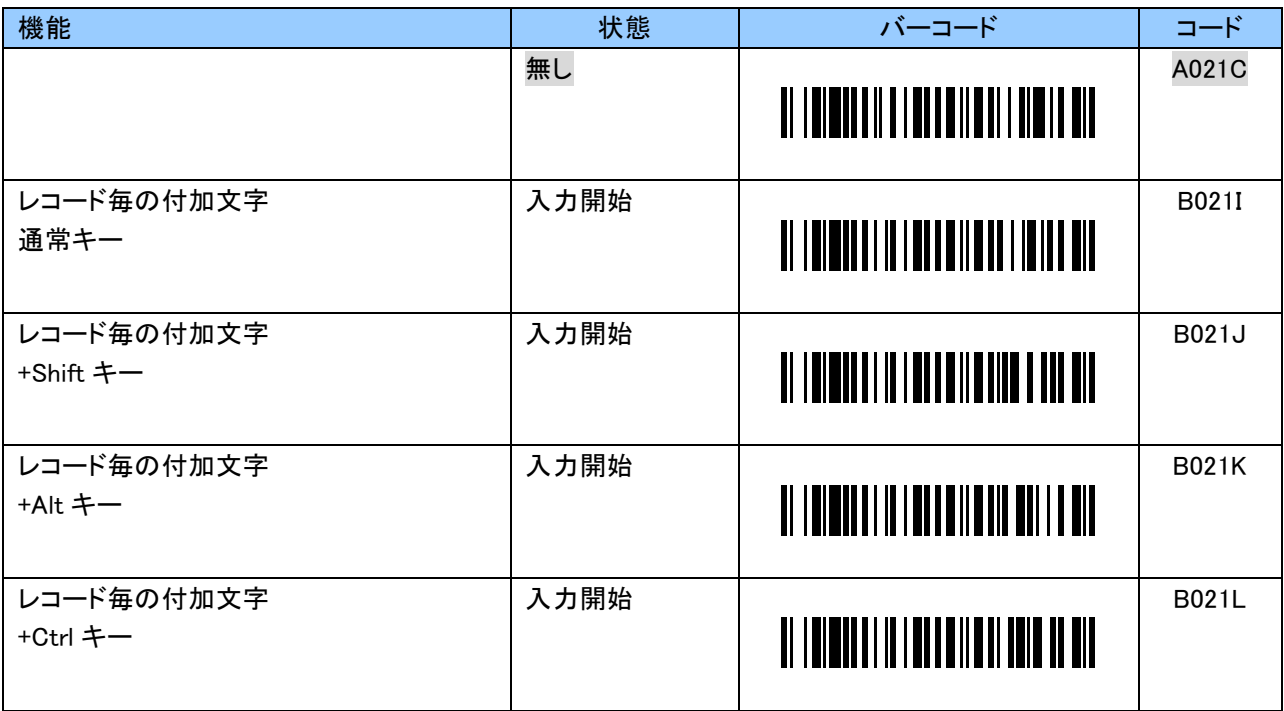

### ファンクションキー押下時のキーコード設定バーコード

ファンクションキー押下時のキーコードは初期状態「Eject」です。 「無し」にすることもできます。

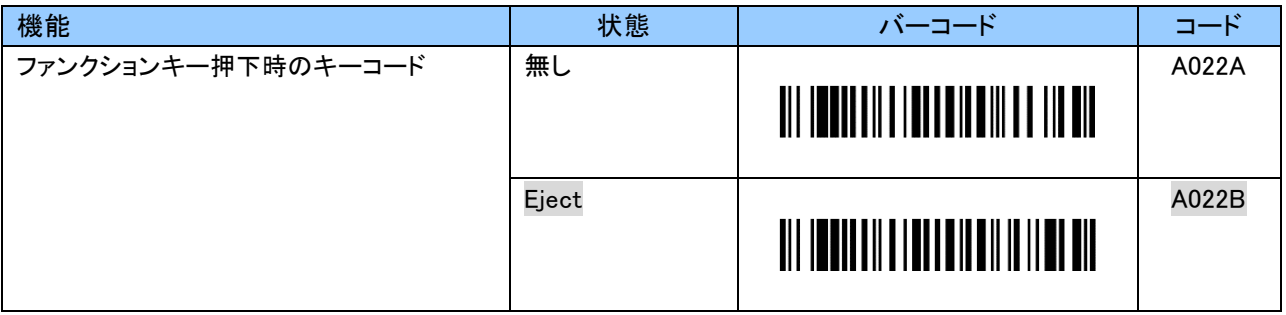

ファンクションキー押下時のキーコードは 0~9、A~F の 2 文字で「Eject」以外の文字に変更することができ ます。

キーコードについては「付録 2」をご覧ください。

設定する際、英数字バーコードは「9.2.10 英数字バーコード」をご使用ください。

例:ファンクションキー押下時に「%」を送信する場合、以下のようにスキャンします。 「B022B」「2」「2」「EOC」

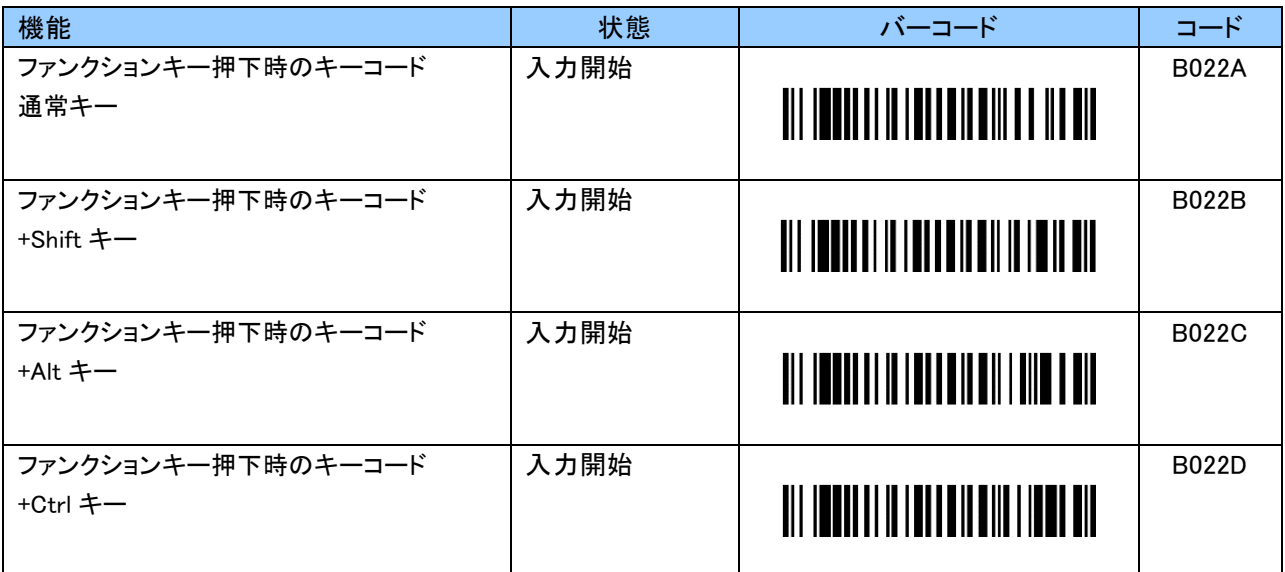

## 1 レコード毎のデータ送信前ディレイ時間設定バーコード

データ転送の際、1 レコード送る毎にどれだけ待機するかを設定します。

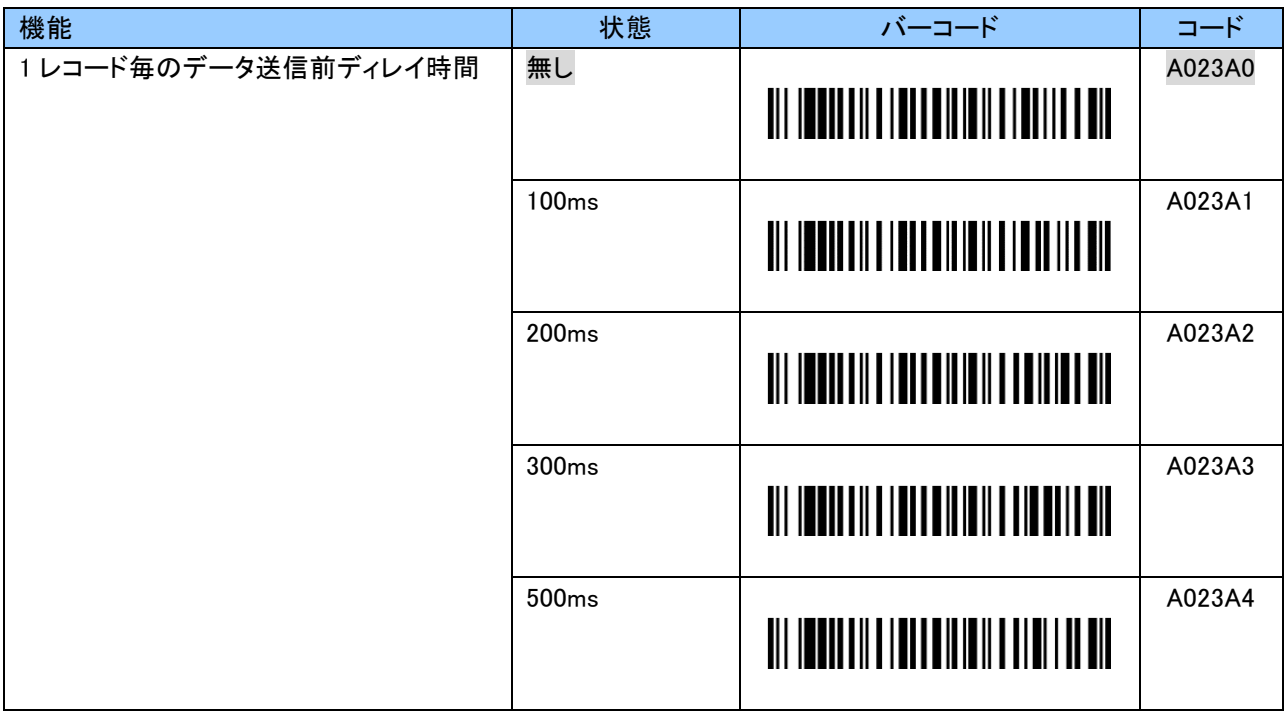

# キャラクタ間のディレイ時間設定バーコード

1 キャラクタ(1 文字)データを送信する毎にディレイ(待ち時間)を設定することができます。

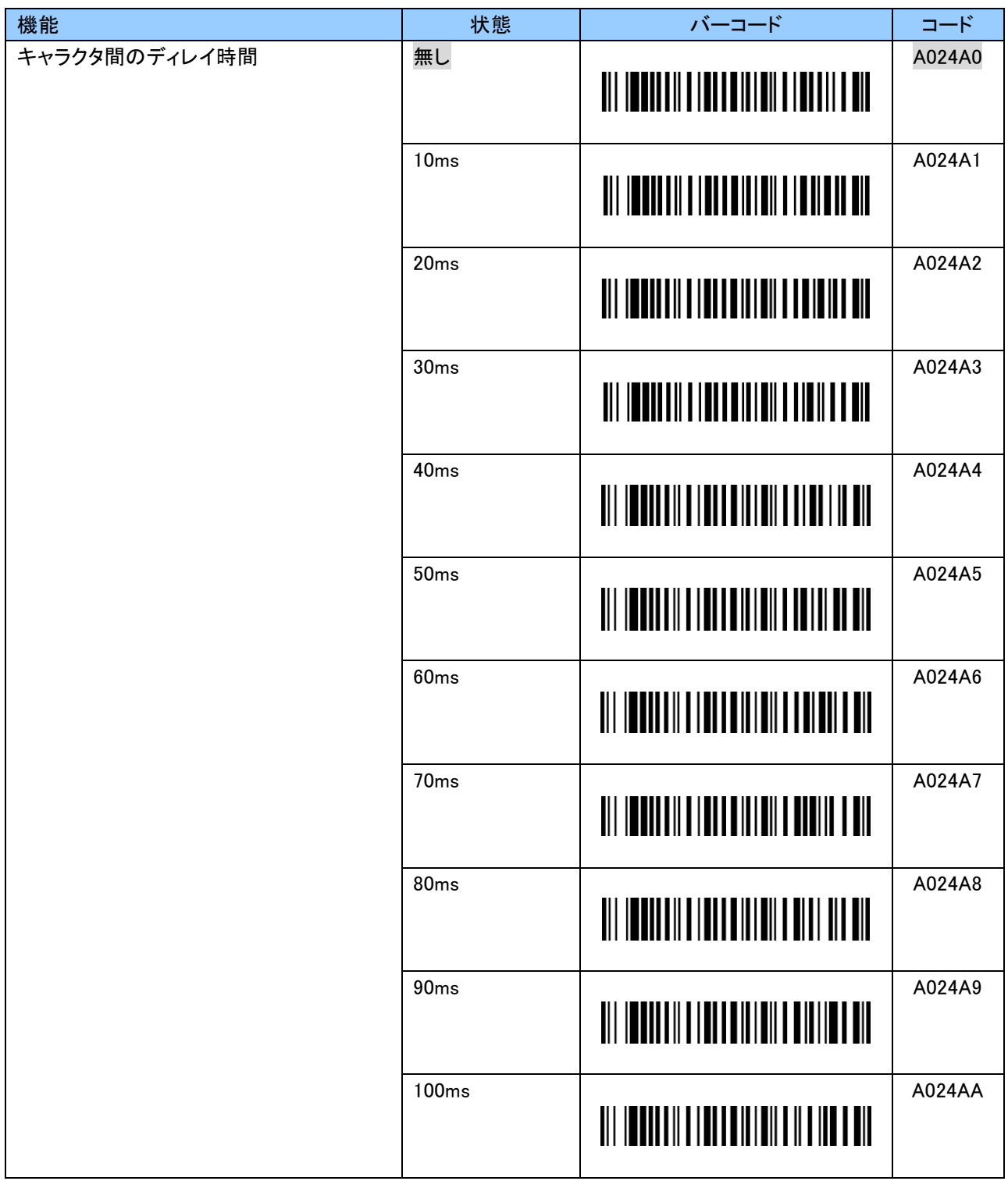

### 日英キーボード配列切り替え設定バーコード

一般的に英語キーボードは iOS、Android で使用され、日本語キーボードは Windows で使用されます。 以下のバーコードにて、運用に合わせキーボード配列をお選びください。

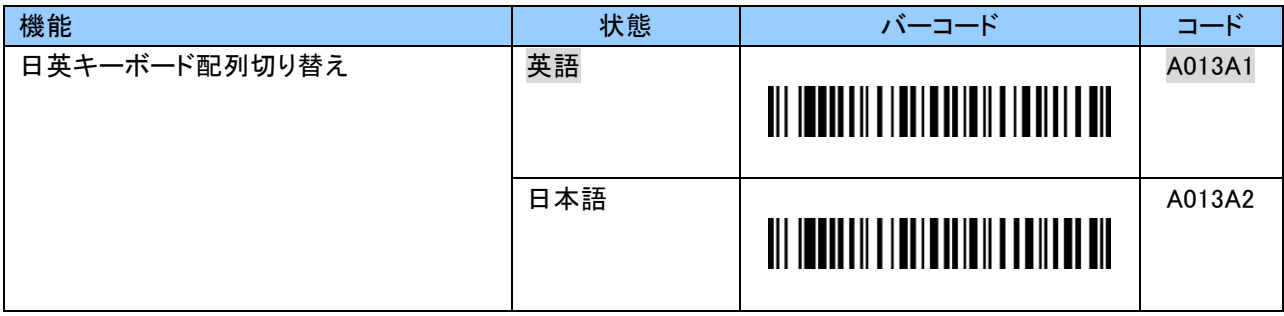

#### バーコード内英字の大文字/小文字変換設定

以下のバーコードにて、バーコード内の英字の大文字/小文字を変換することができます。 本設定は英字を含む全てのバーコードシンボルに反映されます。

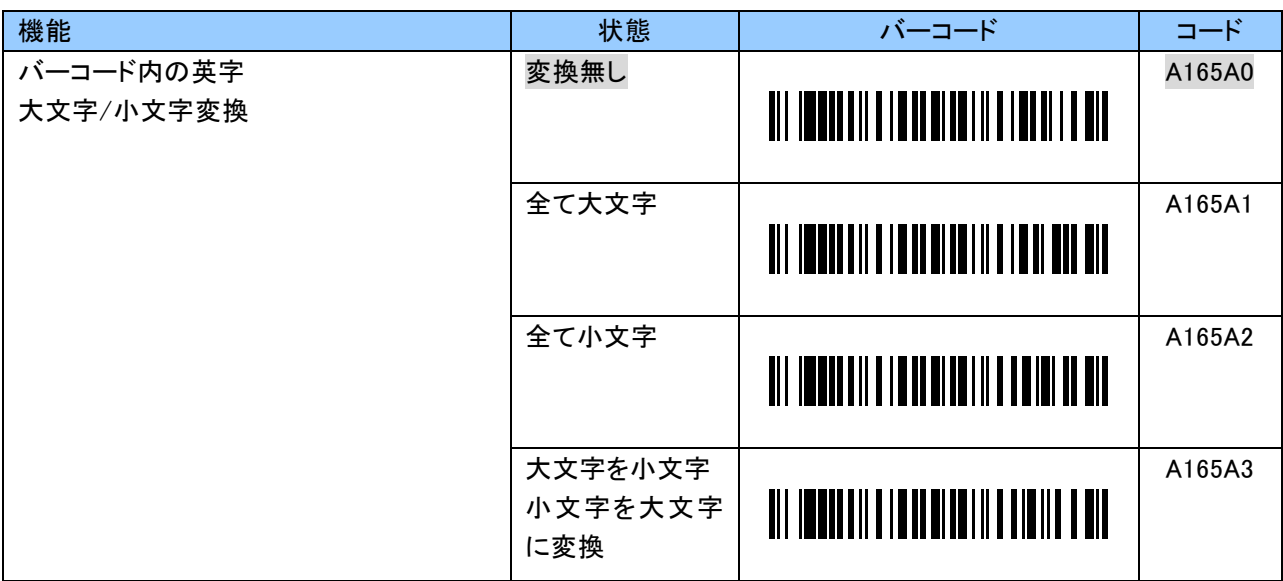

#### 9.2.3 SPP 通信に関する設定

本項はリアルモード、バッチモード(Bluetooth データ転送モード)の SPP 通信に関する設定です。

#### SPP 送信データフォーマット

SPP 通信のフォーマットは以下のとおりです。 バーコードデータの前後に任意の 1 文字を付加することができます。

[Prefix][Digit][Header][Data][Footer][CheckSum][Suffix]

#### プリフィックス(Prefix)設定バーコード

プリフィックスは初期値「STX(02h)」です。 0~9、A~F の 2 文字で「STX(02h)」以外の値に変更することができます。 変更する場合は、「B019A」にて入力を開始してください。 ASCII コードについては「付録 3」をご覧ください。 設定する際、数字バーコードは「9.2.10 英数字バーコード」をご使用ください。

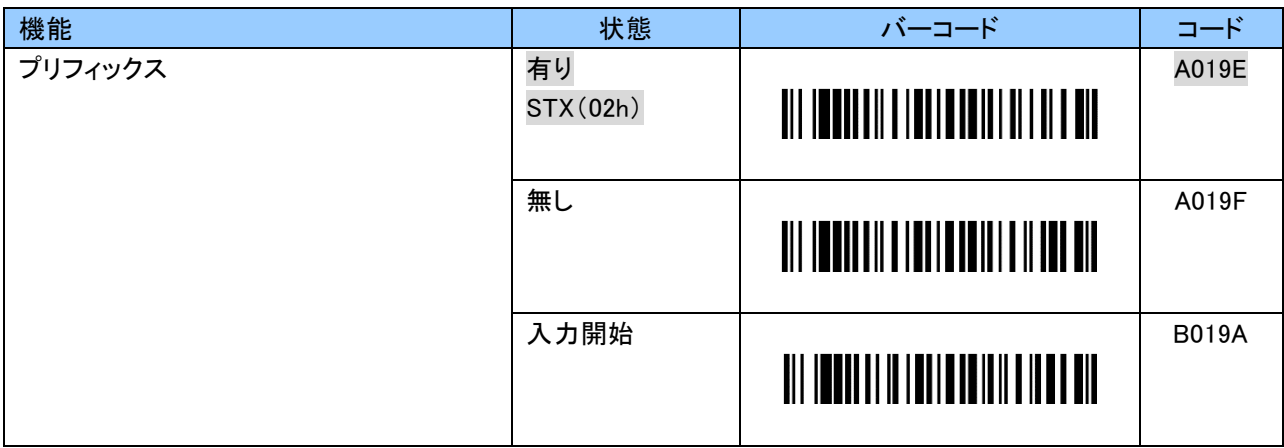

#### 桁数(Digit)設定バーコード

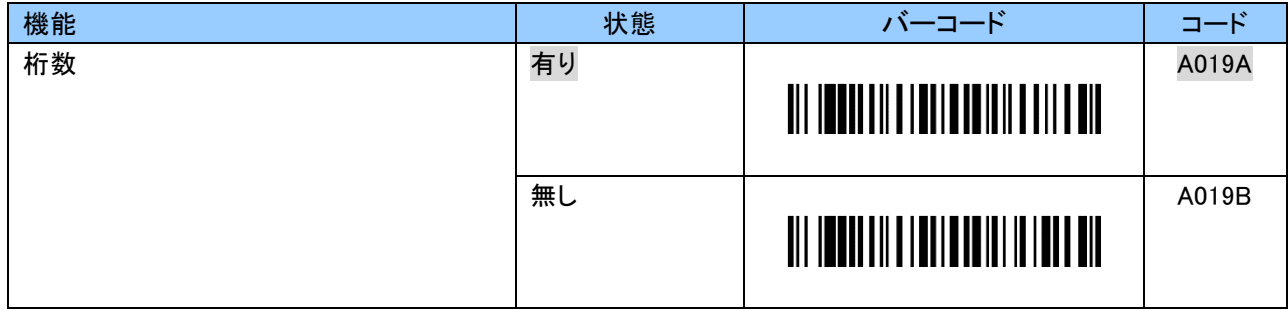

#### ヘッダー(Header)設定バーコード

ヘッダーは初期状態「無し」です。 「有り」にした場合、ヘッダーは「<(3Ch)」が送信されます。 また、0~9、A~F の 2 文字で ASCII コードの 20h~7Eh の範囲で「<(3Ch)」以外の値に変更することができ ます。 ASCII コードについては「付録 3」をご覧ください。 設定する際、英数字バーコードは「9.2.10 英数字バーコード」をご使用ください。

例:ヘッダーを「(」に変更する場合、以下のようにスキャンします。

「B117A」「2」「8」「EOC」

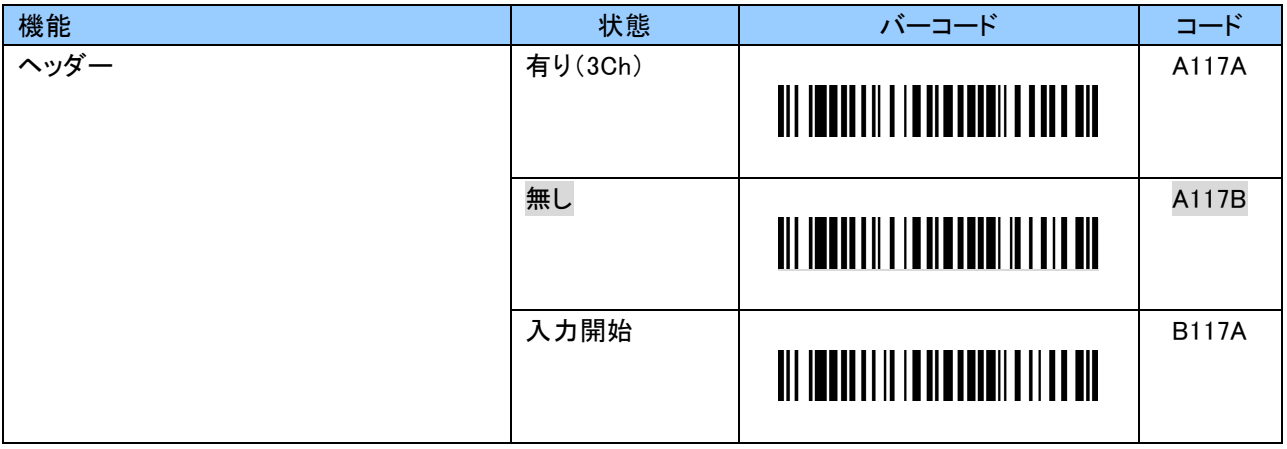

#### フッター(Footer)設定バーコード

フッターは初期状態「無し」です。

「有り」にした場合、フッターは「>(3Eh)」が送信されます。

また、0~9、A~F の 2 文字で ASCII コードの 20h~7Eh の範囲で「>(3Eh)」以外の値に変更することができ ます。

ASCII コードについては「付録 3」をご覧ください。

設定する際、英数字バーコードは「9.2.10 英数字バーコード」をご使用ください。

例:フッターを「)」に変更する場合、以下のようにスキャンします。 「B118A」「2」「9」「EOC」

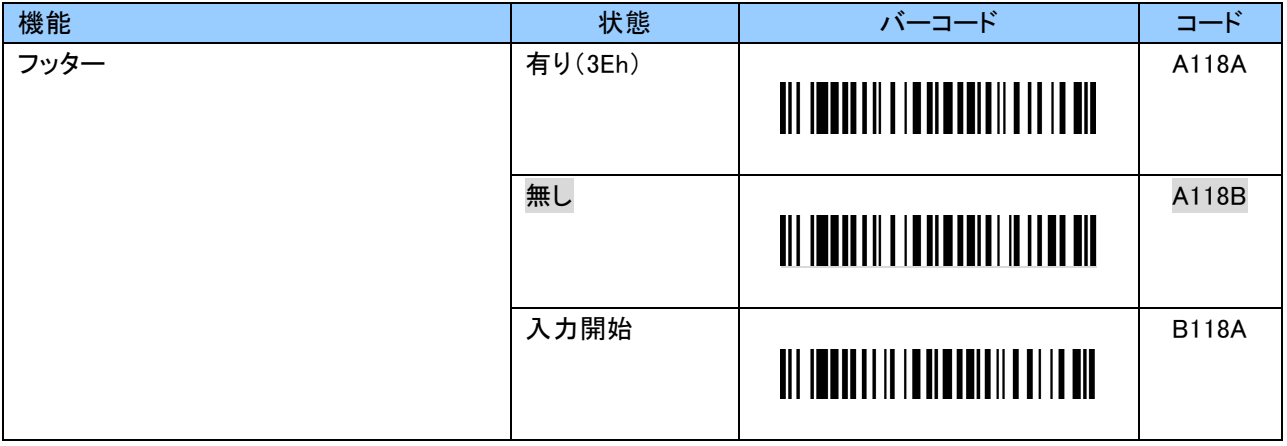

## チェックサム(CheckSum)設定バーコード

Header、Data、Footer、Delimiter および Padding の各構成値をバイト単位ごとに足した値が送信されます。

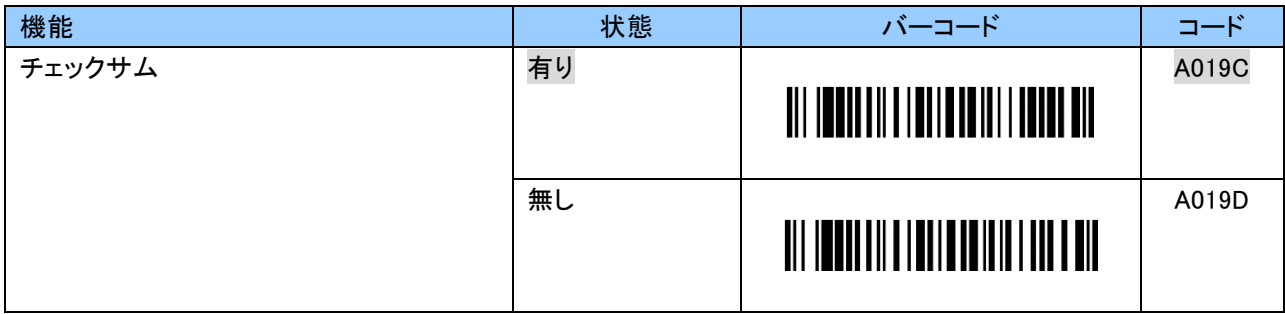

#### サフィックス(Suffix)設定バーコード

サフィックスは初期値「ETX(03h)」です。 0~9、A~F の 2 文字で「ETX(03h)」以外の値に変更することができます。 変更する場合は、「B019B」にて入力を開始してください。 ASCII コードについては「付録 3」をご覧ください。 設定する際、数字バーコードは「9.2.10 英数字バーコード」をご使用ください。

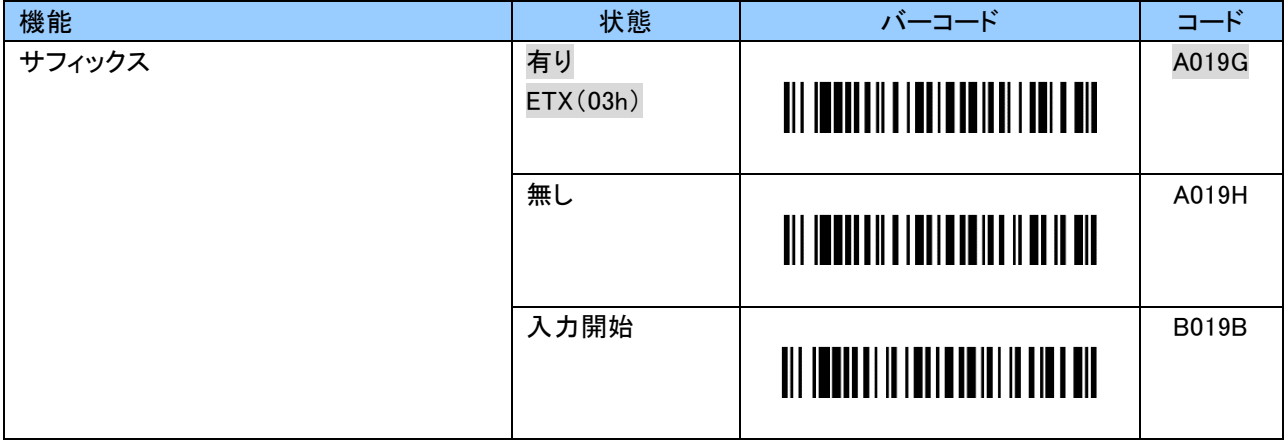

#### SPP 通信時のフロー制御

本設定は、リアルモード SPP、バッチモード時に任意の設定が可能です。

#### ACK/NAK 設定バーコード

ACK/NAK は初期状態「無効」です。

「有効」にすることで、ホストデバイスより ACK を受信した場合、次のバーコードスキャンが可能になります。 NAK を受信した場合はリトライサイクルの設定回数に従いデータ送信のリトライを行います。

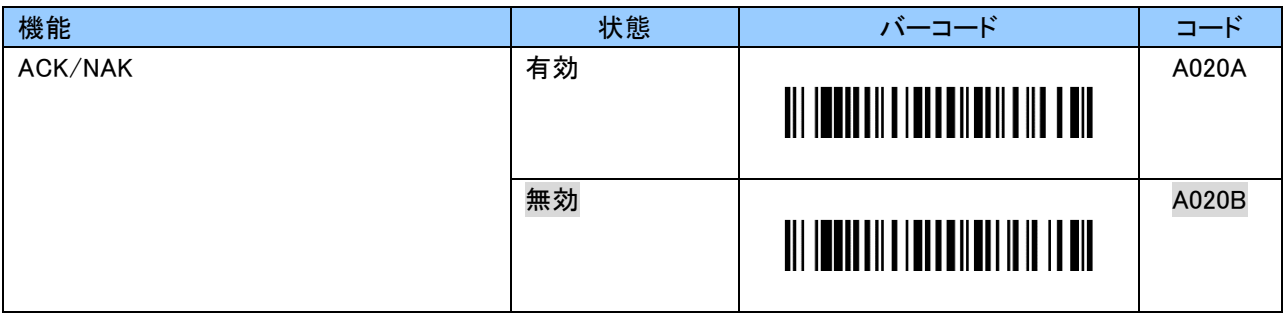

#### リトライサイクル設定バーコード

NAK の受信 または タイムアウトした場合、設定した回数のデータ送信リトライを行います。 設定回数をオーバーした場合はバーコード読取り失敗となります。 本設定は、ACK/NAK「有効」時に変更可能となります。

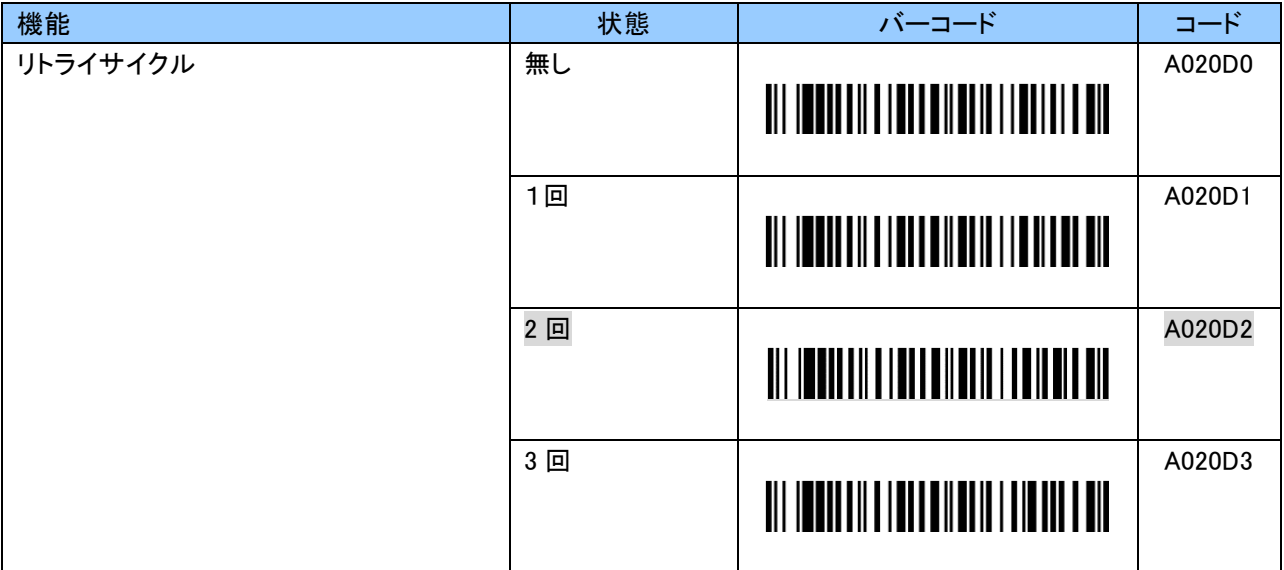

## タイムアウト設定バーコード

設定した時間を越えても ACK/NAK が受信できない場合、リトライサイクルの設定回数に従いデータ送信の リトライを行います。

本設定は、ACK/NAK「有効」時に変更可能となります。

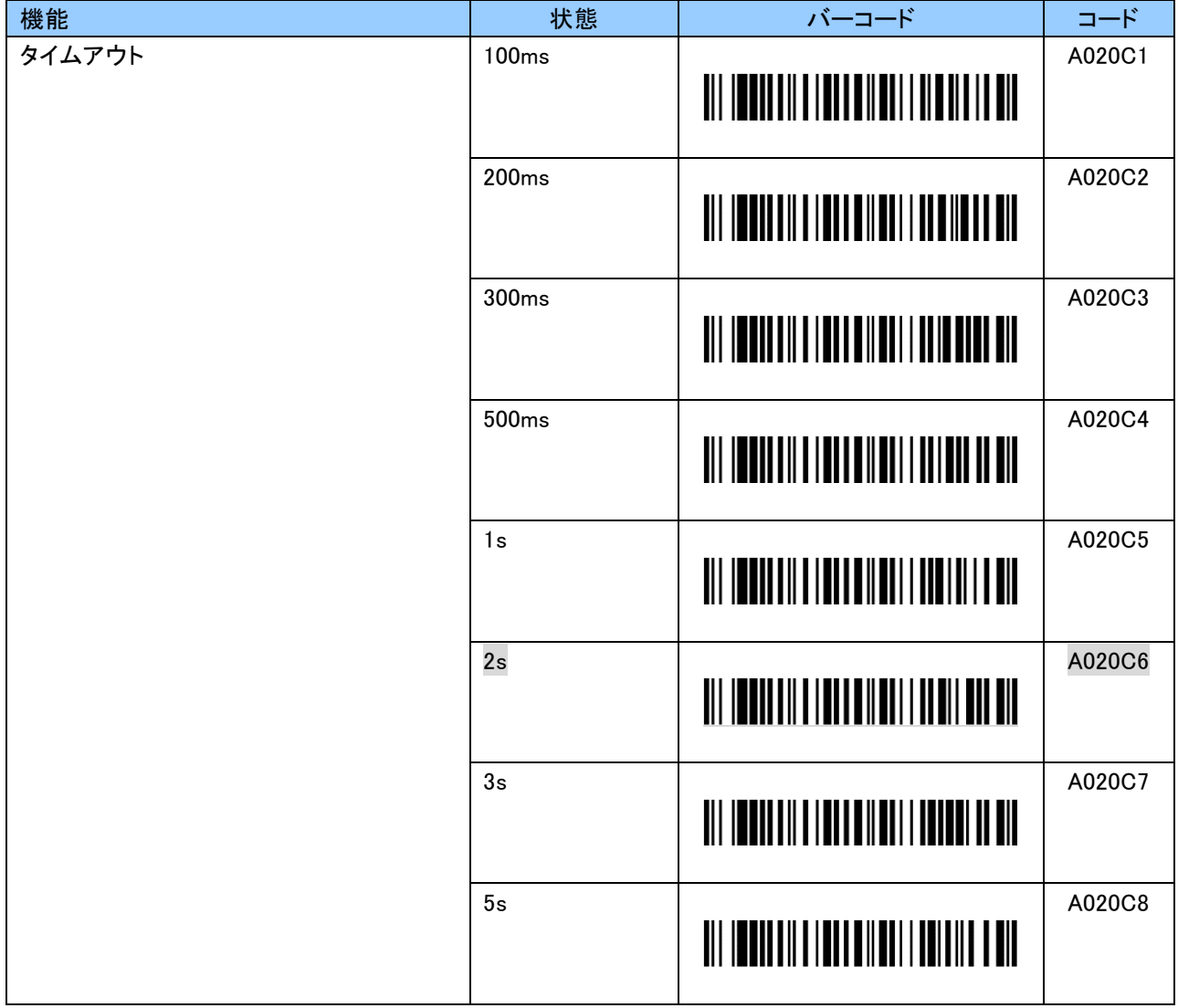

# SPP マスターモード時の再接続周期設定バーコード

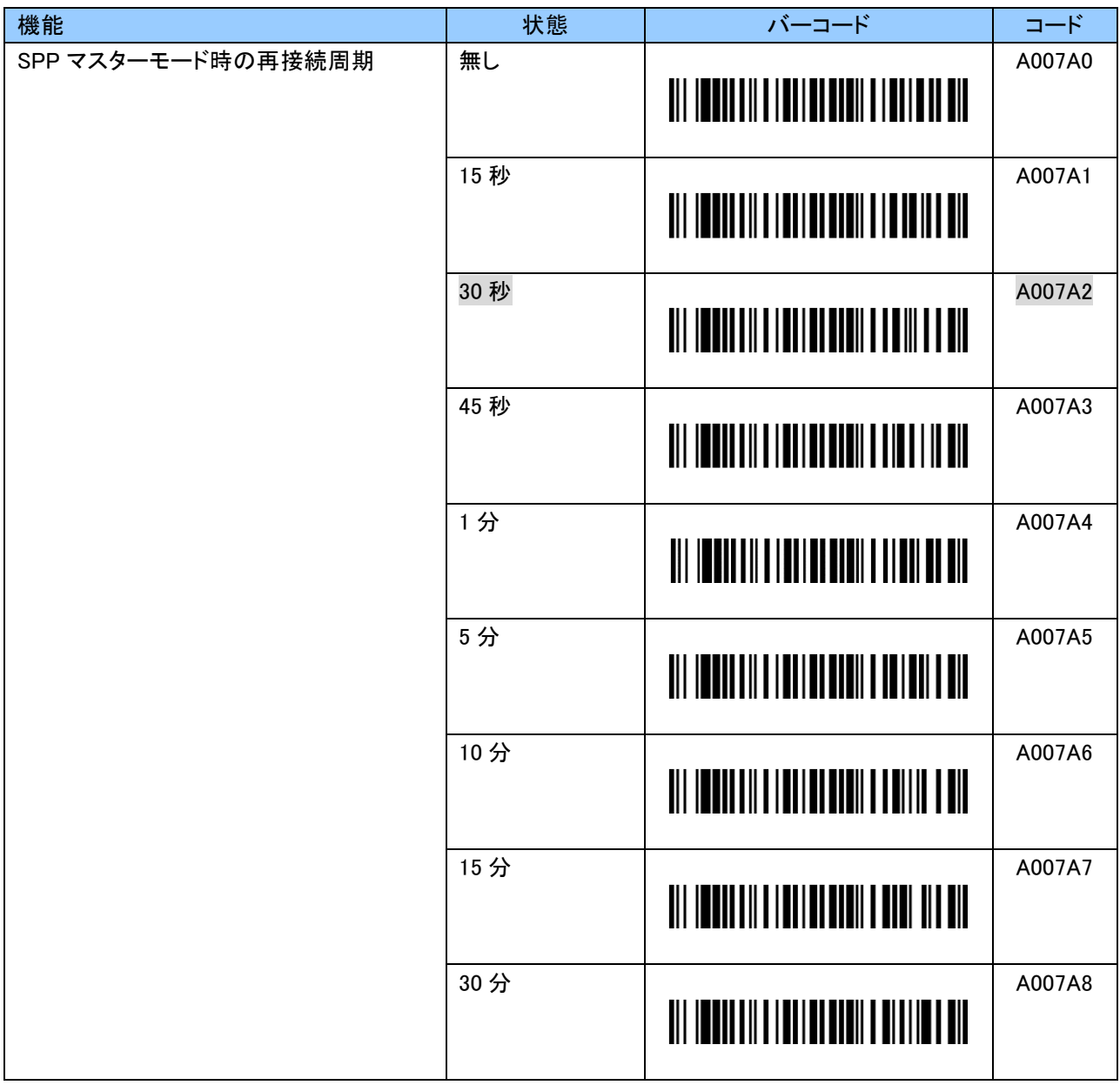

#### ファンクションキー押下時の ASCII コード設定バーコード

ファンクションキーを押下することで、ASCII コードを送信できます。 ASCII コードをホストデバイスのアプリケーションにて受信し、任意の動作を行うことができます。

ファンクションキー押下時の ASCII コードは初期状態「無し」です。 「有り」にした場合、ASCII コードは「00h」が送信されます。 また、0~9、A~F の 2 文字で「00h」以外の値に変更することができます。 ASCII コードについては「付録 3」をご覧ください。 設定する際、英数字バーコードは「9.2.10 英数字バーコード」をご使用ください。

例:ホストデバイスのアプリケーションが 54h でタブの機能を有する場合、以下のようにスキャンします。 「B019C」「5」「4」「EOC」

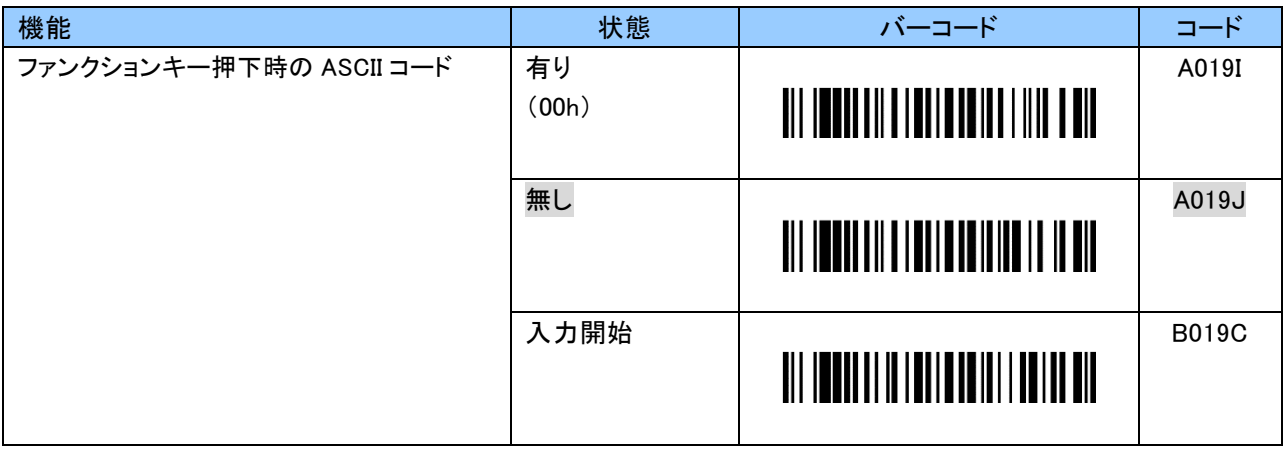

#### 9.2.4 バッチモードに関する設定

本項はバッチモードに関する設定です。 データフォーマットに関する設定の変更を行う場合、データファイル(Data.txt)を一度削除してください。 データファイルを削除しないと設定が反映されません。

#### データファイルフォーマット

データファイル(DATA.TXT)は 128Byte 固定長です。ファイルフォーマットは以下のとおりです。 バーコードデータの前後に任意の 1 文字(Header および Footer)を付加することができます。 Header、Footer を付加した場合、Data が最大 100byte から 98beyte になりますのでご注意ください。

[Special Mark][Checksum][Delimiter][TimeStamp][Delimiter][Header][Data][Footer][Delimiter][Padding][Termination]

Bluetooth データ転送時は、[TimeStamp][Delimiter][Header][Data][Footer]を転送します。 ただし、Bluetooth HID データ転送時にメモリ保存時の日時が無しに設定されている場合は、 [Header][Data][Footer]のみを転送します。

#### 1 レコード内の区切り文字(Delimiter)設定バーコード

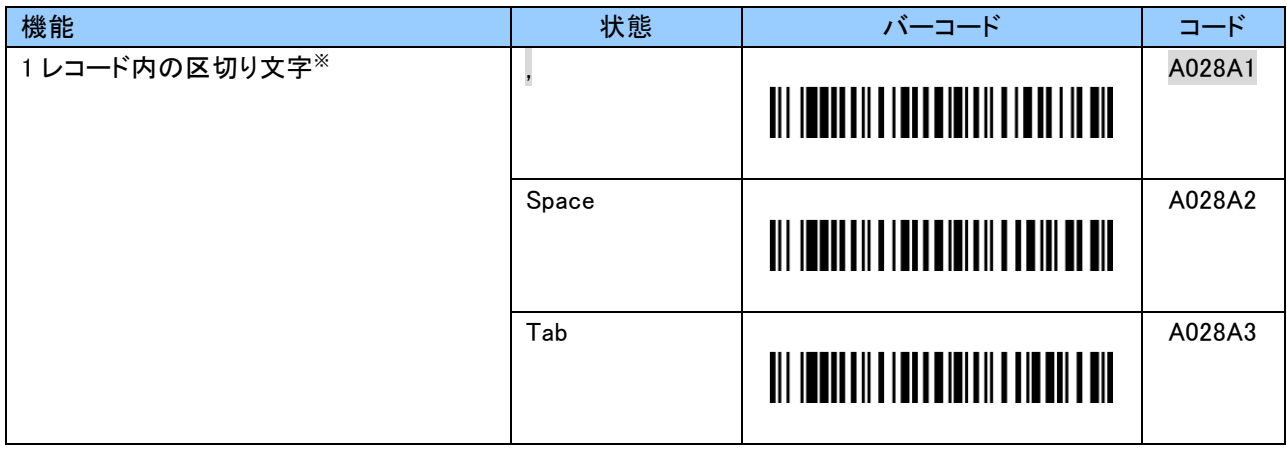

#### メモリ保存日時(TimeStamp)設定バーコード

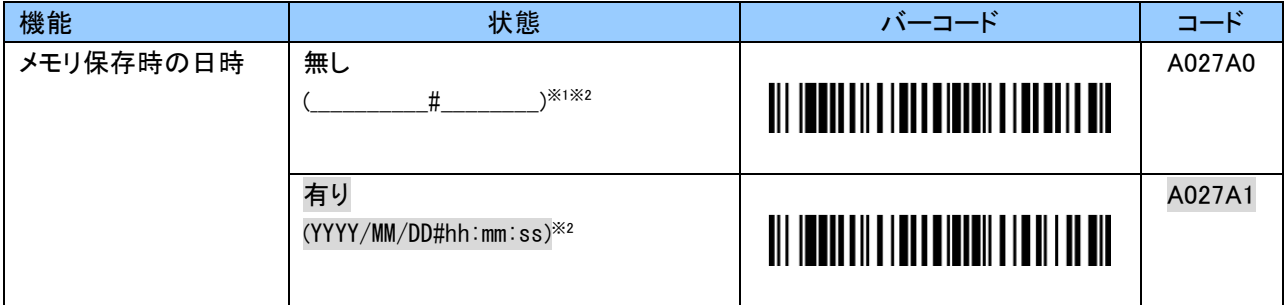

※1 はスペースを表します。

※2 #は区切り文字です。

「1 レコード内の区切り文字(Delimiter)」の設定に依存します。

#### ヘッダー(Header)設定バーコード

ヘッダーは初期状態「無し」です。 「有り」にした場合、ヘッダーは「<(3Ch)」が付加されます。 また、0~9、A~F の 2 文字で ASCII コードの 20h~7Eh の範囲で「<(3Ch)」以外の値に変更することができ ます。 ASCII コードについては「付録 3」をご覧ください。 設定する際、英数字バーコードは「9.2.10 英数字バーコード」をご使用ください。

例:ヘッダーを「(」に変更する場合、以下のようにスキャンします。

「B119A」「2」「8」「EOC」

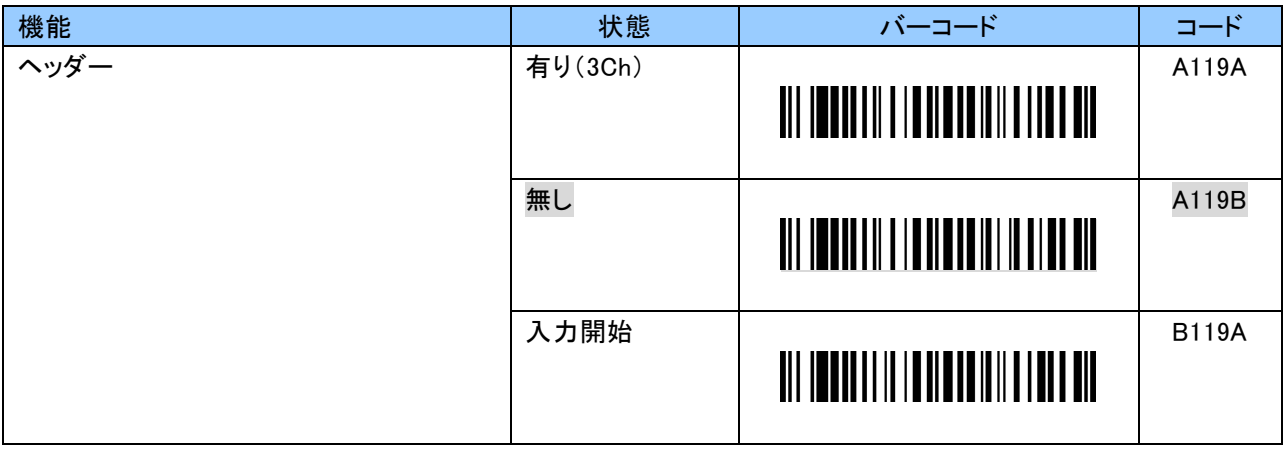

#### フッター(Footer)設定バーコード

フッターは初期状態「無し」です。

「有り」にした場合、フッターは「>(3Eh)」が付加されます。

また、0~9、A~F の 2 文字で ASCII コードの 20h~7Eh の範囲で「>(3Eh)」以外の値に変更することができ ます。

ASCII コードについては「付録 3」をご覧ください。

設定する際、英数字バーコードは「9.2.10 英数字バーコード」をご使用ください。

例:フッターを「)」に変更する場合、以下のようにスキャンします。 「B120A」「2」「9」「EOC」

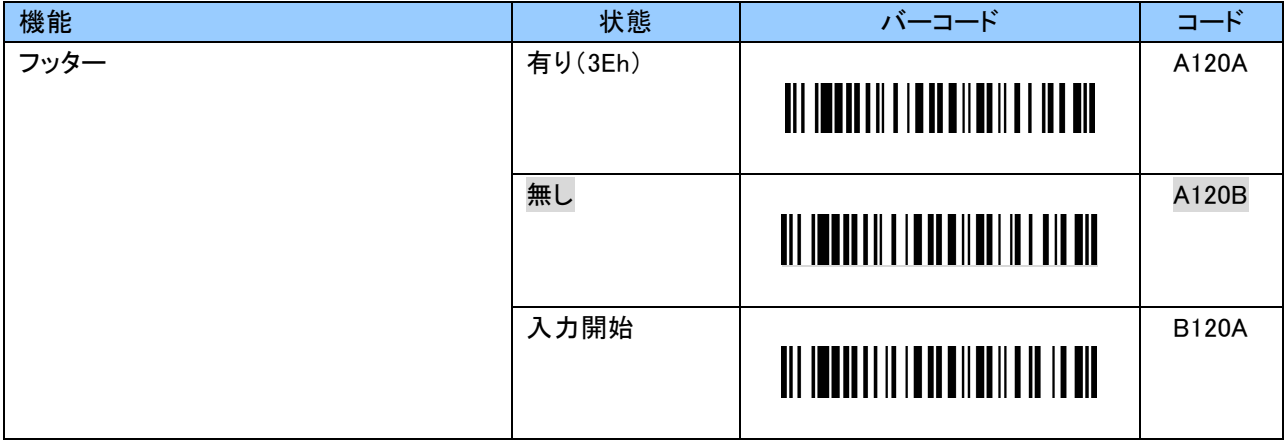

1 レコード毎の区切り文字(Termination)設定バーコード

| 機能           | 状態                       | バーコード                                               | コード    |
|--------------|--------------------------|-----------------------------------------------------|--------|
| 1レコード毎の区切り文字 | $\overline{\phantom{a}}$ | <u> III IONITII TITTII KONTA TANTU TA</u>           | A026A1 |
|              | Space                    | <u> Al Indian a Indian ann an Dùbhail</u>           | A026A2 |
|              | <b>CR</b>                | <u> III IONI III I IOITTII II III ITTI T</u>        | A026A3 |
|              | LF                       | <u> Ali inggelili aliali aliali alialade di </u>    | A026A4 |
|              | <b>CRLF</b>              | <u> III IONII III I IOITOITTII TOITII ILOIT</u>     | A026A5 |
|              | Tab                      | <u> All ionn ail a i bha bhaill a bhliain a bhl</u> | A026A6 |

## Bluetooth SPP データ転送シーケンス設定バーコード

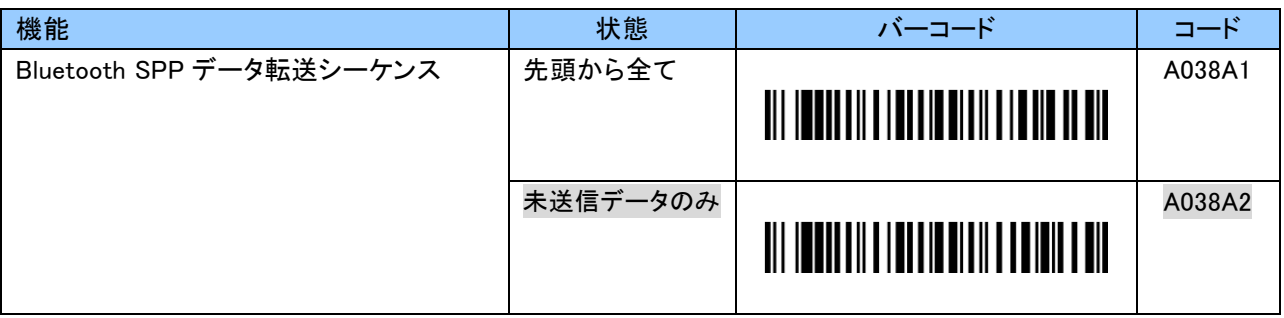

※ HID データ転送モードの場合は、上記設定に関わらず毎回先頭から全てとなります。

### Bluetooth データ転送後のメモリ初期化設定バーコード

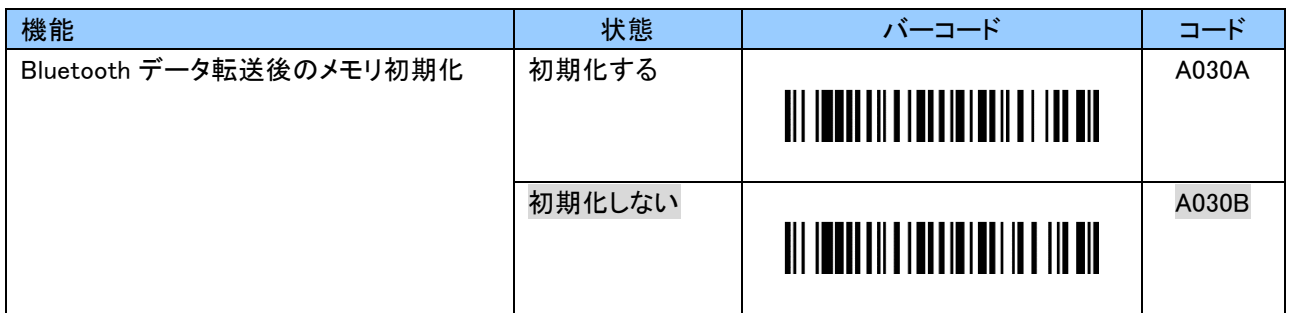

#### ファンクションキーによるデータ1件削除設定バーコード

ファンクションキーでバーコードを読取ることで、メモリに保存されている同じバーコードデータを 1 件削除 することができます。

削除は保存日時の新しい順からになります。同じバーコードが異なる日時で複数件保存されている場合、 保存日時が新しいバーコードデータを 1 件削除します。複数同時削除はできません。

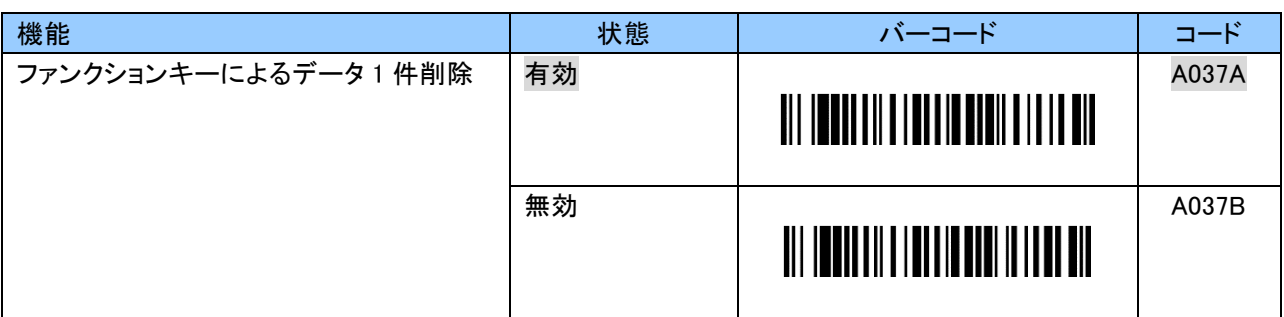

#### キー操作によるメモリ初期化設定バーコード

ファンクションキー長押し後+スキャンキーでメモリの初期化が可能です。

以下の状態から約 3 秒後にブブ、ブブ、ブブ…とブザーが鳴動し始めます。

ファンクションキーによるデータ 1 件削除が「有効」の場合:スキャンタイムアウト ファンクションキーによるデータ 1 件削除が「無効」の場合:ファンクションキー押下

その後、ファンクションキーを押したまま、スキャンキーを 3 秒程度長押しするとバッチモードで保存した データを全件削除(メモリ初期化)します。

操作途中でファンクションキーを離した場合、メモリ初期化はキャンセルとなります。

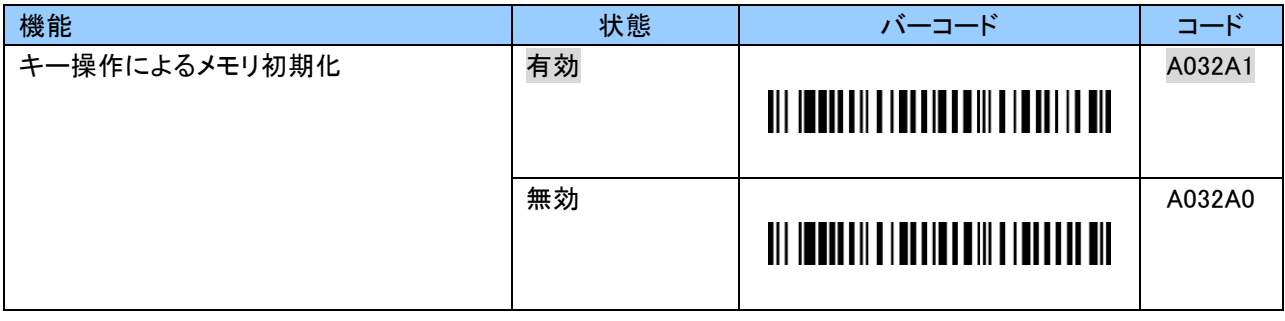

# 9.2.5 バーコードに関する設定

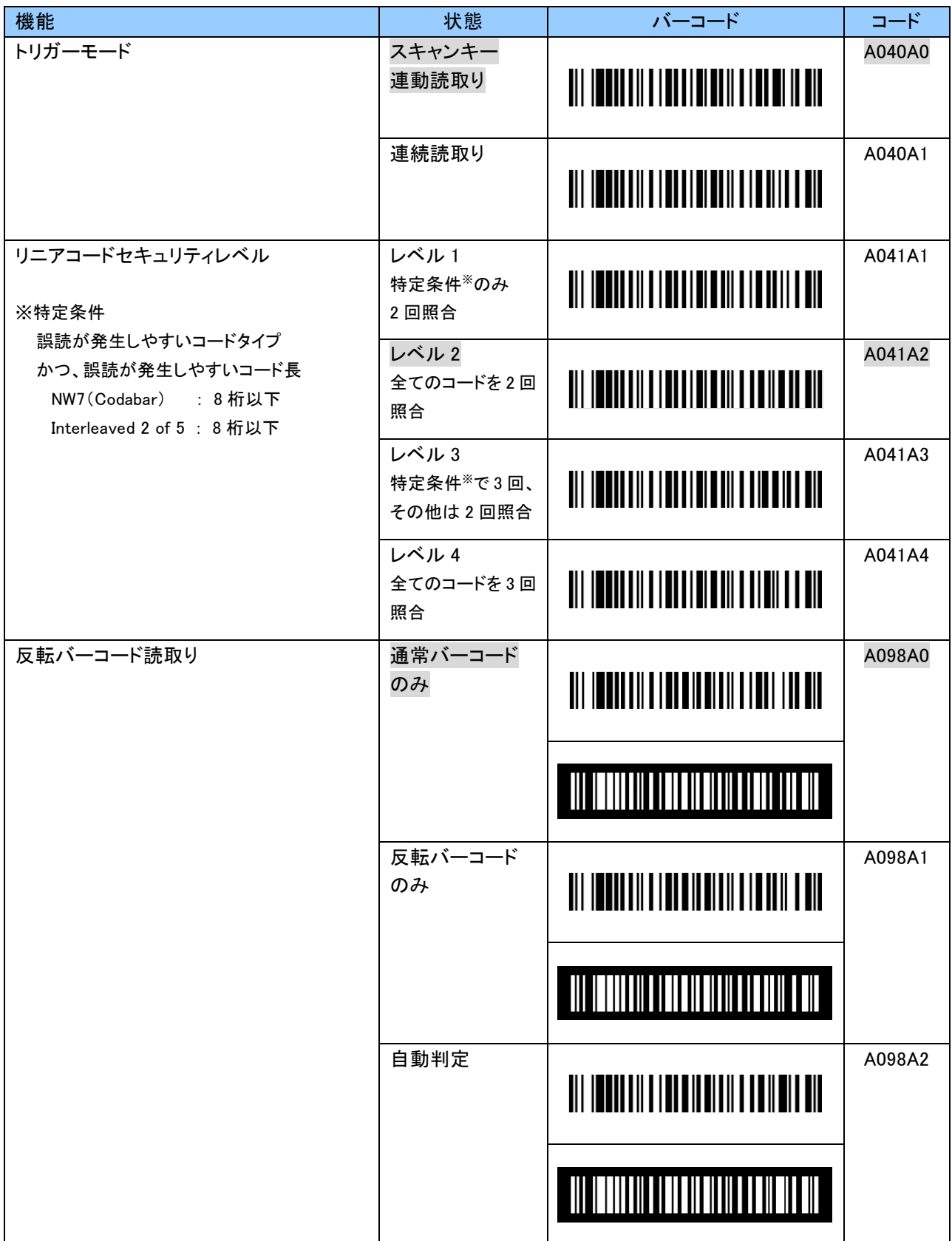

.

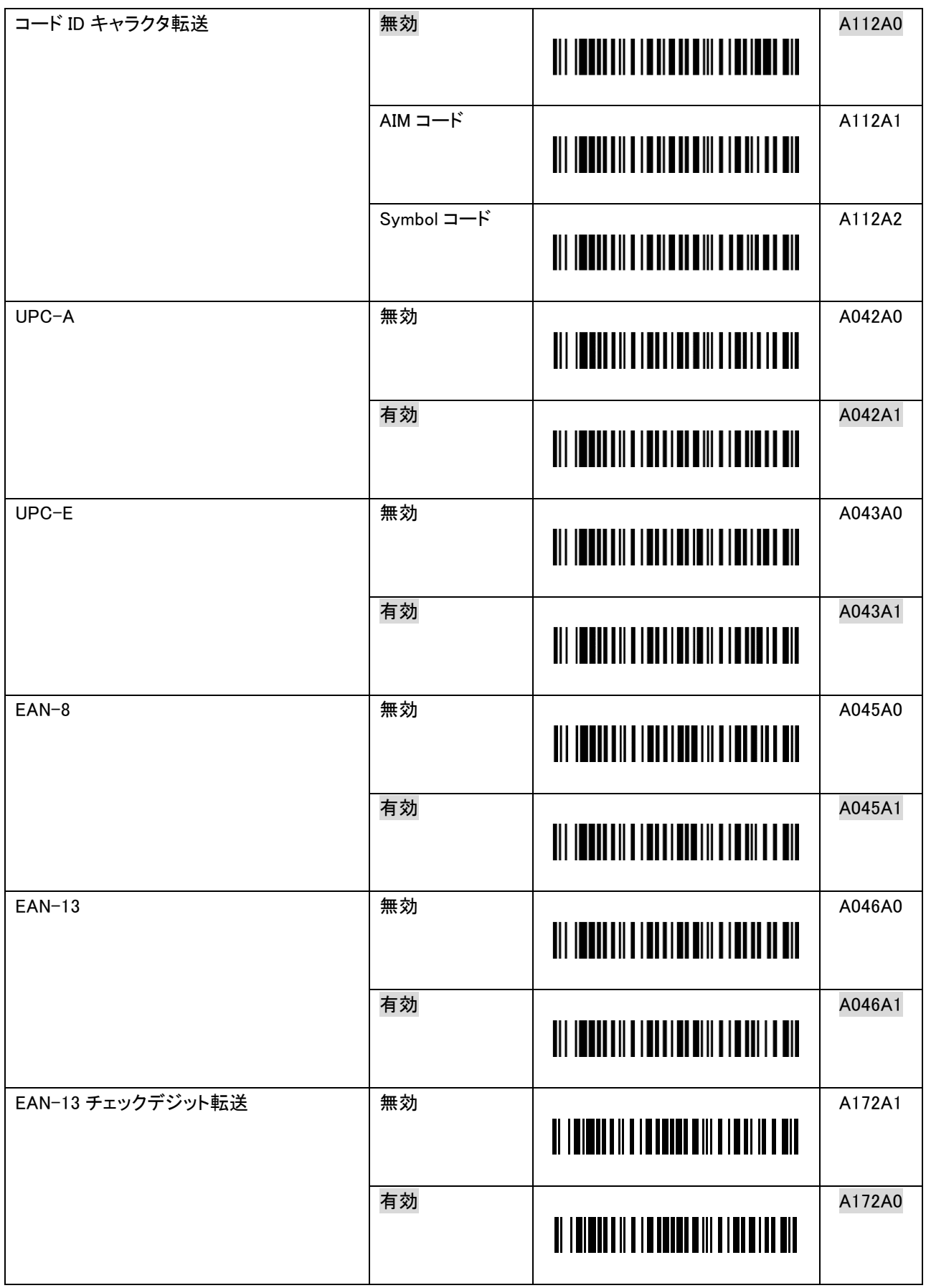

J.

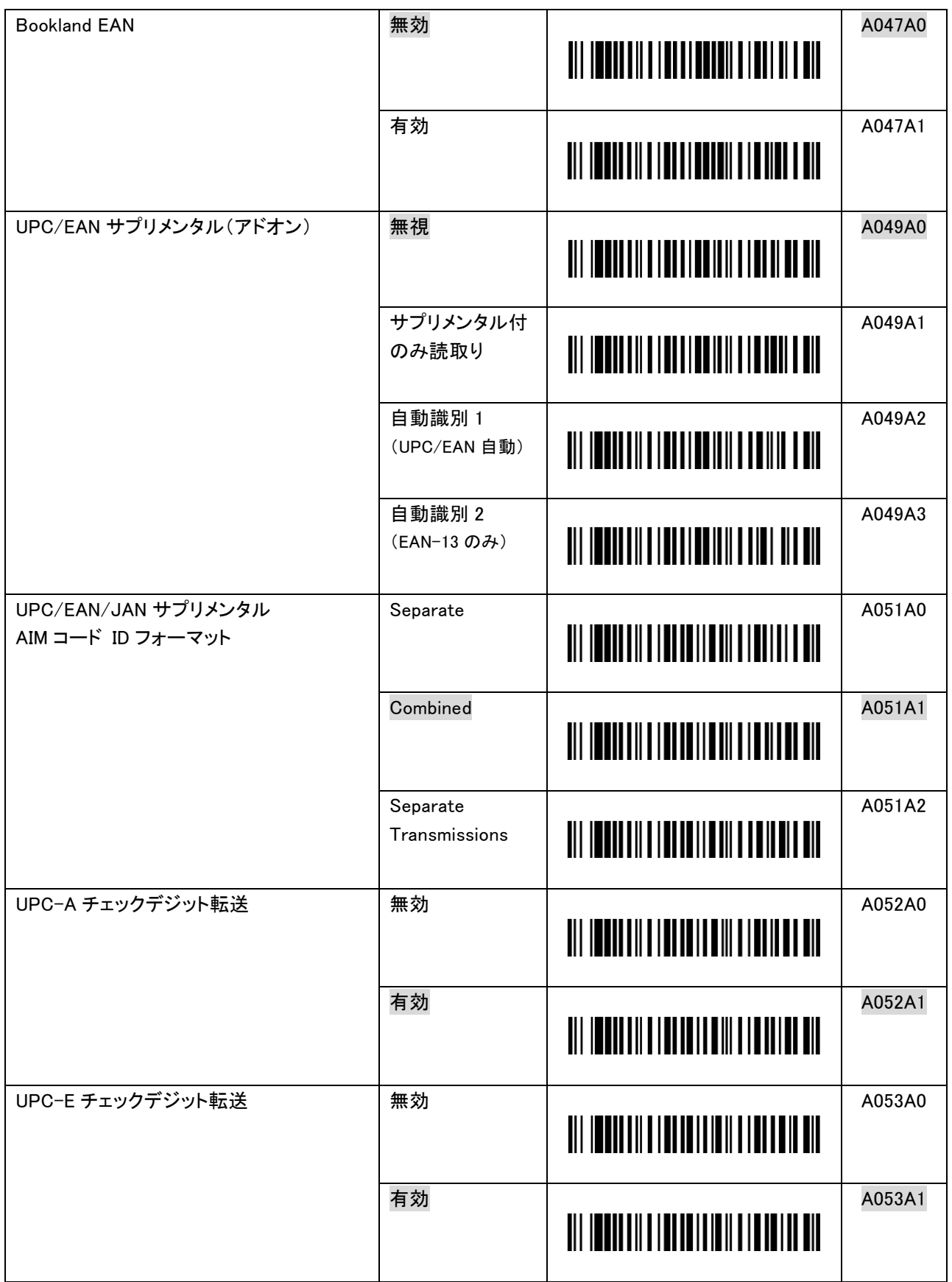

J.

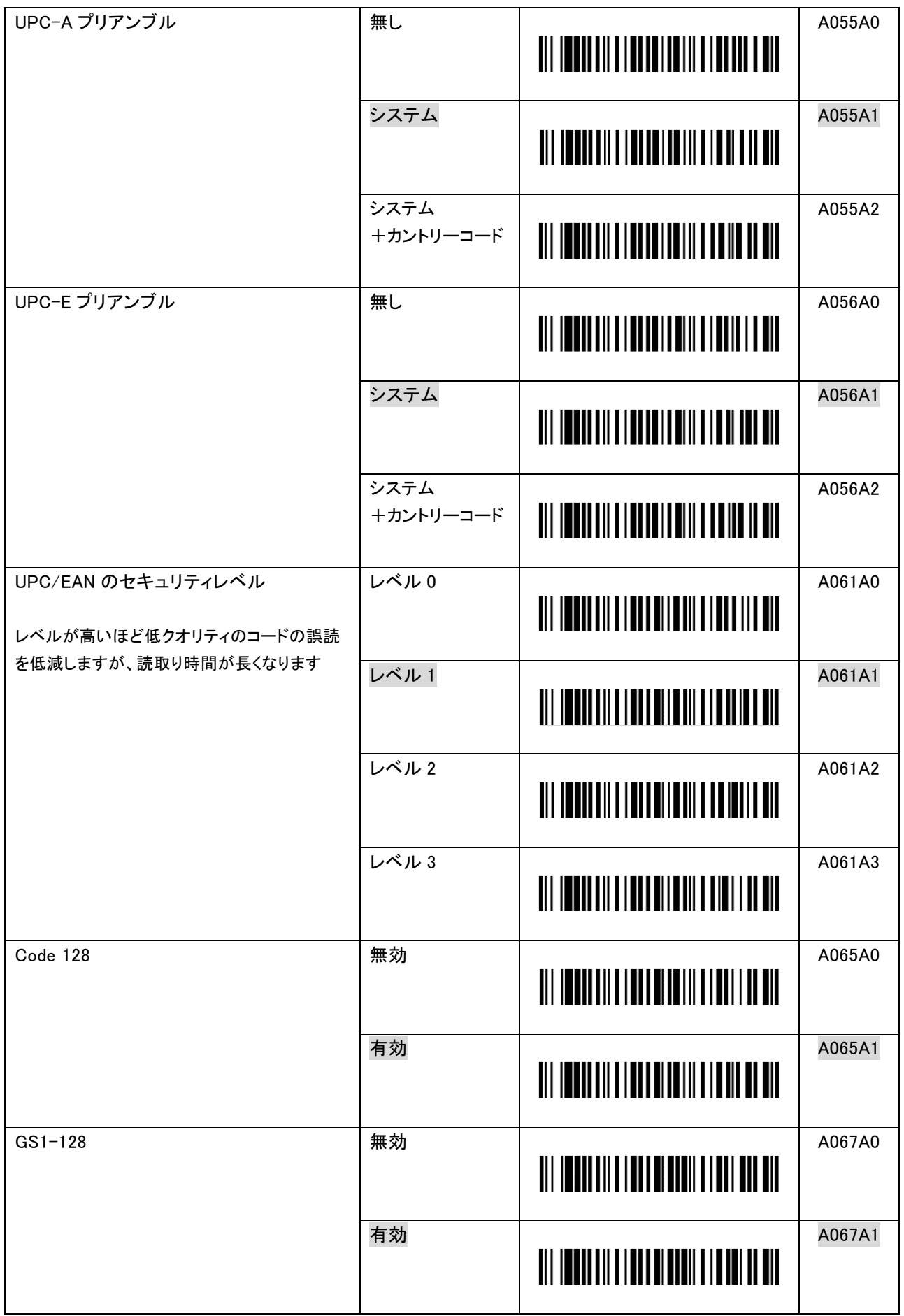

J.

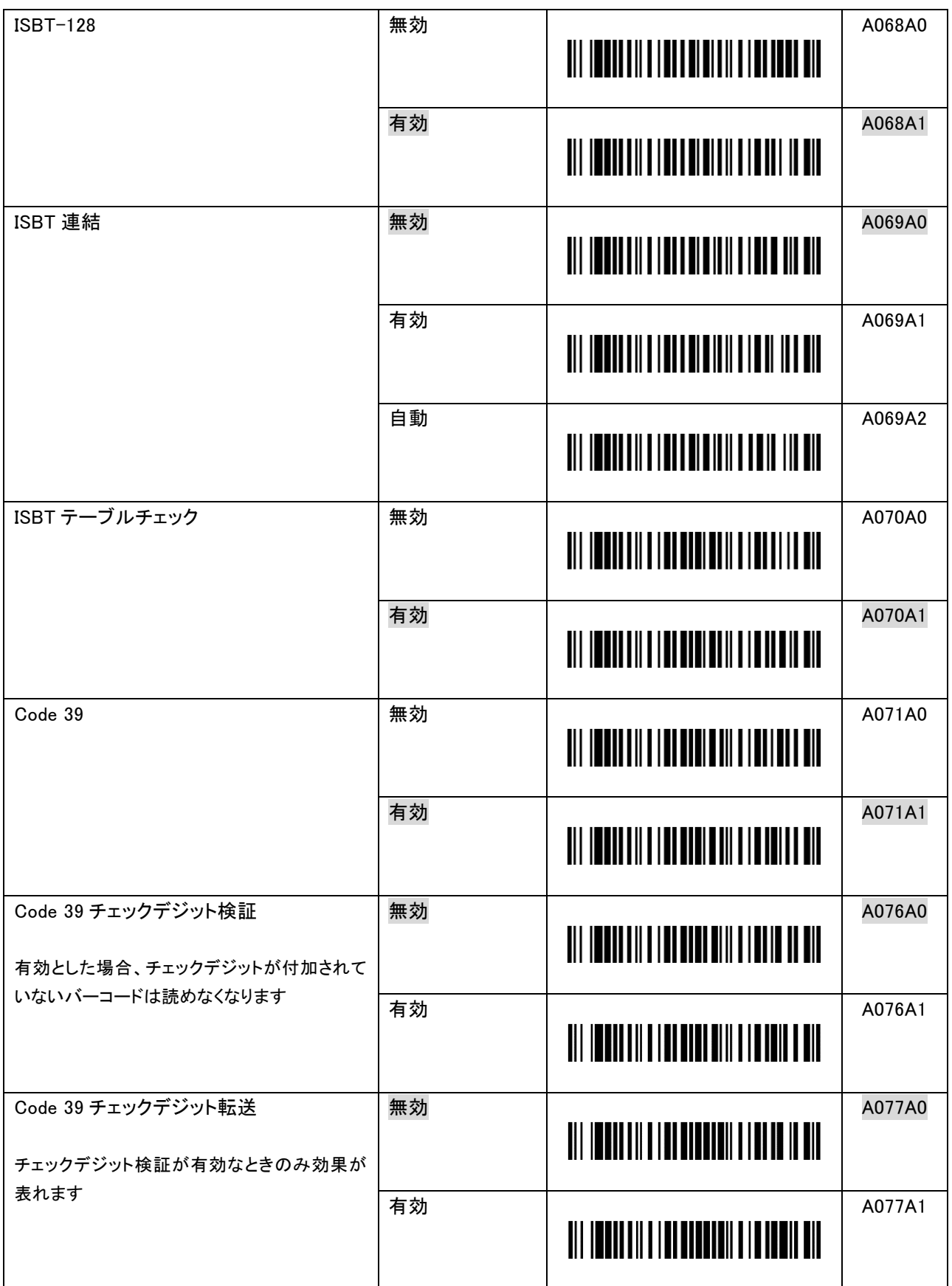

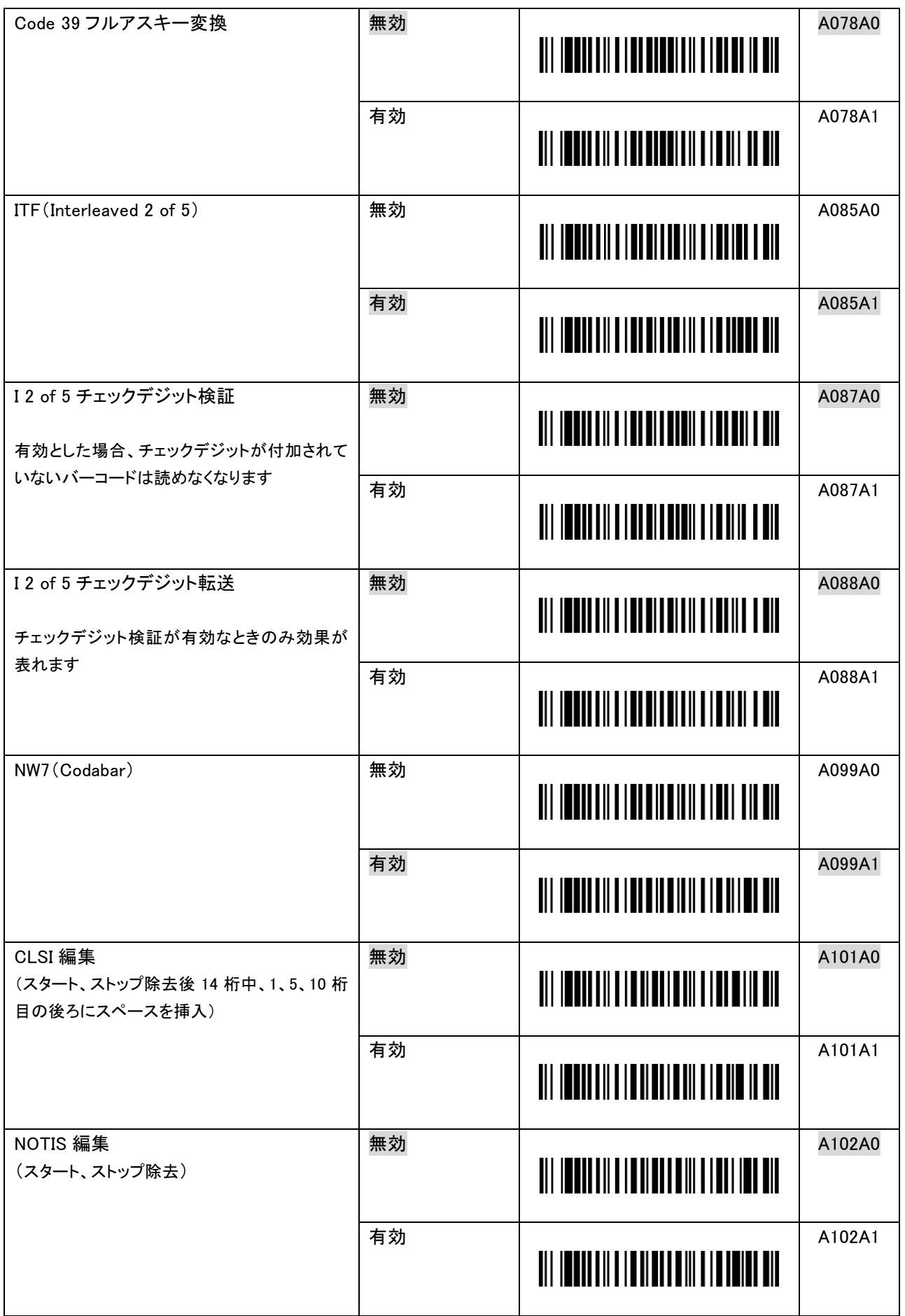
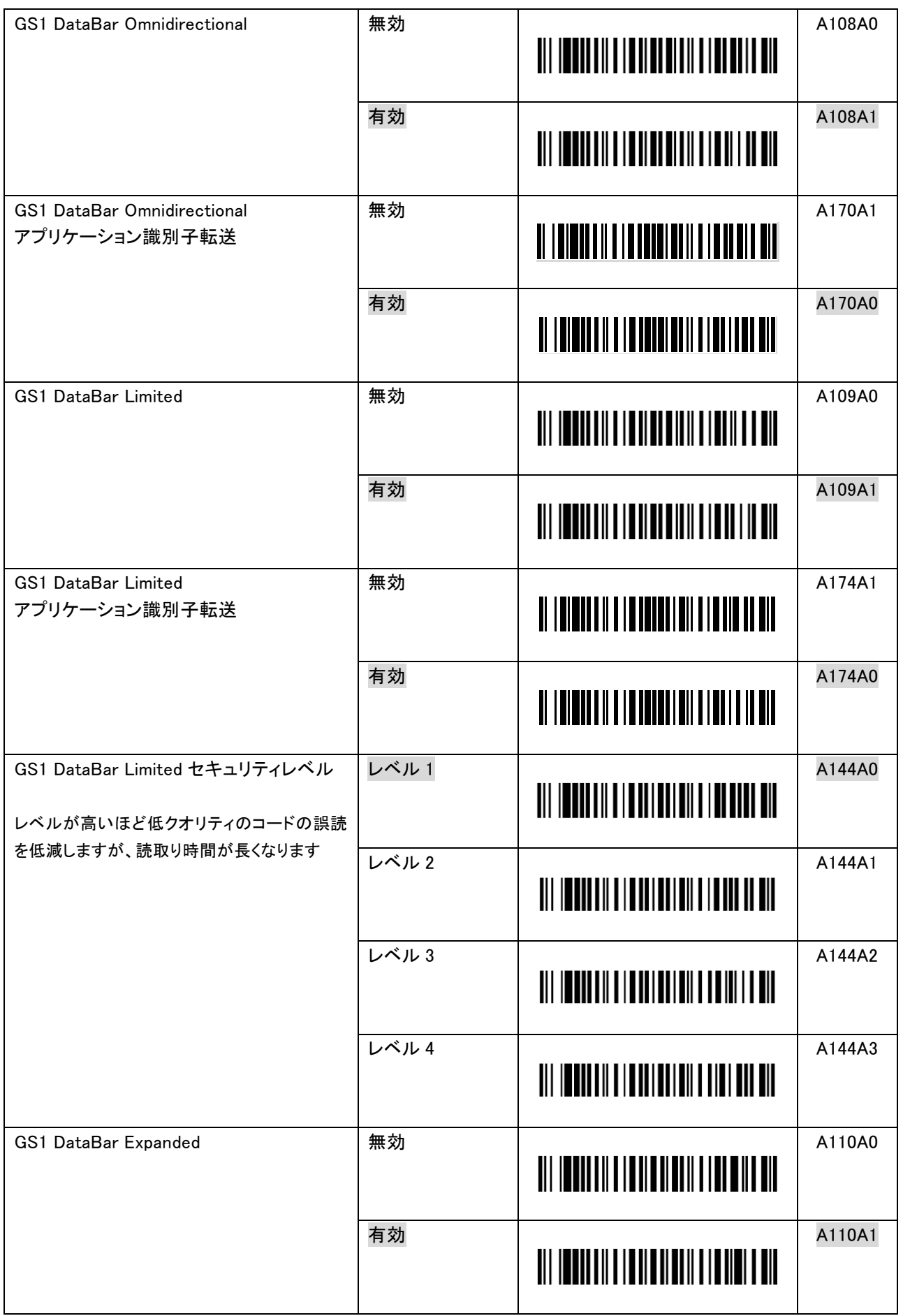

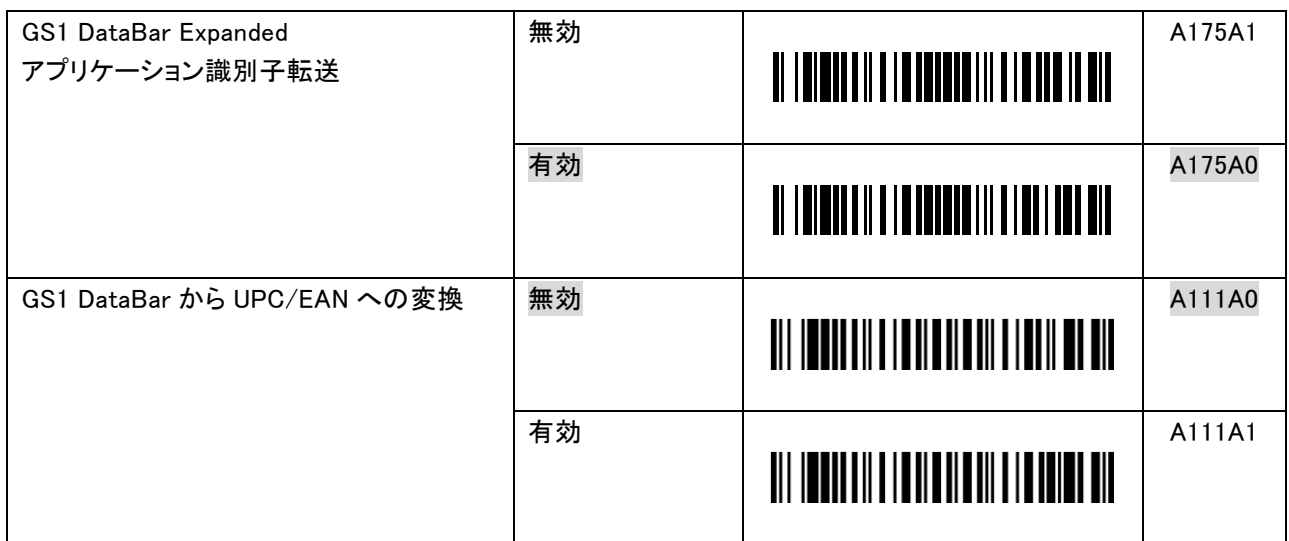

#### 9.2.6 GS1-128(UCC/EAN-128)バーコードの変換に関する設定

GS1-128 は、商品コード、有効期限、数量やロット番号等の各データの先頭にアプリケーション識別子(AI) が付加する仕様となっています。それにより、データの範囲や意味を解釈することができます。

アプリケーション識別子には、商品コード、有効期限等の固定長データと数量、ロット番号等の可変長 データがあります。

GS1 についての詳細は、一般財団法人 流通システム開発センターのホームページ(https://www.dsri.jp/) をご覧ください。

#### アプリケーション識別子毎に括弧「()」付加設定バーコード

GS1-128 バーコードデータには括弧「()」は含まれません。 本機は、スキャンしたバーコードデータのアプリケーション識別子毎に括弧「()」を付加することが可能です。

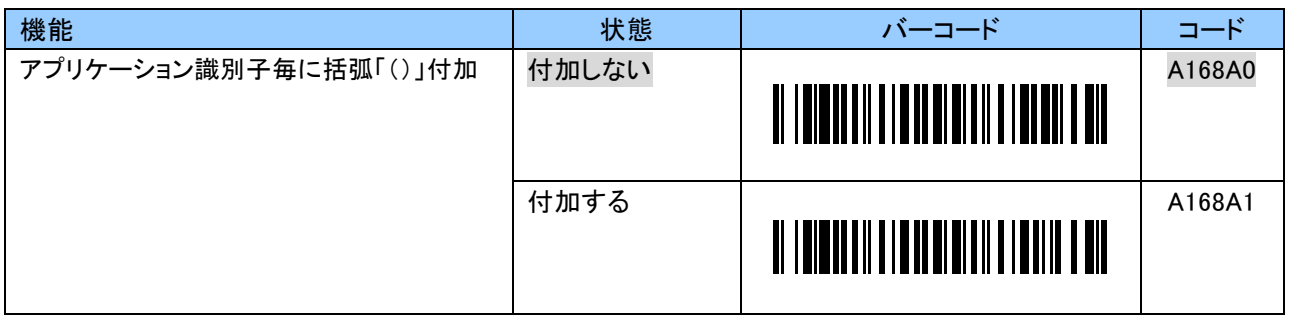

#### アプリケーション識別子出力設定バーコード

本機は、アプリケーション識別子の出力を「無し」にすることができます。

「無し」を設定した場合、「アプリケーション識別子毎に括弧「()」付加」を「付加する(A168A1)」と設定しても、 アプリケーション識別子は「無し」となります。

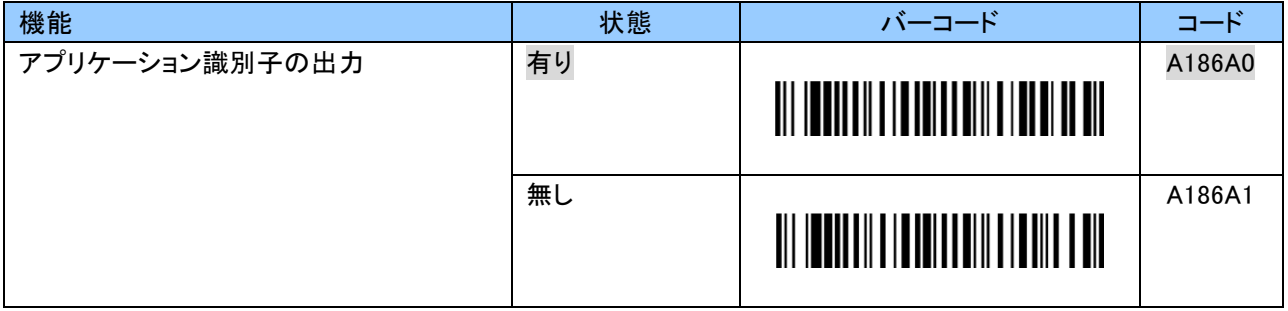

#### 区切り文字設定バーコード

GS1-128 は数量やロット番号のような可変長データの終了を示すため、可変長データの終端に区切り文字 として FNC1 を付加する仕様になっています。

本機は、各データを分離するために、データ終端に区切り文字を付加することができます。

区切り文字は任意の文字に変更することができます。

また、「無し」にすることもできます。

ただし、「固定長データ終端への区切り文字付加」を「付加する(A184A1)」と設定した場合、「無し」を設定 することはできません。

#### HID 通信

HID 通信の場合、区切り文字は初期状態「/」です。

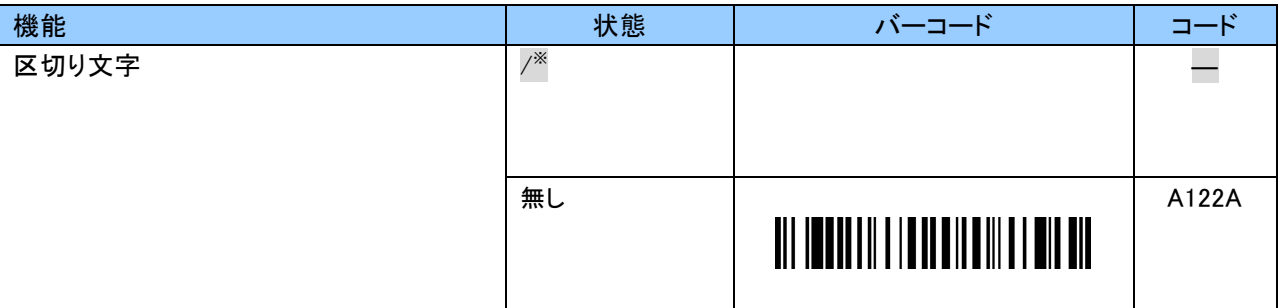

※一度、他の文字に変更した場合、「B122A」「3」「8」「EOC」で設定していただくか、工場出荷状態にすること で「/」に戻すことができます。

区切り文字は 0~9、A~F の 2 文字で「/」以外の文字に変更することができます。 キーコードについては「付録 2」をご覧ください。 設定する際、英数字バーコードは「9.2.10 英数字バーコード」をご使用ください。

例:区切り文字を「#」に変更する場合、以下のようにスキャンします。 「B122B」「2」「0」「EOC」

| 機能        | 状態   | バーコード                                                                                                    | コード          |
|-----------|------|----------------------------------------------------------------------------------------------------|--------------|
| 区切り文字     | 入力開始 |                                                                                                    | <b>B122A</b> |
| 通常キー      |      | <u> Ali Indian III Indian Andrew Strand Andrew Strand Andrew Strand Andrew Strand Andrew Strand Andrew Strand Andrew Str</u> |              |
| 区切り文字     | 入力開始 |                                                                                                    | <b>B122B</b> |
| +Shift キー |      | <u> Ali imandi ili in anni ilini ilini ali</u>                                                                               |              |
| 区切り文字     | 入力開始 |                                                                                                    | <b>B122C</b> |
| +Alt キー   |      | <u> Ali indijijiji indijijiyil indijini</u>                                                                                  |              |
| 区切り文字     | 入力開始 |                                                                                                    | <b>B122D</b> |
| +Ctrl キー  |      | <u> III ITTIIIIII ITTIITII ITTIITTII</u>                                                                                     |              |

#### SPP 通信

SPP 通信の場合、区切り文字は初期状態「GS(1Dh)」です。 区切り文字は 0~9、A~F の 2 文字で「GS(1Dh)」以外の値に変更することができます。 ASCII コードについては「付録 3」をご覧ください。 設定する際、英数字バーコードは「9.2.10 英数字バーコード」をご使用ください。

例:区切り文字を「SP(スペース)」に変更する場合、以下のようにスキャンします。 「B123A」「2」「0」「EOC」

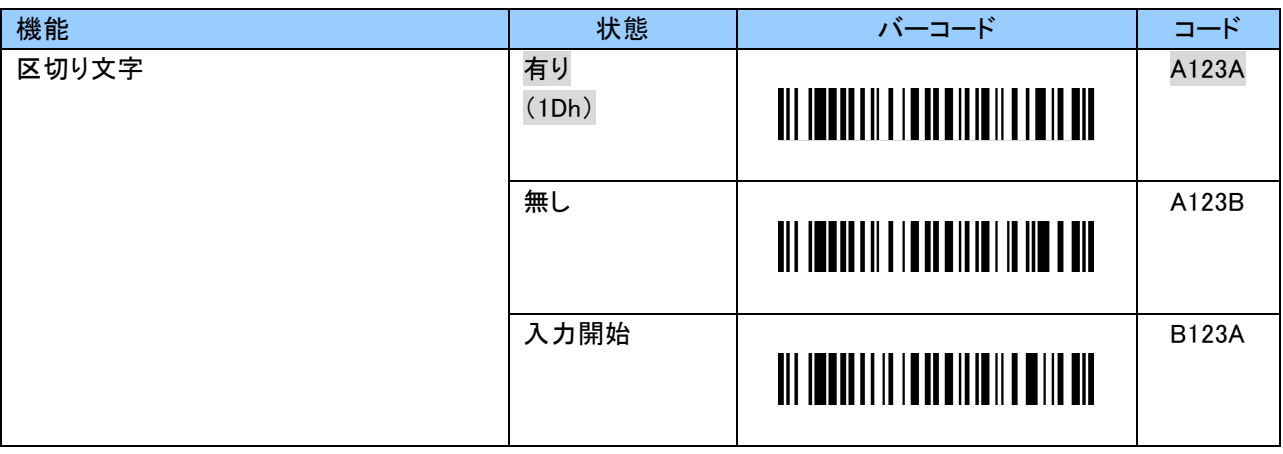

#### バッチモード

バッチモードの場合、区切り文字は初期状態「 , 」です。

区切り文字は 0~9、A~F の 2 文字かつ ASCII コードの 20h~7Eh の範囲で「 , 」以外の値に変更する ことができます。

ASCII コードについては「付録 3」をご覧ください。

設定する際、英数字バーコードは「9.2.10 英数字バーコード」をご使用ください。

例:区切り文字を「/」に変更する場合、以下のようにスキャンします。 「B124A」「2」「F」「EOC」

| 機能    | 状態            | バーコード                                            | コード          |
|-------|---------------|--------------------------------------------------|--------------|
| 区切り文字 | 有り<br>$(\,,)$ | <u> III ITTII III I ITTII IIII ITTII TII</u>     | A124A        |
|       | 無し            | <u> Ail imand ail i in an ailtim in million </u> | A124B        |
|       | 入力開始          |                                                  | <b>B124A</b> |

#### 固定長データ終端への区切り文字付加設定バーコード

本機は、可変長データだけでなく、固定長データ終端にも区切り文字を付加することが可能です。 ただし、「区切り文字」を「無し(A122A、A123B または A124B)」と設定した場合、「付加する」を設定すること はできません。

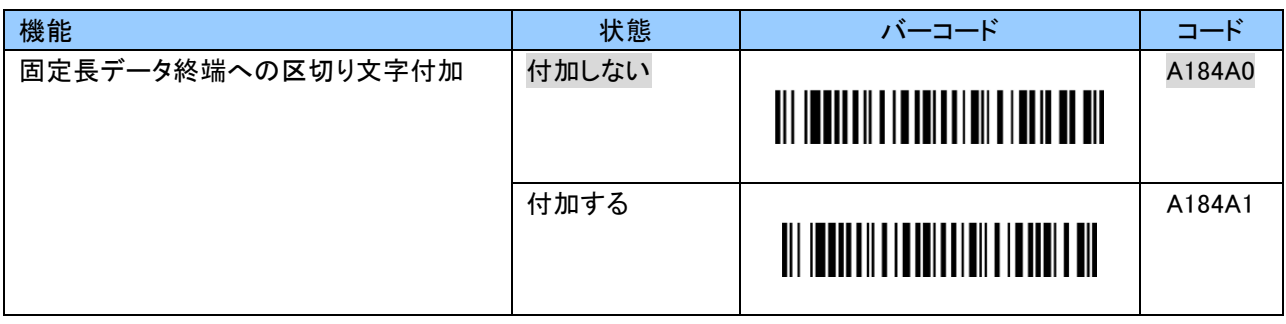

#### 区切り文字(GS キャラクタ)送信後のディレイ時間設定バーコード

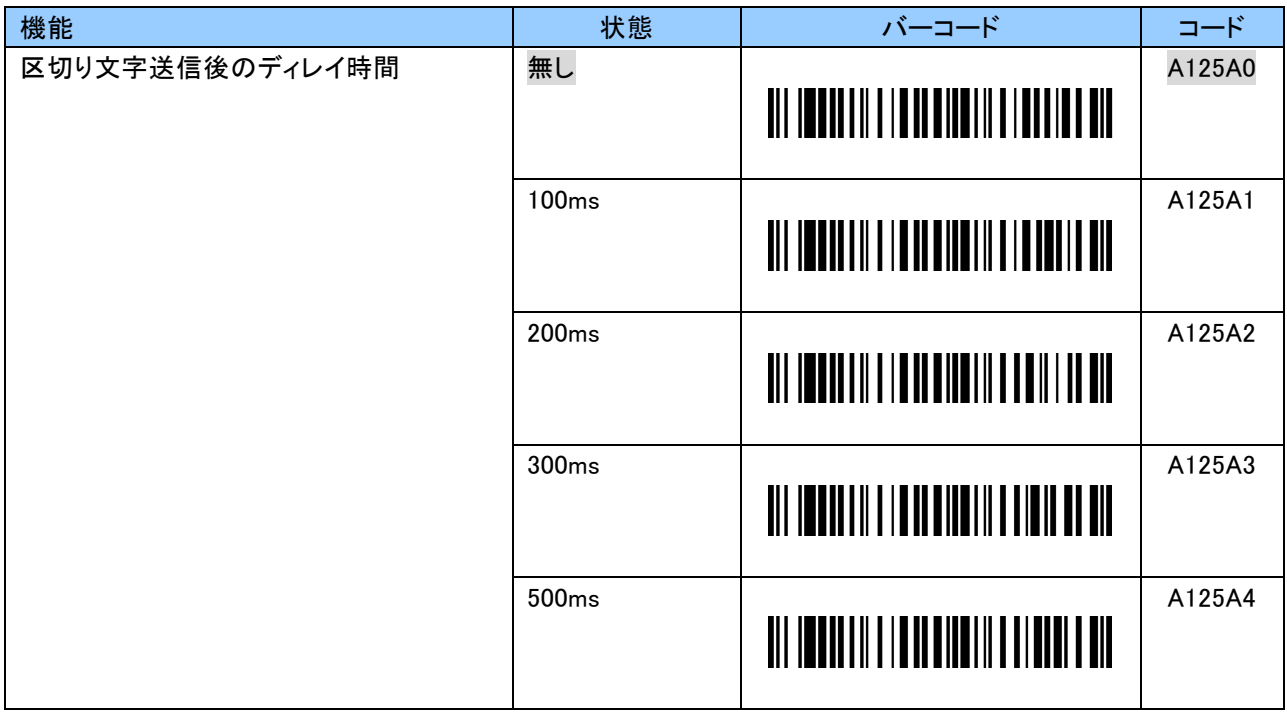

#### 9.2.7 読取りコード桁数に関する設定

読取るバーコードの桁数を指定することで、誤読を防ぐことができます。 桁数指定の方法により、読めないと判定される可能性もありますので、ご利用の前に読取る桁数について 十分なご確認をお願いいたします。

#### Code 128

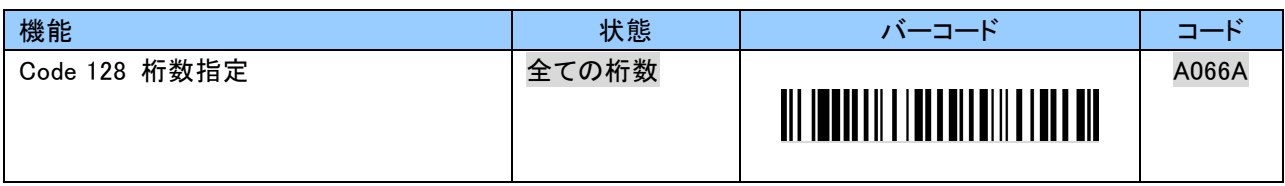

Code 128 の読取り桁数は 0~9 の 2 文字または 4 文字で任意の桁数を指定することができます。 読取り桁数を下限と上限、それぞれ 01~55 桁数で指定します。 設定する際、英数字バーコードは「9.2.10 英数字バーコード」をご使用ください。

例:15 桁のバーコードのみ読取る場合、以下のようにスキャンします。 「B066B」「1」「5」「EOC」

| 機能                                                                | 状態   | バーコード                                       | コード          |
|-------------------------------------------------------------------|------|---------------------------------------------|--------------|
| Code 128 桁数指定<br>桁指定1の桁数のみ読取り<br>(桁指定 1=01~55)                    | 入力開始 | <u> Ail ionnaille i Annald III aile an </u> | <b>B066B</b> |
| Code 128 桁数指定<br>桁指定1と桁指定2の桁数のみ読取り<br>(桁指定 1=01~55 桁指定 2=01~55)   | 入力開始 |                                             | <b>B066C</b> |
| Code 128 桁数指定<br>桁指定 1~桁指定 2 の桁数を読取り<br>(桁指定 1=01~55 桁指定 2=01~55) | 入力開始 | <u> Ali imandi ili indiantalit ili dell</u> | <b>B066D</b> |

※1 つの桁数の場合、2 文字未満で「EOC」を読んだときは読取り継続となります。 2 つの桁数または範囲内の場合、4 文字未満で「EOC」を読んだときは読取り継続となります。

#### 読取りコード桁数のご注意

指定した桁数以外の Code 128 バーコードを読取ろうとした場合、一瞬でスキャンが中断します。 "読取り成功"とお間違えのないようご注意ください。

#### Code 39

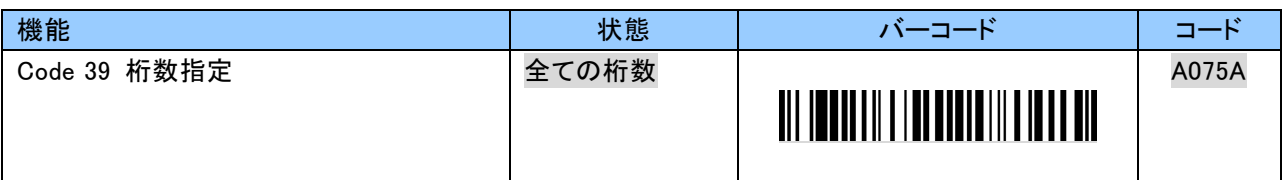

Code 39 の読取り桁数は 0~9 の 2 文字または 4 文字で任意の桁数を指定することができます。 読取り桁数を下限と上限、それぞれ 01~55 桁数で指定します。 設定する際、英数字バーコードは「9.2.10 英数字バーコード」をご使用ください。

例:10 桁または 20 桁のバーコードのみ読取る場合、以下のようにスキャンします。 「B075C」「1」「0」「2」「0」「EOC」

| 機能                                                               | 状態   | バーコード                                          | コード          |
|------------------------------------------------------------------|------|------------------------------------------------|--------------|
| Code 39 桁数指定<br>桁指定1の桁数のみ読取り<br>(桁指定 1=01~55)                    | 入力開始 | <u> III IOONII III IOONII III ON ON </u>       | <b>B075B</b> |
| Code 39 桁数指定<br>桁指定1と桁指定2の桁数のみ読取り<br>(桁指定 1=01~55 桁指定 2=01~55)   | 入力開始 | <u> Ali imandi ili indonesi ili di ali di </u> | <b>B075C</b> |
| Code 39 桁数指定<br>桁指定 1~桁指定 2 の桁数を読取り<br>(桁指定 1=01~55 桁指定 2=01~55) | 入力開始 | <u>TII ITTIITII II ITTIITII II ITTIITII </u>   | <b>B075D</b> |

※1 つの桁数の場合、2 文字未満で「EOC」を読んだときは読取り継続となります。

2 つの桁数または範囲内の場合、4 文字未満で「EOC」を読んだときは読取り継続となります。

読取りコード桁数のご注意 チェックデジットが付加されているバーコード チェックデジット転送有効の場合、データ+チェックデジットの桁数を指定してください。 チェックデジット転送無効の場合、チェックデジット検証の有効/無効により桁数指定が異なります。 チェックデジット検証有効:データの桁数を指定 チェックデジット検証無効:データ+チェックデジットの桁数を指定 チェックデジットが付加されていないバーコード チェックデジット転送の有効/無効に関わらず、データの桁数を指定してください。

なお、スタート・ストップキャラクタは桁数に含みません。

#### ITF(Interleaved 2 of 5)

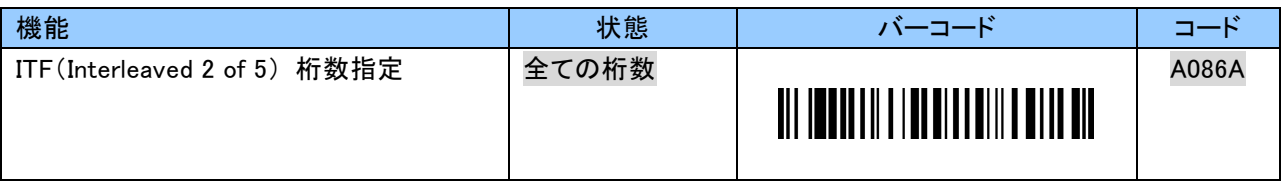

ITF(Interleaved 2 of 5)の読取り桁数は 0~9 の 2 文字または 4 文字で任意の桁数を指定することが できます。

読取り桁数を下限と上限、それぞれ 01~55 桁数で指定します。

設定する際、英数字バーコードは「9.2.10 英数字バーコード」をご使用ください。

例:10 桁または 20 桁のバーコードのみ読取る場合、以下のようにスキャンします。 「B086C」「1」「0」「2」「0」「EOC」

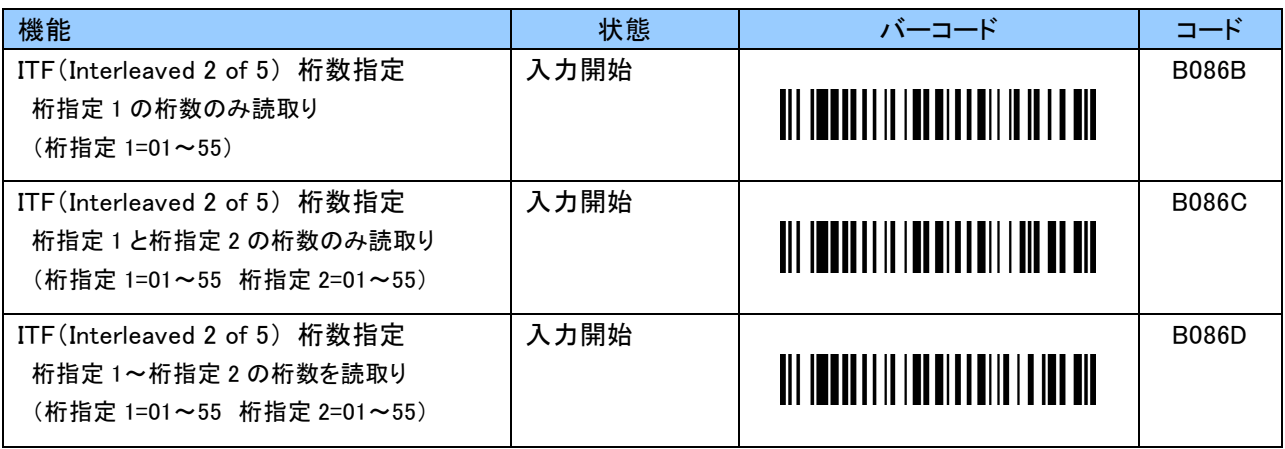

※1 つの桁数の場合、2 文字未満で「EOC」を読んだときは読取り継続となります。 2 つの桁数または範囲内の場合、4 文字未満で「EOC」を読んだときは読取り継続となります。

# 読取りコード桁数のご注意 チェックデジットが付加されているバーコード チェックデジット転送有効の場合、データ+チェックデジットの桁数を指定してください。 チェックデジット転送無効の場合、チェックデジット検証の有効/無効により桁数指定が異なります。 チェックデジット検証有効:データ+チェックデジットー1の桁数を指定 チェックデジット検証無効:データ+チェックデジットの桁数を指定 チェックデジットが付加されていないバーコード チェックデジット転送の有効/無効に関わらず、データの桁数を指定してください。

#### NW7(Codabar)

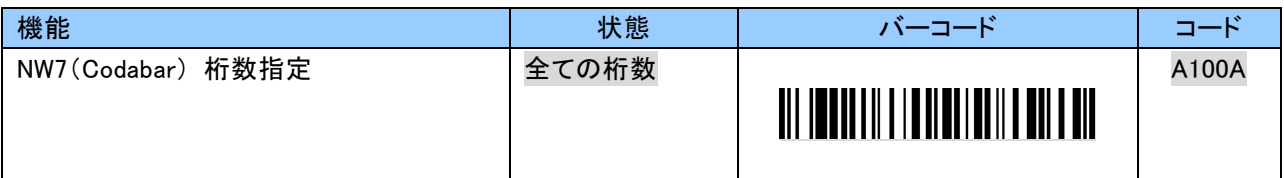

NW7(Codabar)の読取り桁数は 0~9 の 2 文字または 4 文字で任意の桁数を指定することができます。 読取り桁数を下限と上限、それぞれ 03~55 桁数で指定します。 設定する際、英数字バーコードは「9.2.10 英数字バーコード」をご使用ください。

例:10 桁または 20 桁のバーコードのみ読取る場合、以下のようにスキャンします。 「B100C」「1」「0」「2」「0」「EOC」

| 機能                                                                              | 状態   | バーコード                                       | コード          |
|---------------------------------------------------------------------------------|------|---------------------------------------------|--------------|
| NW7 (Codabar) 桁数指定<br>1つの桁数(XX)に限定<br>$XX = 0.3 \sim 55$                        | 入力開始 |                                             | <b>B100B</b> |
| NW7 (Codabar) 桁数指定<br>2つの桁数(XX or YY)に限定<br>$XX = 0.3 \sim 55$ YY=0.3 $\sim 55$ | 入力開始 | <u> All Imanulli I anno Itali i all'all</u> | <b>B100C</b> |
| NW7(Codabar) 桁数指定<br>範囲内(XX~YY)に限定<br>$XX = 0.3 \sim 55$ YY=0.3 $\sim 55$       | 入力開始 | <u>TII ITTIITII ILITTIITII T</u>            | <b>B100D</b> |

※1 つの桁数の場合、2 文字未満で「EOC」を読んだときは読取り継続となります。

2 つの桁数または範囲内の場合、4 文字未満で「EOC」を読んだときは読取り継続となります。

読取りコード桁数のご注意

CLSI、NOTIS 編集の設定に関わらず、スタート・ストップキャラクタを含めた桁数を指定してください。

#### 9.2.8 Symbol コードに関する設定

「9.2.5 バーコードに関する設定」の「コード ID キャラクタ転送」を「Symbol コード」に設定した場合、読取った バーコードの先頭にバーコードシンボルを示す Symbol コードキャラクタが付加されます。 Symbol コードの初期値については「9.1.8 Symbol コードに関する工場出荷時の設定」または「付録 4」を ご覧ください。

Symbol コードは 0~9、A~F の 2 文字で ASCII コードの 20h~7Eh の範囲内で初期値以外の値に変更す る

ことができます。

ASCII コードについては「付録 3」をご覧ください。

設定する際、英数字バーコードは「9.2.10 英数字バーコード」をご使用ください。

例:EAN-13 の Symbol コードを「E」に変更する場合、以下のようにスキャンします。 「B179A3」「4」「5」「EOC」

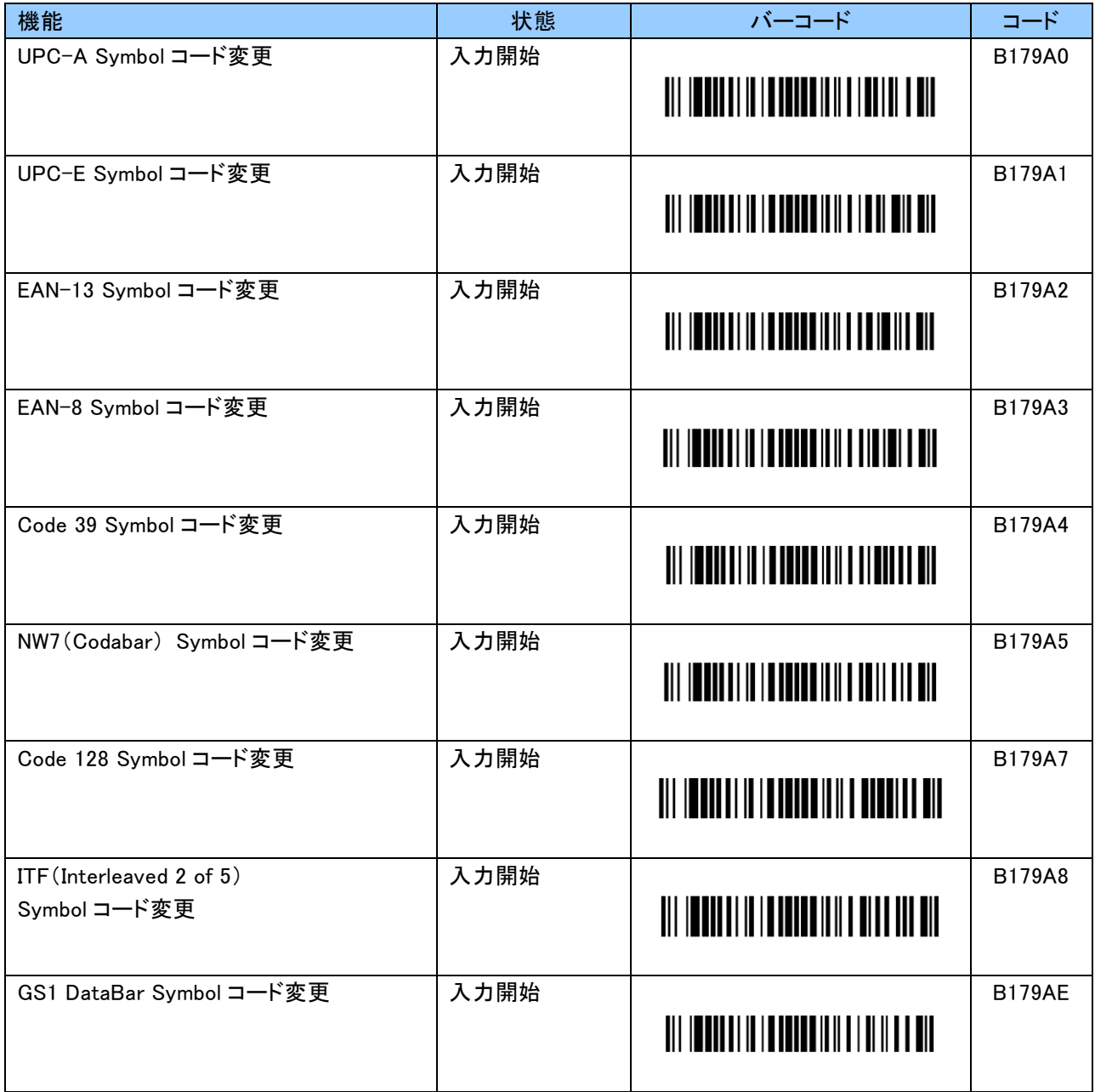

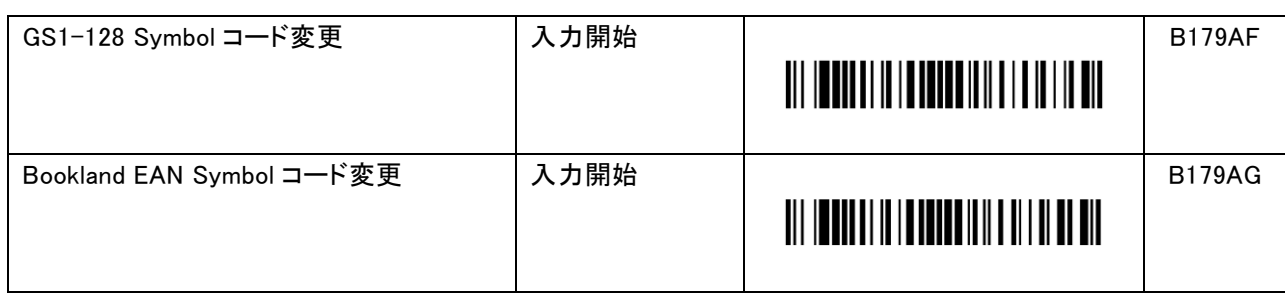

#### 9.2.9 初期化に関する設定

#### メモリ初期化設定バーコード

保存しているデータを全て削除します。

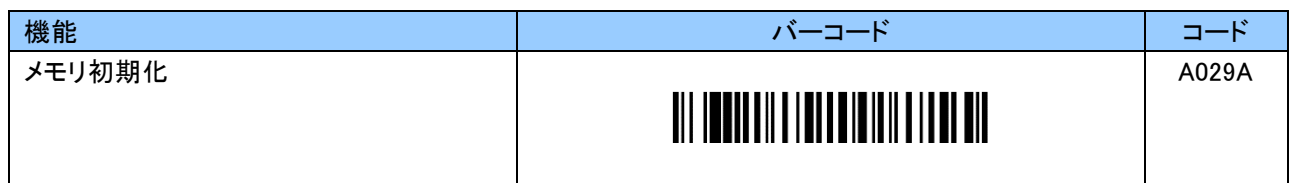

#### 設定初期化(工場出荷状態に戻す)設定バーコード

設定初期化のバーコードを読取ることで設定の初期化ができます。 ただし、日時およびメモリのデータはそのまま保持されます。 メモリの初期化は上記のメモリ初期化設定バーコードを読み取ってください。

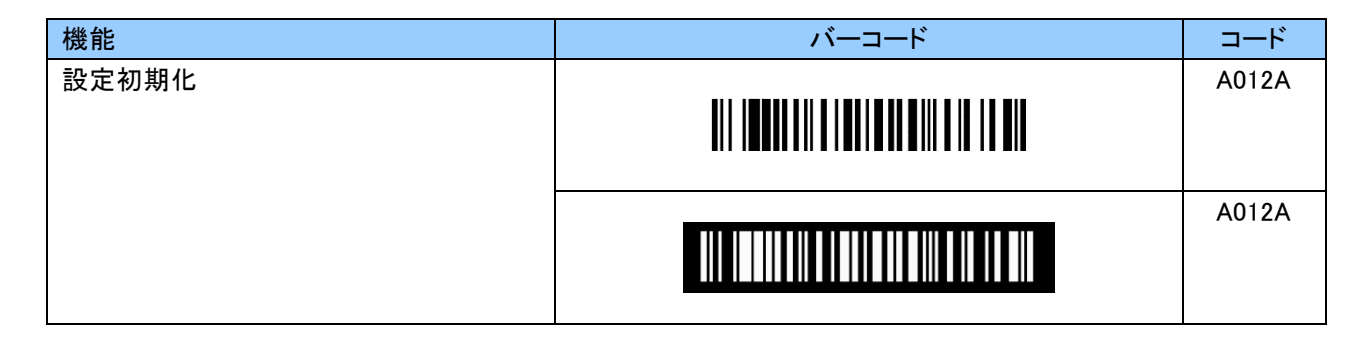

#### バーコード読取り無効化設定バーコード

読取り無効化のバーコードを読取ることで設定バーコード以外の全てのバーコードシンボルの読取りが 無効になります。

その他のバーコード読取りに関する設定は全て工場出荷時(初期値)に戻ります。

バーコード読取りに関する初期設定は「9.1 工場出荷時の設定(初期設定)」をご覧ください。

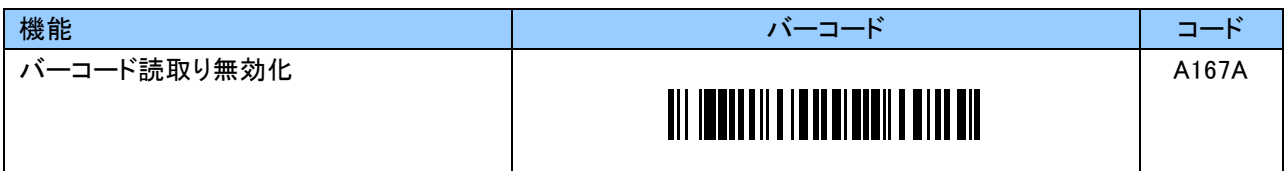

# 9.2.10 英数字バーコード

本項のバーコードは、英数字を入力する際に利用します。

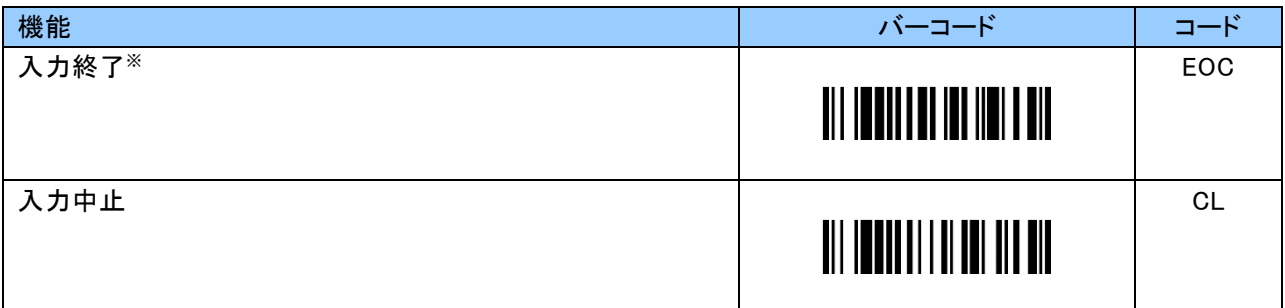

※各設定の指定文字数未満で「EOC」を読んだ場合、読取り継続となります。

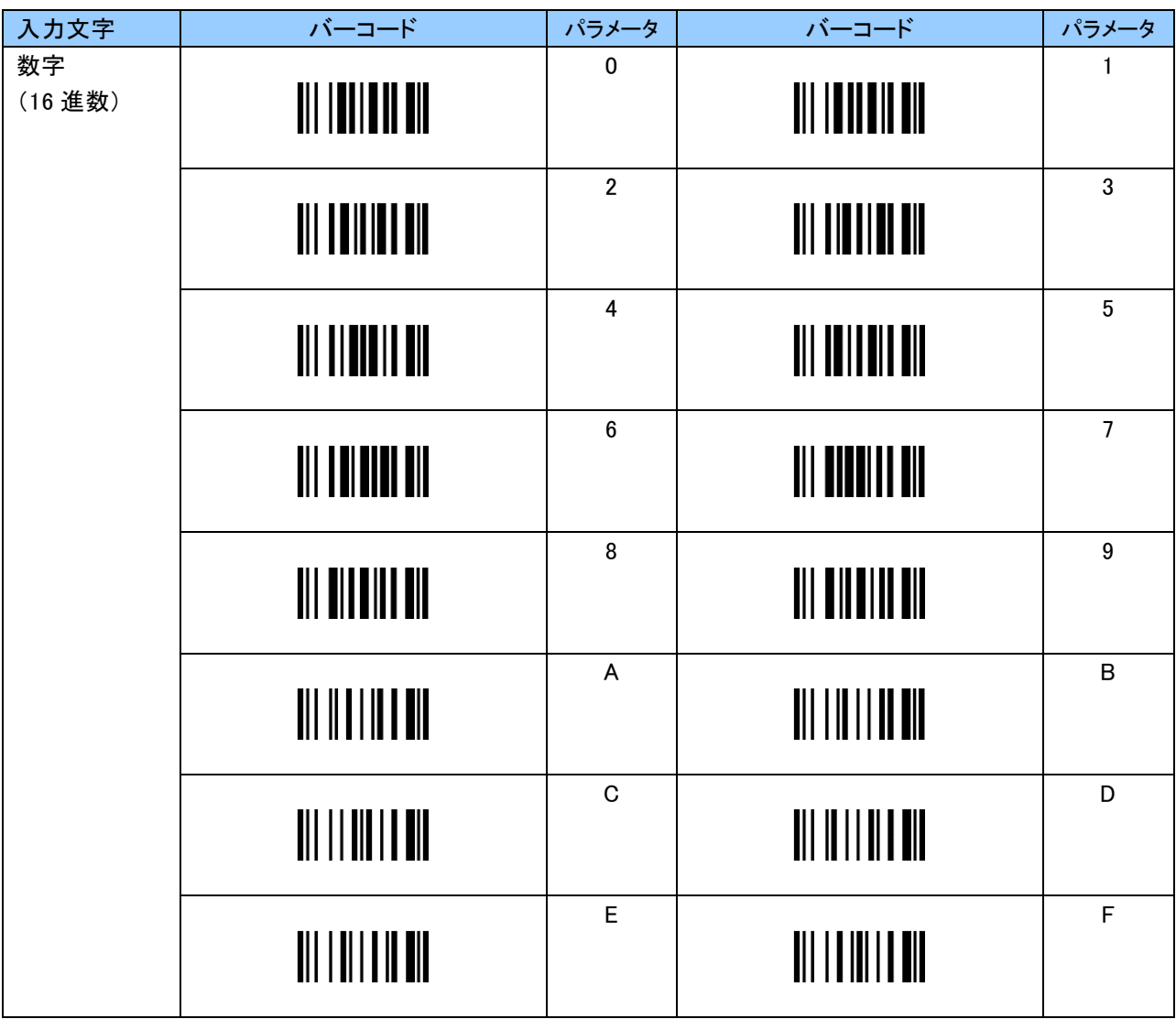

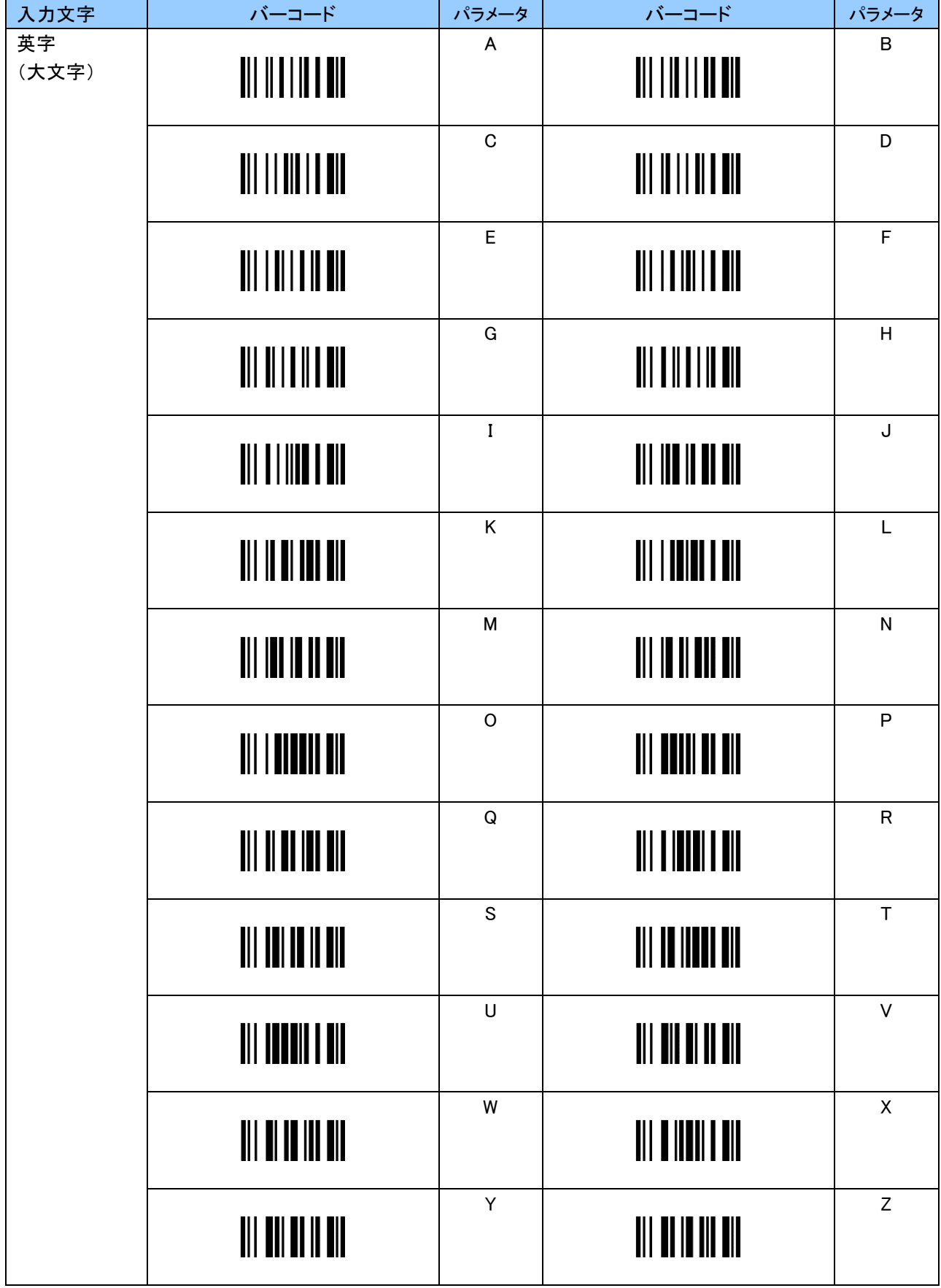

J.

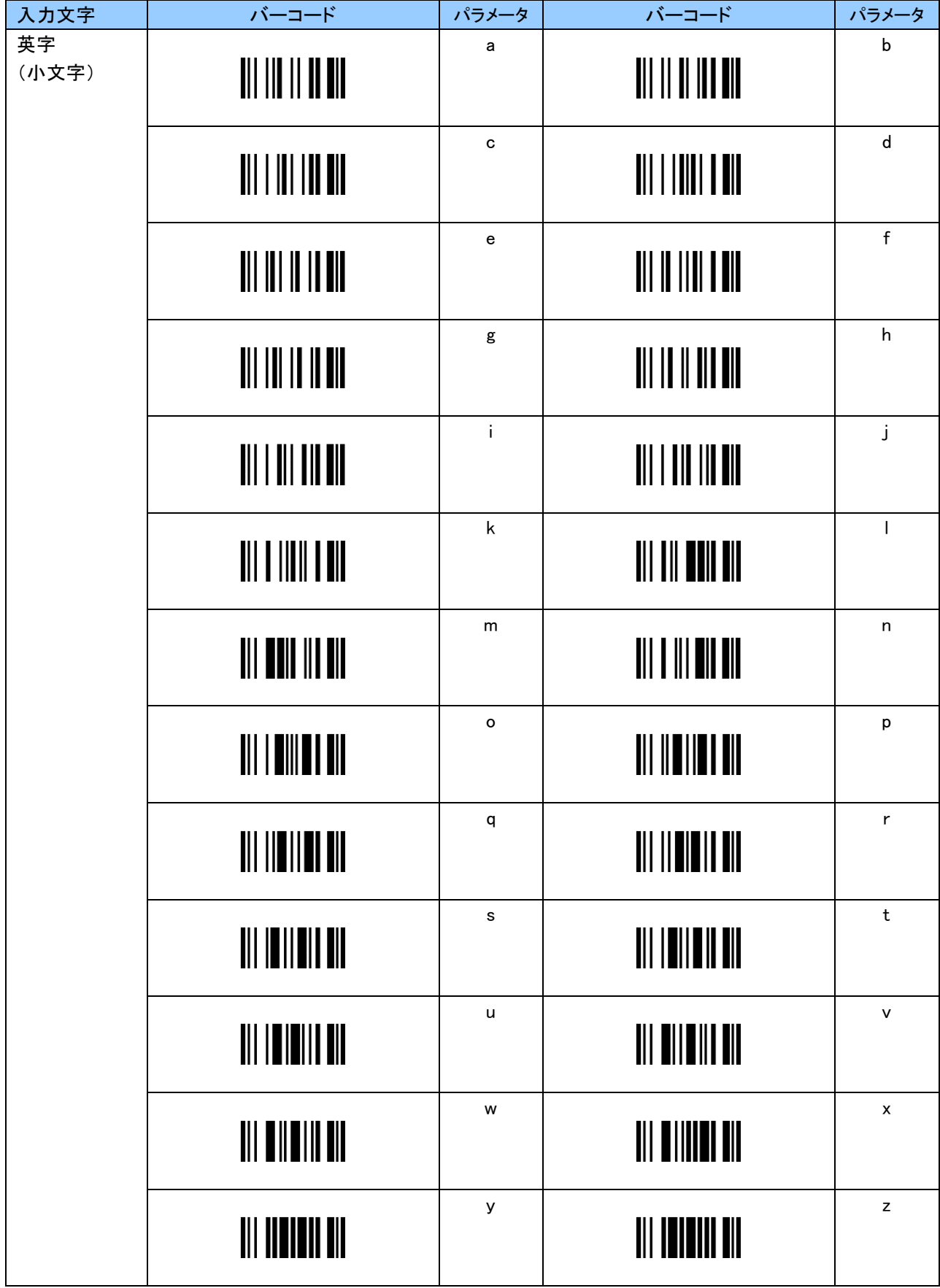

J.

# 付録 1

# 設定バーコードの作成について

設定バーコードは Code 128 を使用しています。 スタートキャラクタの後に特殊キャラクタ FNC4 を設定することで、本機は設定バーコードとして認識します。

以下の2つの設定バーコードは桁数が多く、ペアリングの都度入力するのは大変です。 Bluetooth デバイスアドレス入力バーコード Bluetooth デバイス名設定バーコード

そのため、これら2つの設定について、専用のバーコードを作成することでペアリングを容易に行うことが可能 になります。

#### Bluetooth デバイスアドレス設定バーコード

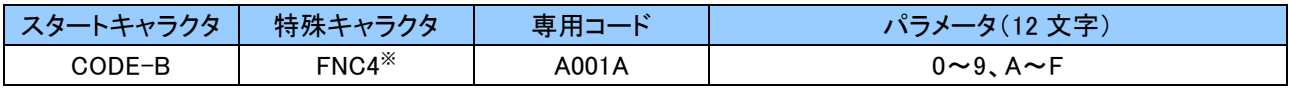

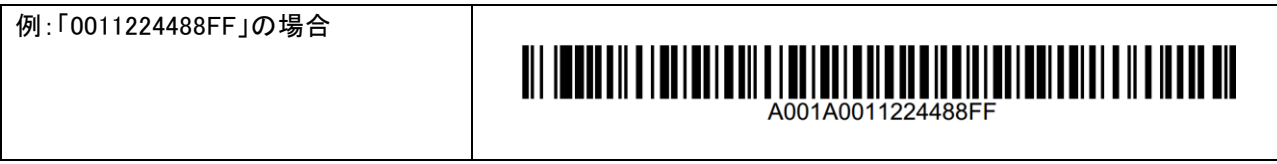

※バーコード作成の際、FNC4 と A001A の間にはスペースが必須となります。

## Bluetooth デバイス名設定バーコード

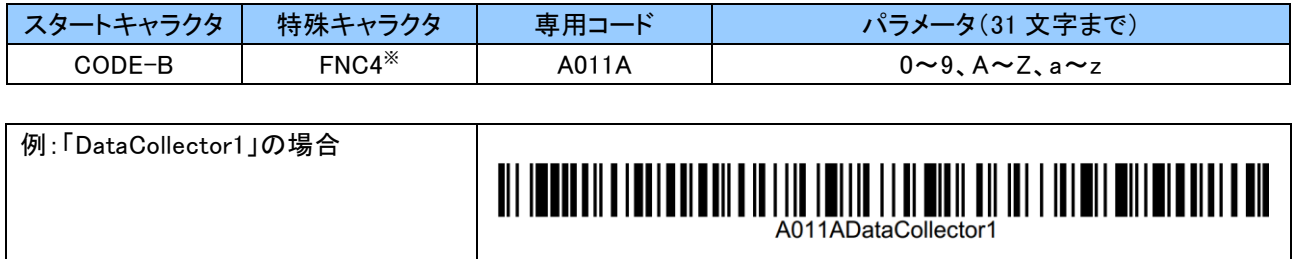

※バーコード作成の際、FNC4 と A011A の間にはスペースが必須となります。

設定バーコードの作成は弊社ホームページをお使いいただけます。

https://www.alf-net.co.jp/cyclops/index.html

「その他」より「設定バーコード作成」を選択してください。

# 付録 2

# キーコードについて

以下の状態時、設定により任意のキーコードを送信可能です。

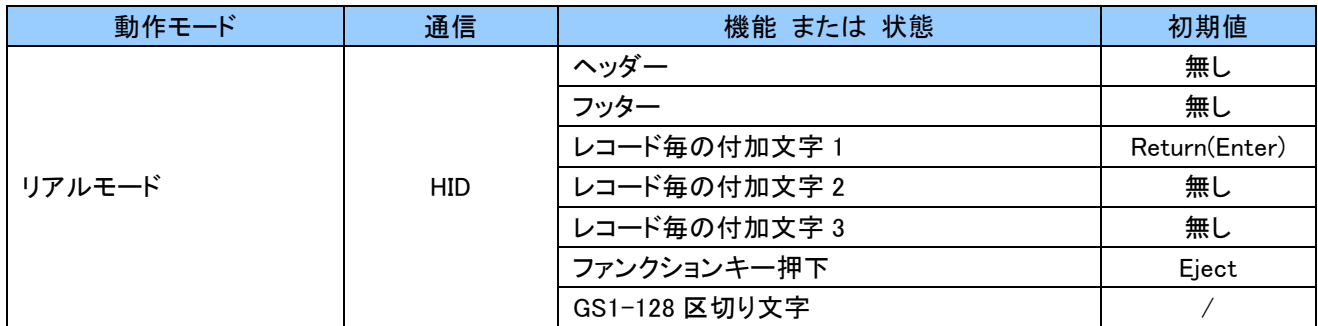

英語キーボードおよび日本語キーボードの代表的なキーコードを次ページ以降に示します。 こちらを参考に設定を行ってください。

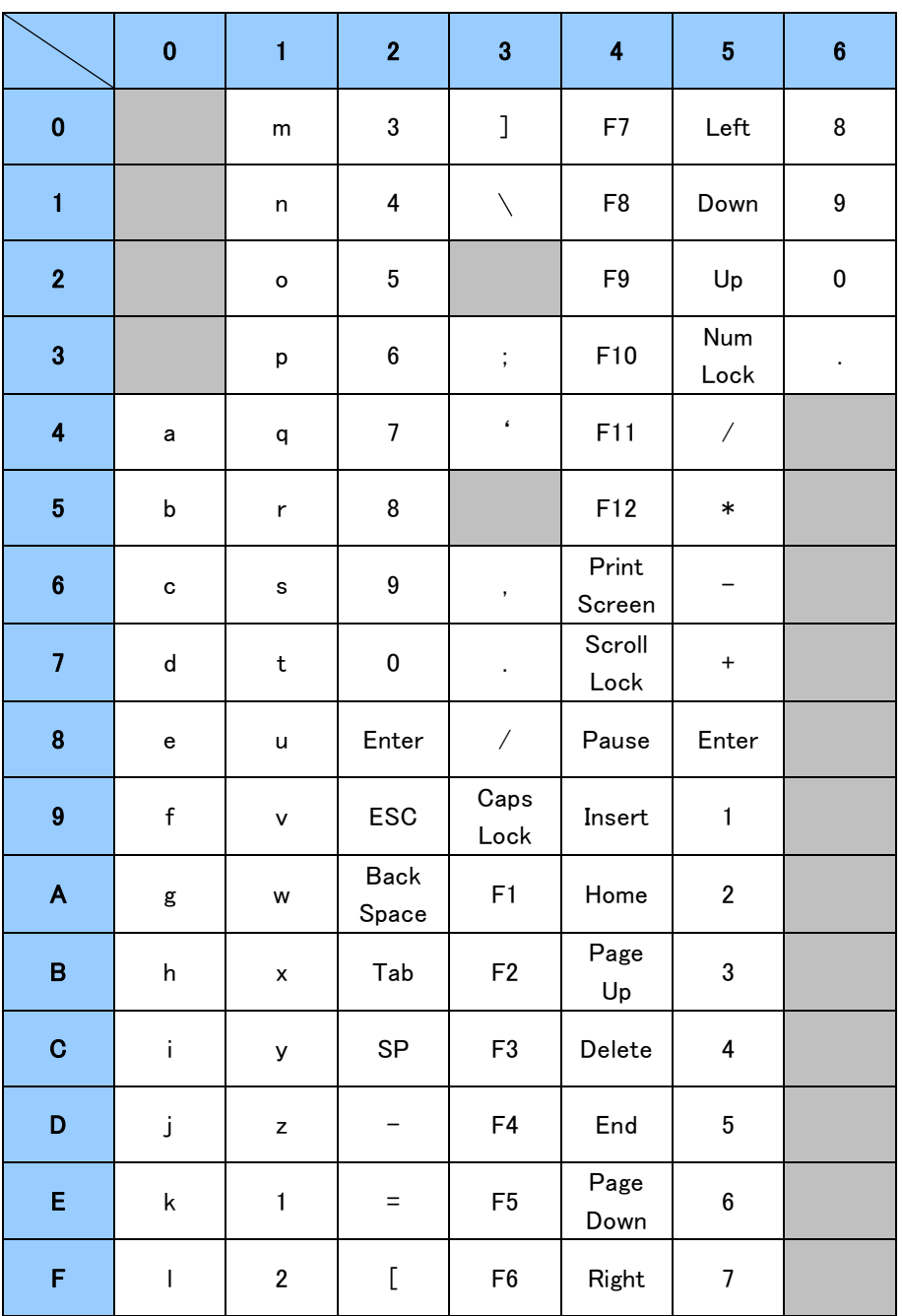

英語キーボード(iOS、Android 端末等) 通常入力

例:z = 1Dh

|                         | $\mathbf 0$ | $\mathbf{1}$ | $\overline{2}$                | $\overline{\mathbf{3}}$  | $\overline{\mathbf{4}}$ | $\overline{\mathbf{5}}$  | $6\phantom{a}$    |
|-------------------------|-------------|--------------|-------------------------------|--------------------------|-------------------------|--------------------------|-------------------|
| $\bf{0}$                |             | M            | $\#$                          | $\mathbf{)}$             | F7                      | Left                     | Up                |
| $\mathbf{1}$            |             | ${\sf N}$    | \$                            | $\overline{\phantom{a}}$ | F <sub>8</sub>          | Down                     | Page<br><b>UP</b> |
| $\overline{2}$          |             | $\mathsf O$  | $\%$                          | $\tilde{\phantom{a}}$    | F9                      | $\mathsf{Up}$            | Insert            |
| 3                       |             | $\sf P$      | $\hat{\phantom{a}}$           | $\ddot{\phantom{a}}$     | F10                     | Clear                    | Delete            |
| $\overline{\mathbf{4}}$ | A           | ${\sf Q}$    | &                             | $\epsilon$               | F11                     | $\overline{\phantom{a}}$ |                   |
| $5\phantom{1}$          | $\sf B$     | R            | $\ast$                        |                          | F12                     | $\ast$                   |                   |
| $6\phantom{1}$          | $\mathbf C$ | S            | $\overline{\left( \right. }%$ | $\, <\,$                 | Print<br>Screen         |                          |                   |
| $\overline{\mathbf{z}}$ | D           | $\top$       | $\big)$                       | $\,$                     | Scroll<br>Lock          | $\ddot{}$                |                   |
| 8                       | E           | U            | Enter                         | $\overline{\cdot}$       | Pause                   | Enter                    |                   |
| $\boldsymbol{9}$        | F           | $\mathsf V$  | ESC                           | Caps<br>Lock             | Insert                  | End                      |                   |
| $\overline{\mathsf{A}}$ | G           | W            | <b>Back</b><br>Space          | F1                       | Home                    | Down                     |                   |
| B                       | H           | X            | Tab                           | F <sub>2</sub>           | Page<br>Up              | Page<br>Down             |                   |
| $\mathbf C$             | I           | Υ            | SP                            | F <sub>3</sub>           | Delete                  | Left                     |                   |
| D                       | J           | Z            | $\overline{\phantom{0}}$      | F4                       | End                     |                          |                   |
| E                       | Κ           | Ţ            | $\ddot{}$                     | F <sub>5</sub>           | Page<br>Down            | Right                    |                   |
| F                       | L           | $\omega$     | $\{$                          | F <sub>6</sub>           | Right                   | Home                     |                   |

英語キーボード(iOS、Android 端末等) Shift 入力

例:& = 24h

|                         | $\mathbf 0$ | $\mathbf{1}$            | $\overline{2}$           | 3                                                                                                    | $\overline{\mathbf{4}}$ | $\overline{\mathbf{5}}$          | $6\phantom{a}$ |
|-------------------------|-------------|-------------------------|--------------------------|----------------------------------------------------------------------------------------------------|-------------------------|----------------------------------|----------------|
| $\mathbf 0$             |             | m                       | 3                        | $\mathsf{L}% _{0}\left( \mathcal{A}_{0}\right) ^{T}=\mathsf{L}_{0}\left( \mathcal{A}_{0}\right) ^{T}$ | F7                      | Left                             | 8              |
| $\mathbf{1}$            |             | n                       | $\overline{\mathbf{4}}$  | J                                                                                                    | F <sub>8</sub>          | Down                             | 9              |
| $\overline{\mathbf{2}}$ |             | $\circ$                 | $\overline{5}$           |                                                                                                    | F9                      | Up                               | $\pmb{0}$      |
| $\overline{\mathbf{3}}$ |             | p                       | 6                        | $\vdots$                                                                                              | F10                     | Num<br>Lock                      | $\epsilon$     |
| $\overline{\mathbf{4}}$ | а           | q                       | $\overline{7}$           | $\ddot{\cdot}$                                                                                        | F11                     | $\overline{\phantom{a}}$         |                |
| $\overline{\mathbf{5}}$ | b           | r                       | 8                        |                                                                                                    | F12                     | $\ast$                           |                |
| $6\phantom{1}$          | c           | s                       | 9                        | ,                                                                                                    | Print<br>Screen         |                                  |                |
| $\overline{7}$          | ${\sf d}$   | $\sf t$                 | $\pmb{0}$                | $\blacksquare$                                                                                        | Scroll<br>Lock          | $\begin{array}{c} + \end{array}$ |                |
| 8                       | e           | u                       | Enter                    | $\overline{\phantom{a}}$                                                                              | Pause                   | Enter                            |                |
| $\boldsymbol{9}$        | $\mathsf f$ | V                       | ESC                      | Caps<br>Lock                                                                                          | Insert                  | $\mathbf{1}$                     |                |
| $\mathsf{A}$            | g           | W                       | <b>Back</b><br>Space     | F1                                                                                                    | Home                    | $\overline{2}$                   |                |
| $\pmb{\mathsf{B}}$      | h           | $\mathsf{x}$            | Tab                      | F <sub>2</sub>                                                                                        | Page<br>Up              | 3                                |                |
| $\mathbf C$             | ì.          | У                       | SP                       | F <sub>3</sub>                                                                                        | Delete                  | $\overline{\mathbf{4}}$          |                |
| D                       | j           | z                       | $\overline{\phantom{0}}$ | F4                                                                                                    | End                     | $5\phantom{.0}$                  |                |
| E                       | k           | $\mathbf{1}$            | $\hat{\phantom{a}}$      | F <sub>5</sub>                                                                                        | Page<br>Down            | $\bf 6$                          |                |
| F                       | $\vert$     | $\overline{\mathbf{c}}$ | $^\circledR$             | F <sub>6</sub>                                                                                        | Right                   | $\boldsymbol{7}$                 |                |

日本語キーボード(Windows 等) 通常入力

例:z = 1Dh

|                         | $\bf{0}$ | $\mathbf{1}$ | $\overline{2}$       | $\overline{\mathbf{3}}$          | $\overline{\mathbf{4}}$ | $\overline{\mathbf{5}}$  | $6\phantom{1}$ |
|-------------------------|----------|--------------|----------------------|----------------------------------|-------------------------|--------------------------|----------------|
| $\pmb{0}$               |          | M            | $\#$                 | $\{$                             | F7                      | Left                     | Up             |
| $\mathbf{1}$            |          | ${\sf N}$    | \$                   | $\}$                             | F <sub>8</sub>          | Down                     | Page<br>UP     |
| $\overline{2}$          |          | $\mathsf O$  | $\%$                 |                                  | F9                      | Up                       | Insert         |
| 3                       |          | $\sf P$      | &                    | $\begin{array}{c} + \end{array}$ | F10                     | Num<br>Lock              | Delete         |
| $\overline{\mathbf{4}}$ | A        | ${\sf Q}$    | $\pmb{\epsilon}$     | $\ast$                           | F11                     | $\overline{\phantom{a}}$ |                |
| $\overline{\mathbf{5}}$ | B        | ${\sf R}$    | $\big($              |                                  | F12                     | $\ast$                   |                |
| $6\phantom{1}$          | C        | S            | $\big)$              | $\, <\,$                         | Print<br>Screen         |                          |                |
| $\overline{7}$          | D        | $\top$       |                      | $\,$                             | Scroll<br>Lock          | $\qquad \qquad +$        |                |
| 8                       | E        | $\sf U$      | Enter                | $\ddot{?}$                       | Pause                   | Enter                    |                |
| $\boldsymbol{9}$        | F        | V            | ESC                  | Caps<br>Lock                     | Insert                  | End                      |                |
| $\mathsf{A}$            | G        | W            | <b>Back</b><br>Space | F <sub>1</sub>                   | Home                    | Down                     |                |
| $\mathsf B$             | Η        | Χ            | Tab                  | F <sub>2</sub>                   | Page<br>Up              | Page<br>Down             |                |
| $\mathbf C$             | I        | Υ            | SP                   | F <sub>3</sub>                   | Delete                  | Left                     |                |
| D                       | J        | $\mathsf Z$  | $=$                  | F <sub>4</sub>                   | End                     |                          |                |
| E                       | Κ        | Ţ            | $\sim$               | F <sub>5</sub>                   | Page<br>Down            | Right                    |                |
| F                       | L        | $\epsilon$   | $\checkmark$         | F <sub>6</sub>                   | Right                   | Home                     |                |

日本語キーボード(Windows 等) Shift 入力

例:& = 23h

# 付録 3

## ASCII コードについて

以下の状態時、設定により任意の ASCII コードが送信可能です。

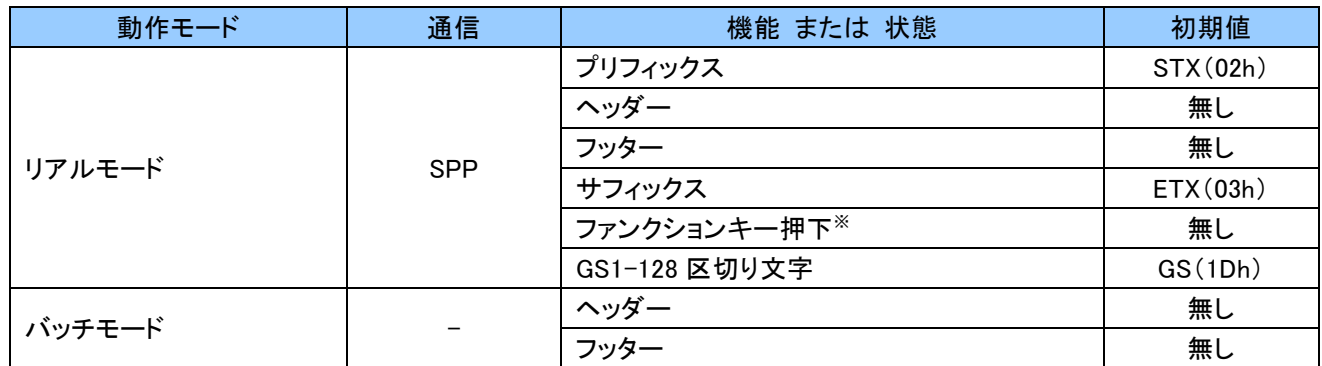

※ 初期状態は無効です。有効になった際に各 ASCII コードが送信されます。

以下が ASCII コードです。こちらを参考に設定を行ってください。

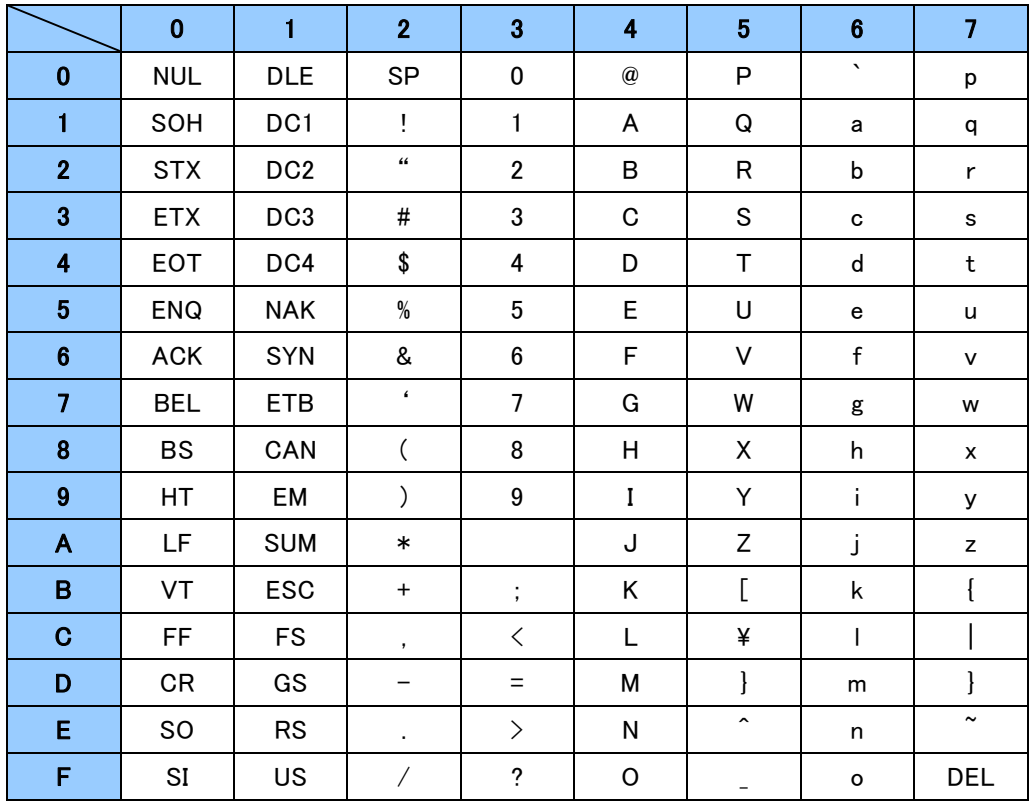

# 付録 4

# **コード ID キャラクタ転送について**

コード ID キャラクタ転送を設定することで、読取ったバーコードの先頭にバーコードシンボルを示す Symbol コードまたは AIM コードキャラクタを付加できます。

#### Symbol コード

Symbol コードを設定した場合、読取ったバーコードの先頭に Symbol コードが付加されます。 各バーコードの Symbol コードキャラクタは以下になります。

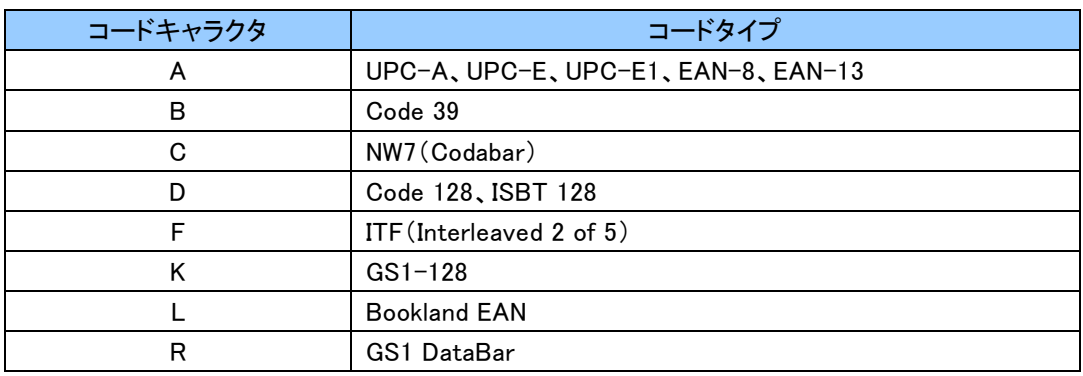

#### AIM コード

AIM コードを設定した場合、読取ったバーコードの先頭に AIM コードが付加されます。 各 AIM コードは、3 つの文字列で構成されます。

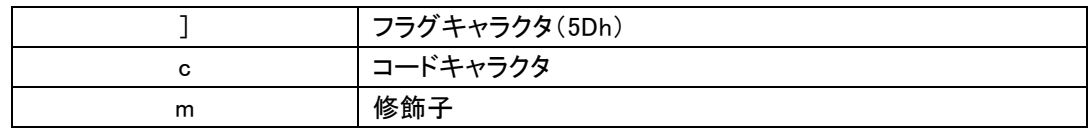

#### 各バーコードのコードキャラクタは以下になります。

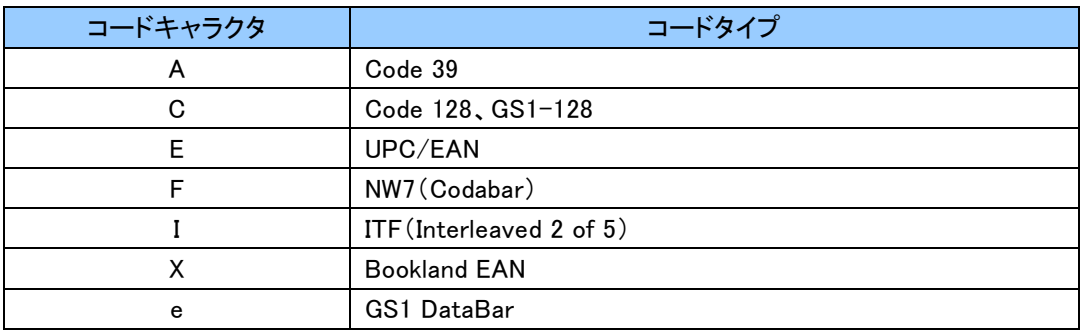

# 修飾子は、次の表に記載されている該当するオプションの合計値になります。

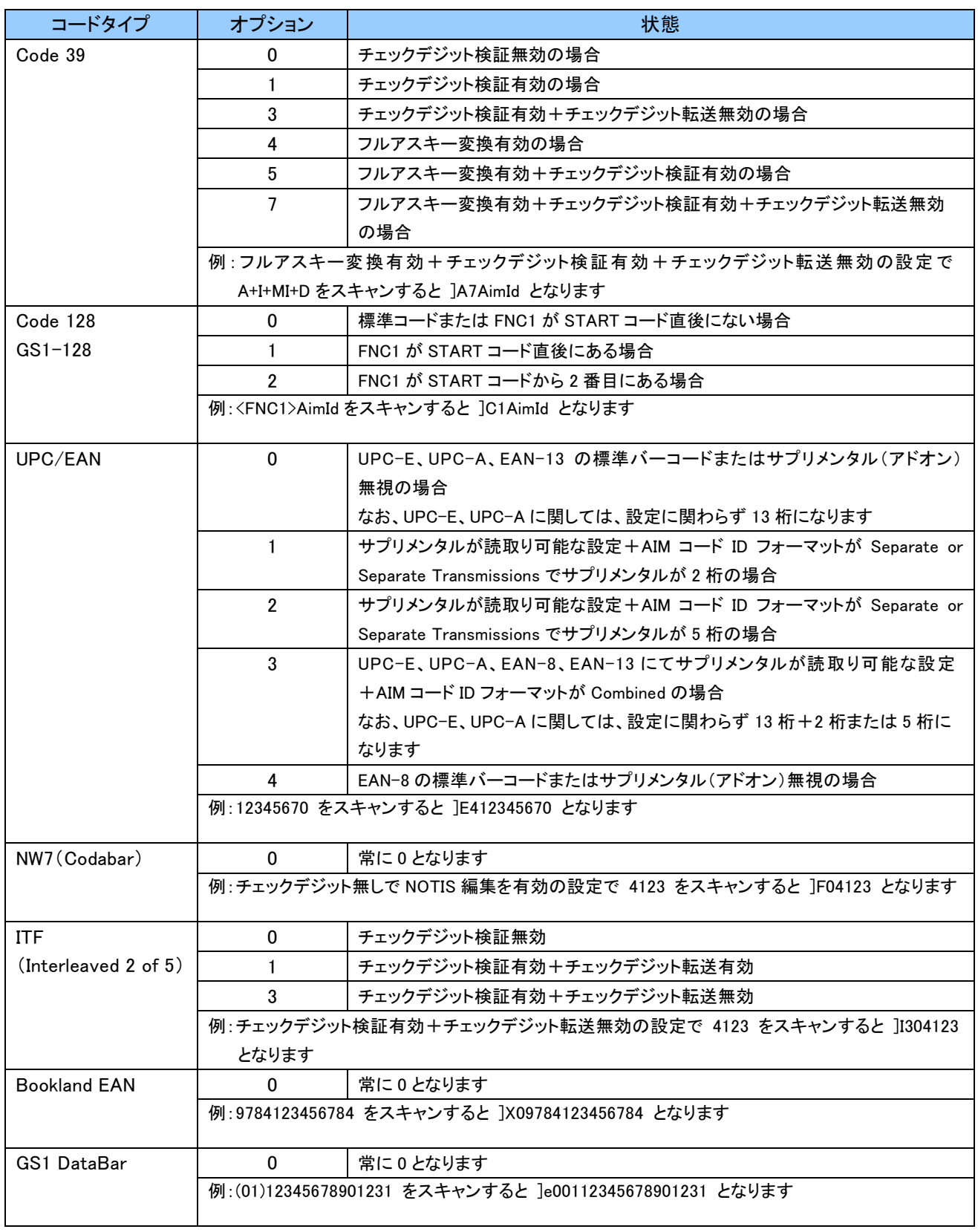